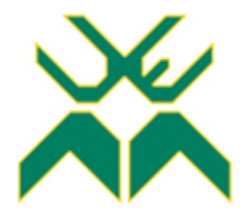

# **FACULDADE DE ENGENHARIA**

# **LICENCIATURA EM ENGENHARIA INFORMÁTICA**

**Desenvolvimento de uma Aplicação Informática para o Registo e Controlo de Material Perigoso com Recurso á Microsoft Power Platform**

Caso de Estudo:

**MOZAL**

**Autora:**

Taimo, Ana Abel Tomás

**Supervisor:**

Engᵒ. Cristiliano Maculuve

**Supervisor da Empresa:**

Sarmento Matsinhe

Maputo, Novembro de 2023

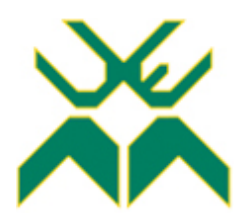

# **FACULDADE DE ENGENHARIA**

# **LICENCIATURA EM ENGENHARIA INFORMÁTICA**

**Desenvolvimento de uma Aplicação Informática para o Registo e Controlo de Materiais Perigosos com Recurso á Microsoft Power Platform**

Caso de Estudo:

**MOZAL**

**Autora:**

Taimo, Ana Abel Tomás

**Supervisor:**

Engᵒ. Cristiliano Maculuve

# **Supervisor da Empresa:**

Engᵒ. Sarmento Matsinhe

Maputo, Novembro de 2023

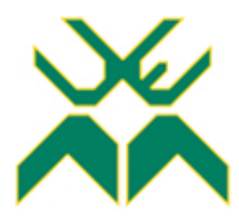

## **FACULDADE DE ENGENHARIA**

## **DEPARTAMENTO DE ENGENHARIA ELECTROTÉCNICA**

# **TERMO DE ENTREGA DE RELATÓRIO DE ESTÁGIO PROFISSIONAL**

Declaro que a estudante Ana Abel Tomás Taimo entregou no dia \_\_\_/\_\_/ 2023 as \_\_\_ cópias do relatório do seu Estágio Profissional com a referência: 2023EIEPD209 intitulado: Desenvolvimento de uma Aplicação Informático para Registo e controlo de Material Perigoso com Recurso á Mcrosoft Power Plataforms (Caso de Estudo: MOZAL).

Maputo, \_\_\_ de \_\_\_\_\_\_\_\_\_\_\_\_\_\_ de 2023

O Chefe de Secretaria

\_\_\_\_\_\_\_\_\_\_\_\_\_\_\_\_\_\_\_\_\_\_\_\_\_\_\_\_\_\_\_\_\_

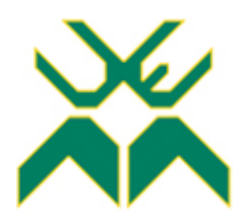

# **FACULDADE DE ENGENHARIA**

## **DEPARTAMENTO DE ENGENHARIA ELECTROTÉCNICA**

# **DECLARAÇÃO DE HONRA**

Declaro sob compromisso de honra que o presente trabalho é resultado da minha investigação e que foi concebido para ser submetido para obtenção do grau de Licenciatura em Engenharia Informática na Faculdade de Engenharia de Universidade Eduardo Mondlane.

Maputo, \_\_\_ de \_\_\_\_\_\_\_\_\_\_\_\_\_\_\_ de 2023

A autora

\_\_\_\_\_\_\_\_\_\_\_\_\_\_\_\_\_\_\_\_\_\_\_\_\_\_\_\_\_\_\_

(Ana Abel Tomás Taimo)

# **Dedicatória**

*Dedico este trabalho aos meus pais Abel Tomás Taimo, Judite Alfredo Thengo,*

*ao meu irmão e irmãs.*

#### **Agradecimentos**

Em primeiro lugar agradeço à Deus, pelo dom da vida, pela proteção, pela força, e por todas outras coisas que me acrescentou para que eu pudesse alcançar este sonho.

O meu grande obrigado é dedicado aos meus pais, Abel Taimo e Judite Thengo, pelo amor, pelos ensinamentos que me dão, por sempre terem persistido na minha educação, e aos meus irmos Tomás, Eloide, Nilza, Dalva e Júlia por terem sempre acreditado em mim e pela força que sempre depositam em mim.

Agradeço carinhosamente a todos meus colegas da faculdade, pelos anos de experiencia que partilhamos, por terem estado comigo, me apoiando em todo o meu percurso na faculdade, agradeço á Beatriz Pita, Chelton Nunes, Constâncio Júnior, Nélio Lucas, Shelton Muendane, Ussumane Momade, Orildo Macuacua, Domingos Machavane, Belmiro Mongoe, Belton Cunhane, Daniel Muaquiua, Elton Matsinhe, Ernesto Boca, Eunesio Massuque, Lino Sotomane, Rui Munguambe, Gaspar Bucuane, Gerizin Emanuel, Orcídio António, Lourenço Nelson.

Agradeço a todo o corpo docente da Universidade Eduardo Mondlane, em especial aos docentes do curso de Engenharia Informática por contribuírem de forma positiva e activa na construção do meu conhecimento académico. Um agradecimento especial a Engenheira Ivone Cipriano, ao Engenheiro Cristiliano Maculuve pela supervisão, ao Doutor Vali Issufo, ao Doutor Sérgio Mavie, ao Engenheiro Rúben Manhiça e Engenheiro Délcio Chadreca.

O meu agradecimento é direcionado á Mozal, por ter apoiado o meu estudo universitário, e pela oportunidade que me concedeu de puder colocar em prática os fundamentos aprendidos na faculdade na empresa. Agradecer todos do departamento de Tecnologias de Informação da Mozal, por terem-me recebido de braços abertos, e por terem estado sempre dispostos em partilhar conhecimentos, agradeço em especial ao Engenheiro Sarmento Matsinhe pela supervisão, ao Stélio Tónica, ao Bruno Carimo, ao Carmilio Mabasso, e um especial agradecimento a Fátima Massicame e a Márcia Covane pela força e pelos conselhos que elas me deram durante o estágio.

**Epígrafe**

*"Não podemos esperar construir o mundo melhor sem melhorar as pessoas.* 

*Cada um de nós deve trabalhar para o nosso próprio aprimoramento."*

**Marie Curie**

#### **Resumo**

O presente trabalho propõe a utilização de uma aplicação informática para o registo e controlo de materiais perigosos utilizados na Mozal, tendo em vista a eliminação das demandas de papel e o aprimoramento da eficiência no acesso às informações relacionadas aos materiais perigosos utilizados na empresa, para todos os trabalhadores usuários dos materiais. Esta solução intenciona a eliminação de desafios no momento de inspeção de matérias perigosos que entram na Mozal, reduzindo o tempo de verificação dos mesmos, assim como o acesso eficiente às fichas de dados de segurança dos materiais e datas de validade em tempo útil para o seu acesso e actulização. A solução proposta é desenvolvida com recurso a Microsoft Power Apps, uma plataforma de desenvolvimento de *Low-code.* Esta é uma técnica de desenvolvimento emergente que consiste em criar, projectar e desenvolver aplicações de *software* com o mínimo ou nenhum código, o seu objectivo é simplificar e acelerar o processo de desenvolvimento de soluções tecnológicas.

**Palavras-chave:** controlo de materiais perigosos, Low-Code**,** Microsoft Power Platform, Power Apps, SharePoint.

#### **Abstract**

This work proposes the use of a computer application for the registration and control of hazardous materials used at Mozal, with a view to eliminating paper demands and improving efficiency in accessing information related to hazardous materials used in the company, for all workers who use the materials. This solution aims to eliminate challenges when inspecting hazardous materials entering Mozal, reducing the time it takes to check them, as well as providing efficient access to material safety data sheets and expiry dates in time for access and updating. The proposed solution is developed using Microsoft Power Apps, a low-code development platform. This is an emerging development technique that consists of creating, designing and developing software applications with minimal or no code. Its aim is to simplify and speed up the process of developing technological solutions.

**Key words:** control of hazardous materials, Low-code platforms, Microsoft Power Platform, Power Apps, SharePoint.

# Índice

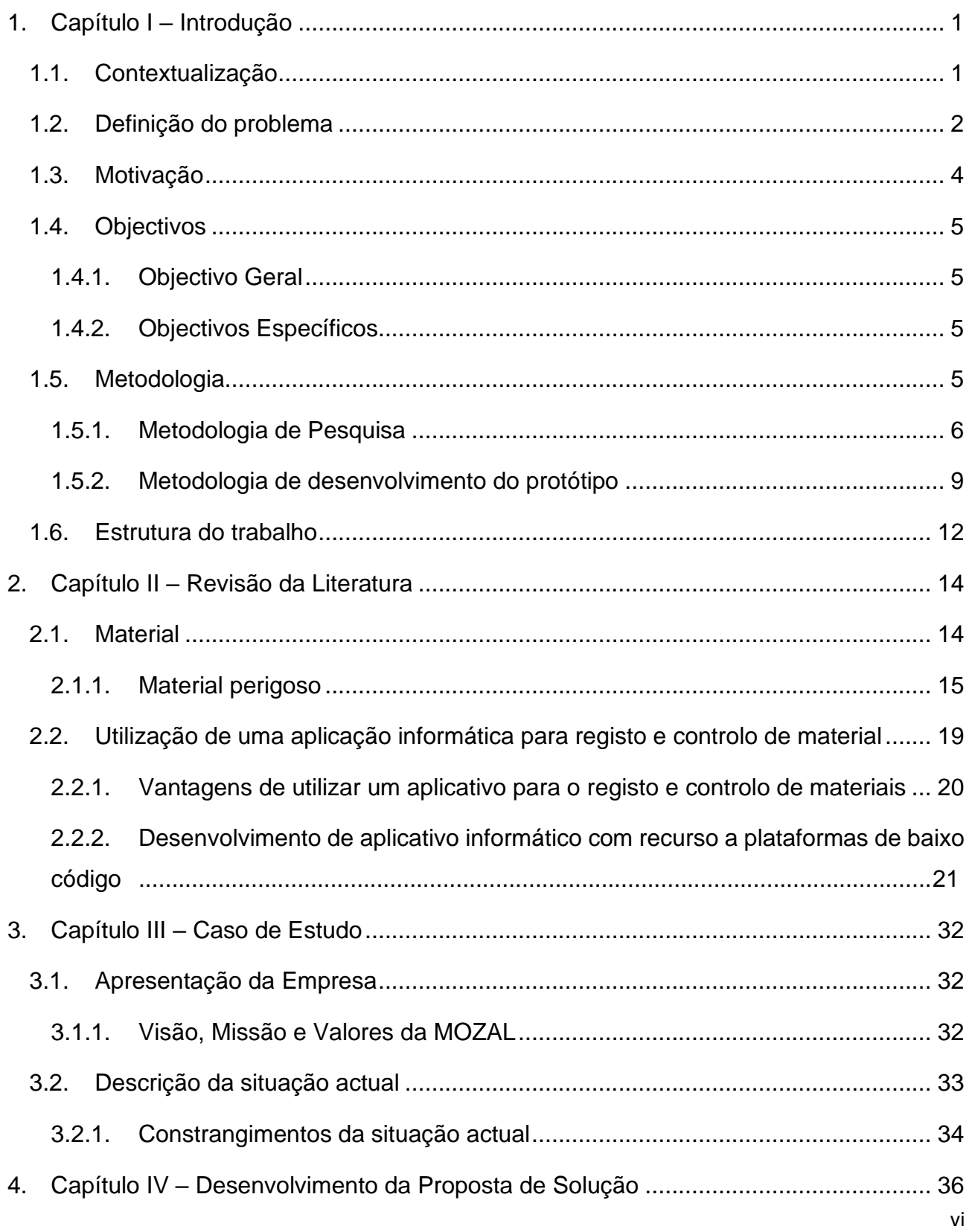

![](_page_10_Picture_4.jpeg)

# **Lista de Figuras**

![](_page_11_Picture_160.jpeg)

# **Lista de Tabelas**

![](_page_12_Picture_172.jpeg)

# **Lista de Abreviaturas e acrónimos**

![](_page_13_Picture_41.jpeg)

- TIC Tecnologia de Informação e Comunicação
- MS Microsoft
- UML Linguagem de Modelagem Unificada
- RF Requisito Funcional
- RNF Requisito Não Funcional
- UI Interface do Utilizador
- SDS Ficha de dados de Segurança

# **Glossário de Termos**

![](_page_14_Picture_105.jpeg)

![](_page_15_Picture_53.jpeg)

#### <span id="page-16-0"></span>**1. Capítulo I – Introdução**

#### <span id="page-16-1"></span>**1.1. Contextualização**

O registo e controlo da validade de materiais são elementos cruciais em várias áreas na indústria. A aplicação de sistemas informáticos para esse fim tornou-se fundamental para otimizar e aprimorar esse processo.

Materiais descontinuados, são materiais sem previsão de consumo e sem estoque. Há, no entanto, a necessidade de manutenção do registo no sistema de controlo (Nunes, 2013).

Anteriormente, o registo e controlo de validade de materiais eram realizados manualmente, e exigia a manutenção de registos em papel ou planilhas físicas. Esse método estava sujeito a erros humanos, dificuldades de atualização e dificuldade de acesso rápido às informações pertinentes. Além disso, o acompanhamento de datas de validade e a gestão eficiente eram desafios constantes.

Com a introdução de aplicações informáticas dedicadas a essa finalidade, houve uma transformação significativa. Os sistemas informáticos permitem notificações automáticas sobre datas expiradas, assim oferecem atualizações em tempo real e fornecem uma visão abrangente do estado actual dos materiais. Sistemas informáticos possibilitam o registo centralizado de todos os materiais com suas datas de validade, assim permitem a fácil visualização e gestão de grandes volumes de informações de forma organizada e acessível. Além disso, a automatização reduz a possibilidade de erros humanos, garante a precisão dos registos e minimiza riscos associados à utilização de materiais ou documentos vencidos.

A capacidade de gerar alertas automáticos próximo à data de validade é uma funcionalidade crucial, pois permite que os responsáveis tomem medidas proactivas, como renovar, descartar materiais ou tomar outras ações necessárias para evitar desperdícios ou prejuízos. Os sistemas informáticos também facilitam a análise de padrões de utilização ao longo do tempo, assim ajudam na otimização da planificação de atualizações necessárias e na gestão eficiente dos recursos disponíveis. A integração desses sistemas com outros sistemas de gestão ou de produção permite uma visão mais geral e integrada do fluxo de materiais na organização.

Uma aplicação informática para registo e controlo de validade de materiais permite uma abordagem eficaz e eficiente para lidar com uma parte crucial da gestão de materiais. Os sistemas não só simplificam o processo, mas também contribuem significativamente para a redução de custos, minimização de desperdícios e garantia da conformidade regulatória.

É neste contexto, em que viu-se a necessidade de desenvolver-se uma aplicação Informática de modo a melhorar a eficiência, a precisão, a acessibilidade e a colaboração, por parte de todos os colaboradores envolvidos no processo de gestão de materiais, especificamente materiais perigosos, na Mozal.

#### <span id="page-17-0"></span>**1.2. Definição do problema**

Segundo Martins (2009), o registo preciso e controlo eficaz de material são componentes fundamentais da administração de material nas organizações.

No presente trabalho, o problema identificado reside na falta de segurança e organização da informação relativa aos materiais perigosos utilizados na Mozal, o que culmina em desafios e não garantia de qualidade de controlo no processo de inspeção de materiais considerados perigosos utilizados na Mozal. O processo de registo e controlo de materiais perigosos na Mozal é um requisito de segurança obrigatório, actualmente é utilizado o papel e em alguns casos, planilhas *Excel* para o registo, o controlo e consulta de informações sobre materiais perigosos em diversos departamentos da Mozal. No processo actual o responsável de materiais perigosos em cada departamento mantém uma lista de materiais perigosos que o departamento utiliza, em uma planilha e os respectivos documentos como avaliação de risco e ficha de dados segurança de material (SDS). Estas informações são compartilhadas através do correio electrónico, com todos os envolvidos, principalmente com a equipe de segurança e a equipa de bombeiro, de modo a realizarem o controlo e registo de todo o material perigoso que entra na Mozal. Na lista são incluídos materiais aprovados para entrada na empresa, e deve ser partilhada em conjunto com os repetitivos documentos que comprovam a permissão. A equipe de bombeiros centralizam e mantêm uma lista composta por todos os materiais perigosos permitidos em todos os departamentos, com o intuito de verificar a conformidade dos materiais que chegam à empresa. Isso inclui a verificação dos documentos de aprovação e o registo da entrada do material, além do monitoramento da data de retirada após utilização ou do término da validade do material dentro da empresa, incluindo a data de validade das fichas de dados de segurança de material (SDS).

No entanto, o método baseado em *Excel* e no controlo manual de documentos apresenta diversas limitações e desafios. A dependência de múltiplas planilhas e documentos associados partilhados usando correio electrónico por diferentes trabalhadores, aumenta a possibilidade de erros, falta de sincronização das informações e dificuldade na atualização em tempo real de modo que todos os envolvidos no registo e controlo de materiais perigosos na Mozal tenham acesso informação segura sobre os mesmos. A necessidade de procura, de listas de materiais aprovados e os respectivos documentos, para a verificação por parte dos bombeiros e seguranças, para cada material que entra gera um processo moroso e suscetível a insegurança. Além disso, a monitorização das datas de retirada, término de uso e validade dos materiais é complexa e propensa a falhas, e pode resultar em riscos de segurança e não conformidade com regulamentos. Portanto, o desafio reside na falta de um sistema centralizado e automatizado para o registo, e controlo eficiente de materiais perigosos, resultando em ineficiências operacionais, potenciais riscos de segurança e dificuldades na conformidade com as regulamentações.

Neste processo actual de registo e controlo de material na Mozal, verificam-se constrangimentos, traduzidos pelos seguintes:

- Verifica-se falta de centralização da informação entre os responsáveis pelos materiais, os bombeiros e seguranças relativamente aos materiais perigosos;
- Dificuldades em confirmar se um determinado material está aprovado ou não para entrar na empresa;
- Regista-se SDS's de matérias em utilização, com validade expirada;
- Tem se observado também a falta de registos de materiais que entram na empresa;
- Observa-se a falta de controlo adequado da data de retirada de um determinado material perigoso, que esta dentro da empresa.

De modo a fazer face aos problemas supramencionados, surge a necessidade de haver um mecanismo informático para apoiar no registo e controlo de materiais perigosos na empresa, de modo a garantir a qualidade do processo, e evitar os constrangimentos existentes actualmente.

Para o desenvolvimento do mecanismo informático proposto para o registo e controlo de matérias, utilizar-se-á a Microsoft Power Plataform, uma plataforma de desenvolvimento de baixa programação (Low-code) que permite ter um produto em pouco tempo e se integra facilmente na empresa, visto que a Mozal já utiliza um serviço que incorpora a plataforma, assim adequa-se melhor na implementação, integração e utilização eficiente.

#### <span id="page-19-0"></span>**1.3. Motivação**

A proposta do desenvolvimento de uma aplicação Informático usando Microsoft Power Platforms para apoio no registo e controlo de materiais perigosos prende-se pelo facto da autora ter constatado no decurso do estágio profissional na empresa em questão, lacunas para garantir a qualidade no registo e controlo de materiais perigosos que entram na empresa, o que proporciona ineficácia na realização das tarefas por parte dos envolvidos no processo.

Deste modo, do ponto de vista institucional, o desenvolvimento de uma aplicação informática utilizando Microsoft Power Platform para apoiar o registo e controlo de materiais perigosos será uma mais-valia na medida em que a partir desta aplicação os responsáveis pelo registo e controlo de materiais, poderão contornar os actuais constrangimentos no sentido de que a aplicação traz várias vantagens em relação ao método actualmente usado. A aplicação permitirá que as informações sejam facilmente partilhadas e consequentemente haverá maior sincronização entre os envolvidos, ou seja, a colaboração em tempo real e manterá todos envolvidos actualizados. Esta facilidade contribuirá para eficiência e aumento da produtividade e economia do tempo, e esforço, eliminando a necessidade de procurar em conjuntos de papel ou pastas físicas, permitindo que os usuários encontrem as informações necessárias de forma rápida e eficiente. Além disso, a utilização da aplicação Informática, reduzirá significativamente o risco de erros, como perda de dados ou ainda registos incorrectos. Esta aplicação poderá igualmente garantir com maior precisão na identificação dos materiais aprovados para entrar na empresa através da consulta do material na lista dos materiais aprovados assim como a precisão das

informações registadas, isso ajudará a evitar problemas como perda de prazos, falta de comunicação ou informações desatualizadas.

## <span id="page-20-0"></span>**1.4. Objectivos**

#### <span id="page-20-1"></span>**1.4.1. Objectivo Geral**

• Desenvolver uma Aplicação Informática para o registo e controlo de material perigoso, com recurso à Microsoft Power Platforms.

#### <span id="page-20-2"></span>**1.4.2. Objectivos Específicos**

- Apresentar os principais conceitos relacionados ao controlo de material perigoso na indústria.
- Descrever o processo actual de registo e controlo de material perigoso na Mozal;
- Avaliar de forma comparativa soluções tecnológicas que possibilitam o desenvolvimento de aplicações de baixo código que permitem o registo e controlo de activos;
- Documentar o processo de desenvolvimento da solução proposta;
- Desenvolver um protótipo funcional da solução que resolva o problema identificado.

#### <span id="page-20-3"></span>**1.5. Metodologia**

Para (Marconi & Lakatos, 2003), método é o conjunto das atividades sistemáticas e reacionais que, com maior segurança e economia, permite alcançar o objetivo, conhecimentos válidos e verdadeiros, traçando o caminho a ser seguido, detectando erros e auxiliando as decisões do cientista. Assim para alcançar o objectivo final do trabalho abaixo se descreve de forma sumária, a metodologia usada organizada em três fases, decorridas em simultâneo, nomeadamente:

- ✓ 1ª Fase: Análise de informação: Durante o período que decorreu o estágio realizou-se a análise do processo actual de registo e controlo de materiais perigosos na empresa;
- $\checkmark$  2ª Fase: Acompanhamento das actividades: Realizou-se o acompanhamento das actividades de rotina que iam tendo lugar durante o período do estágio, interação com os supervisores, consulta bibliográfica, e realização de inquéritos aos

técnicos com vista a identificar os principais constrangimentos do processo actual; e

 $\checkmark$  3ª Fase: Investigação: escolha da plataforma informática mais adequada para contornar os constrangimentos identificados na empresa, assim como buscou-se descrever e demonstrar a funcionalidade da aplicação proposta no controlo de materiais perigosos na empresa, e posteriormente a sua criação.

#### <span id="page-21-0"></span>**1.5.1. Metodologia de Pesquisa**

A pesquisa é uma atividade nuclear da ciência. Ela possibilita uma aproximação e um entendimento da realidade a investigar. A pesquisa científica é o resultado de um inquérito ou exame minucioso, realizado com o objetivo de resolver um problema, recorrendo a procedimentos científicos (Fonseca, 2002).

#### **1.5.1.1. Classificação da Metodologia**

O presente trabalho de pesquisa pode ser classificado:

#### • **Quanto à abordagem**

Quanto a abordagem a pesquisa pode ser **qualitativa, quantitativa** ou **mista.**

Para (Gerhardt & Silveira, 2009) a **pesquisa qualitativa** não se preocupa com representatividade numérica, mas, sim, com o aprofundamento da compreensão de um grupo social, de uma organização. Os pesquisadores que utilizam os métodos qualitativos buscam explicar o porquê das coisas, exprimindo o que convém ser feito, mas não quantificam os valores e as trocas simbólicas nem se submetem à prova de fatos, pois os dados analisados são não-métricos e se valem de diferentes abordagens (Gerhardt & Silveira, 2009)

Segundo (Fonseca, 2002), diferentemente da pesquisa qualitativa, os resultados da **pesquisa quantitativa** podem ser quantificados. Como as amostras geralmente são grandes e consideradas representativas da população, os resultados são tomados como se constituíssem um retrato real de toda a população alvo da pesquisa. A pesquisa quantitativa se centra na objetividade. Influenciada pelo positivismo, considera que a realidade só pode ser compreendida com base na análise de dados brutos, recolhidos com o auxílio de instrumentos padronizados e neutros. A pesquisa quantitativa recorre à linguagem matemática para descrever as causas de um fenômeno, as relações entre variáveis.

Esclarece ainda (Fonseca, 2002) que a utilização conjunta da pesquisa qualitativa e quantitativa permite recolher mais informações do que se poderia conseguir isoladamente, esta é a pesquisa mista.

O relatório valeu-se da abordagem qualitativa, a escolha deste método justifica-se pela natureza do estudo suscitando um aprofundamento na compreensão do processo actual de registo e controlo de materiais perigosos assim como os principais constrangimentos na empresa tendo se buscado explicar o porquê da disfuncionalidade do processo actual para apresentar soluções isso sem recurso a quantificação conforme explicam Gerhardt & Silveira (2009) que "a pesquisa qualitativa não se preocupa com representatividade numérica, mas, sim, com o aprofundamento da compreensão de um grupo social, de uma organização.

#### • **Quanto a natureza**

Segundo (Gerhardt & Silveira, 2009) quanto a natureza a pesquisa pode ser básica ou aplicada.

**A pesquisa básica** objetiva gerar conhecimentos novos, úteis para o avanço da Ciência, sem aplicação prática prevista. Envolve verdades e interesses universais. Por outro lado, **a pesquisa aplicada** objetiva gerar conhecimentos para aplicação prática, dirigidos à solução de problemas específicos. Envolve verdades e interesses locais.

O presente trabalho segue a pesquisa aplicada, pois tem em vista desenvolver uma solução pratica, para contornar os constrangimentos actuais.

## • **Quanto aos objectivos**

Segundo (Gil, 2007) citado em (Gerhardt & Silveira, 2009), com base nos objetivos é possível classificar a pesquisa em três grupos que são: pesquisa exploratória, descritiva e explicativa.

A **pesquisa exploratória** tem como objetivo proporcionar maior familiaridade com o problema, com vistas a torná-lo mais explícito ou a construir hipóteses. A grande maioria dessas pesquisas envolve: levantamento bibliográfico; entrevistas com pessoas que tiveram experiências práticas com o problema pesquisado; e análise de exemplos que estimulem a compreensão (Gil, 2007).

A **pesquisa descritiva** exige do investigador uma série de informações sobre o que deseja pesquisar. Esse tipo de estudo pretende descrever os fatos e fenômenos de determinada realidade.

A **Pesquisa explicativa** preocupa-se em identificar os fatores que determinam ou que contribuem para a ocorrência dos fenômenos (Gil, 2007). Ou seja, este tipo de pesquisa explica o porquê das coisas através dos resultados oferecidos. Segundo (Gil, 2007), uma pesquisa explicativa pode ser a continuação de outra descritiva, posto que a identificação de fatores que determinam um fenômeno exige que este esteja suficientemente descrito e detalhado.

Seguindo a classificação apresentada no presente trabalho foi aplicado a pesquisa exploratória e descritiva, pois o produto do trabalho deve ser um protótipo funcional de um sistema informático para o registo e controlo de materiais desenvolvido com recurso a uma plataforma de baixo código, e para a sua concretização existe a necessidade de compreender melhor conceitos relacionados assim como também conceitos relacionados a desenvolvimento de sistemas informáticos utilizando uma plataforma de baixo código.

#### • **Quanto aos procedimentos**

**Caso de estudo** – o trabalho tem como caso de estudo a Mozal, onde foi possível conhecer em profundidade e descrever a situação actual na empresa em relação ao problema levantado, um caso de estudo conforme explica (Fonseca, 2002) pode ser caracterizado de acordo com um estudo de uma entidade bem definida como uma instituição, um sistema educativo, uma pessoa, ou uma unidade social. Visa conhecer em profundidade o seu como e os seus porquês, evidenciando a sua unidade e identidade próprias.

## **1.5.1.2. Técnicas de coleta de dados**

São vários os procedimentos para a realização da coleta de dados, que variam de acordo com as circunstâncias ou com o tipo de investigação. A seguir encontram-se as técnicas de pesquisa usadas durante a elaboração do presente trabalho.

## • **Pesquisa Bibliográfica**

A pesquisa bibliográfica, ou fontes secundárias, abrange toda bibliografia já tornada pública em relação ao tema de estudo, desde publicações avulsas, boletins, jornais, revistas, livros, monografias, teses, até meios de comunicação orais.

No presente trabalho fez-se o uso de pesquisa bibliográfica para a definição de conceitos, aprofundamento dos conteúdos apresentados nos diversos capítulos, e fazer um estudo comparativo.

## • **Observação**

A observação é uma técnica de coleta de dados para conseguir informações e utiliza os sentidos na obtenção de determinados aspectos da realidade. Não consiste apenas em ver e ouvir, mas também em examinar fatos ou fenômenos que se desejam estudar. É um elemento básico de investigação científica, utilizado na pesquisa de campo e se constitui na técnica fundamental da Antropologia. Foi no campo e interagindo com os colaboradores da empresa que foi feita a observação, que permitiu entender melhor o problema e esclarecer com mais detalhes os requisitos da solução pretendida.

## • **Entrevistas**

A entrevista é um encontro entre duas pessoas a fim de que uma delas obtenha informações a respeito de determinado assunto, mediante uma conversação de natureza profissional. É um procedimento utilizado na investigação social, para a coleta de dados ou para ajudar no diagnóstico ou no tratamento de um problema social. Foi com o objetivo principal de obter informação dos entrevistados, sobre o problema definido no capítulo - I, que a autora recorreu a entrevistas.

## <span id="page-24-0"></span>**1.5.2. Metodologia de desenvolvimento do protótipo**

De modo a solucionar o problema, existiu a necessidade de se desenvolver um protótipo funcional do sistema com as funcionalidades propostas. Segundo Corais (2022) citado por Machanguele, protótipo funcional é um modelo ou representação do produto que possua algumas das funcionalidades do produto original e permite uma interação, mesmo que simulada, destas funcionalidades.

Para desenvolvimento do protótipo da solução proposta, foi utlizada a metodologia Scrum. Conforme (Sutherland & Schwaber, 2013) Scrum é uma metodologia ágil estrutural que é usada para gerenciar o desenvolvimento de produtos complexos desde o início de 1990.

A metodologia Scrum consiste nos nas equipas do Scrum associadas a papéis, eventos, artefactos e regras. Cada componente dentro do Scrum serve a um propósito específico e é essencial para o uso e sucesso do Scrum. As regras do Scrum integram os eventos, papéis e artefatos, administrando as relações e interações entre eles. (Sutherland & Schwaber, 2013).

O Scrum emprega uma abordagem iterativa e incremental para aperfeiçoar a previsibilidade e o controle de riscos.

Na figura 1 pode-se ver a representação gráfica do Scrum com os seus elementos constituenetes

![](_page_25_Figure_4.jpeg)

*Figura 1: Representação gráfica de Scrum*

*Fonte: Scrum.org, 2023*

# <span id="page-25-0"></span>• **Product Backlog**

O backlog do produto é o ponto inicial do Scrum, sendo considerada a prática responsável pelo armazenamento e gerenciamento dos requisitos coletados, conforme aponta (Carvalho & Mello, 2012). Neste ponto foram descritas as funcionalidades e as necessidades do

Sistema proposto, ou seja foi feito por meio de reuniões, o levantamento de requisitos, na Mozal com alguns membros da equipe de bombeiros, segurança e responsáveis pelos materiais. Onde foi produzida uma lista de funcionalidades do sistema a ser desenvolvido ordenadas por prioridade.

## • **Sprint**

O Sprint é considerado a principal prática do Scrum. É o período de tempo no qual são implementados os itens de trabalho definidos no Backlog do Produto pela equipe Scrum. Conforme (Sutherland & Schwaber, 2013), ele normalmente dura de uma a quatro semanas. No caso do desenvolvimento de software, o Sprint inclui as fases tradicionais do desenvolvimento de software: requisitos, análise, projeto e entrega.

# • **Reunião de plano da Sprint (Sprint Planning)**

O trabalho a ser realizado na Sprint é planejado na reunião de planeamento da Sprint. Este plano é criado com o trabalho colaborativo de todo o Time Scrum (Sutherland & Schwaber, 2013)

O Backlog do Sprint é um subconjunto do backlog do produto, ele é uma lista de atividades a serem desenvolvidas durante o Sprint. Sua definição acontece durante a reunião de Planeamento do Sprint. Nesta fase são definidas e organizadas as actividades que serão desenvolvidas no sprint.

# **Cerimónias**

# • **Reunião diária**

Durante o desenvolvimento da aplicação fez-se reuniões diárias do Scrum um evento que pode durar quinze á vinte minutos, para fazer a sincronização das actividades e criar um plano para as horas no de desenvolvimento. Nesta reunião faz-se o esclarecimento de o que fez ontem, o que vai fazer hoje e se existe algum obstáculo que pode impedir o alcance da meta da Sprint.

## • **Revisão da Sprint**

A revisão da Sprint é executada no final da Sprint para inspecionar o incremento e adaptar o backlog do produto se necessário. Durante a reunião de revisão da Sprint as partes interessadas colaboram sobre o que foi feito na Sprint. Com base nisso e em qualquer mudança no backlog do produto durante a Sprint, os participantes colaboram nas próximas coisas que podem ser feitas para otimizar valor. (Sutherland & Schwaber, 2013). O objetivo é obter o comentário das partes interessadas para garantir a entrega atendeu à necessidade do negócio e revisar o backlog do produto.

## • **Retrospectiva da Sprint**

A retrospectiva da Sprint é uma oportunidade para a equipe Scrum inspecionar a si próprio e criar um plano para melhorias a serem aplicadas na próxima Sprint. A Retrospectiva da Sprint ocorre depois da Revisão da Sprint e antes da reunião de planeamento da próxima Sprint. O propósito da retrospectiva da Sprint é inspecionar como a última Sprint foi em relação às pessoas, aos relacionamentos, aos processos e às ferramentas, identificar e ordenar os principais itens que foram bem e as potenciais melhorias e criar um plano para implementar melhorias de modo que se realize o trabalho.

## <span id="page-27-0"></span>**1.6. Estrutura do trabalho**

O presente trabalho é composto por seis capítulos:

# • **Capítulo I – Introdução:**

Neste capítulo são apresentadas informações introdutórias, de modo a enquadrar o leitor no trabalho, são apresentadas informações introdutórias como a contextualização, a problemática, a motivação, os objectivos e as metodologias utilizadas para o desenvolvimento do trabalho.

# • **Capítulo II- Revisão de literatura:**

Neste capítulo são apresentadas em sequência logica voltada ao tema, descrições teóricas referentes a todos aspectos considerados importantes para o desenrolar do tema.

## • **Capítulo III – Caso de estudo:**

Neste capítulo é apresentado o caso de estudo, MOZAL, onde foi possível descrever a empresa, especificar o local e as pessoas que enfrentam o problema em causa, descrever sua situação actual, constrangimentos enfrentados,

## • **Capítulo IV – Desenvolvimento da solução proposta:**

Neste capítulo após a apresentação clara e precisa do problema, e de revisão de literaturas relacionadas a este, faz-se a descrição da solução proposta e apresenta-se detalhadamente as fases para o desenvolvimento da solução.

## • **Capítulo V – Discussão dos resultados:**

Neste capítulo, são apresentados resultados dos estudos realizados confrontados com outros estudos semelhantes a fim de obter uma análise geral sobre como problemas semelhantes são resolvidos e pode-se esperar que esta solução satisfaça a necessidade colocada.

## • **Capítulo VI – Considerações finais:**

Neste capítulo são encontradas as conclusões e recomendações, o tema é encerado, são apresentadas recomendações para pesquisas futuras e as formas através pelas quais o presente trabalho pode ser útil.

## • **Secção das Bibliografias:**

Nesta secção são dispostas todas as literaturas utilizadas durante a elaboração do presente trabalho.

# • **Secção dos Anexos:**

Nesta secção, encontram-se elementos esclarecedores sobre a aplicação desenvolvida.

## <span id="page-29-0"></span>**2. Capítulo II – Revisão da Literatura**

Mattos (2015), afirma que a revisão bibliográfica "é o processo que visa buscar, analisar e descrever um corpo de conhecimentos em busca da resposta a uma pergunta específica". Acrescenta ainda que, constitui a etapa em que reúne as fontes de pesquisa que vão fornecer suporte teórico para o trabalho. É nesta perspectiva que neste capítulo, faz-se a síntese das informações pertinentes, foca especificamente no registo e controlo de materiais perigosos na indústria. Exploram-se os aspectos relacionados a aplicações informáticas direcionados à mesmo, aborda-se, em particular, o desenvolvimento de uma aplicação para o registo e controlo de materiais por meio da Microsoft Power Platform, uma ferramenta reconhecida por sua capacidade de oferecer soluções de desenvolvimento de baixo código.

#### <span id="page-29-1"></span>**2.1. Material**

O conceito de material tem usos diferentes dependendo do contexto. De acordo com a perspectiva com a qual o termo é analisado, uma ou outra definição do mesmo pode ser alcançada. Contudo, em qualquer caso, o significado do termo gira sempre em torno de uma série de acessórios necessários para realizar uma tarefa ou elementos essenciais em uma determinada acção. [1](#page-29-2)

Segundo Enap (2015), no contexto empresarial, material é a designação genérica de equipamentos, componentes, sobressalentes, acessórios, veículos em geral, matériasprimas e outros itens empregados ou passíveis de emprego nas actividades de uma entidade, independente de qualquer factor.

Na ciência, é qualquer conglomerado de matéria ou de massa (Afonso e Domingos, 2011).

Por sua vez de acordo com Callister (1999), na indústria, material é considerado como sendo "uma substância (composto químico) com uma propriedade útil, podendo ser mecânica, eléctrica, óptica, térmica ou magnética".

<span id="page-29-2"></span><sup>1</sup> [https://emsayazilim.com/definici-n-de-material acedido em 28.10.2023](https://emsayazilim.com/definici-n-de-material%20acedido%20em%2028.10.2023)

#### <span id="page-30-0"></span>**2.1.1. Material perigoso**

Materiais perigosos são aqueles que oferecem risco, em especial durante as actividades de manuseio e transporte. Nessa categoria, estão inseridos os explosivos, líquidos e sólidos inflamáveis, materiais radioactivos, corrosivos e oxidantes (Enap, 2015).

Na concepção de Nunes (2013), são materiais que pelas suas características físicoquímicas podem reagir com outros, oferecendo riscos a segurança. Existem normas que regulam, por exemplo, o transporte e armazenagem de materiais tóxicos e inflamáveis e as organizações devem conceber políticas especiais para o seu manuseio, seja no âmbito de suas instalações ou no transporte.

## **2.1.1.1. Controlo de material perigoso em ambientes industriais**

A Administração de materiais envolve a totalidade dos fluxos de materiais da empresa, desde a programação de materiais, compras, recepção, armazenamento no almoxarifado, movimentação de materiais, transporte interno e armazenamento no depósito de produtos acabados (Chiavenato, 1991).

[2](#page-30-1)O registo e controlo de materiais ajudam na gestão de materiais esta que é o planeamento e controle da compra, manutenção e utilização dos materiais utilizados pela empresa. O objectivo é garantir um fluxo contínuo de estoque, sem excesso de gastos e mantendo a qualidade desejada. A organização dos materiais da empresa é crucial para uma indústria, já que esse sector utiliza muito mais materiais do que outros sectores principalmente quando diz respeito aos materiais considerados perigosos torna-se ainda mais necessária por ser uma tarefa mais complexa onde cada produto tem as especificações onde cada produto tem sua própria identificação, medidas de segurança, propriedades físico-químicas, informações ecotoxicológicas e dados gerais.

Deste modo a introdução das novas tecnologias de informação e comunicação acopladas a gestão no sector da indústria, proporciona a realização mais eficaz de muitas funções como, por exemplo, o controle dos estoques e a identificação precisa dos produtos

<span id="page-30-1"></span><sup>2</sup> <https://www.nomus.com.br/blog-industrial/gestao-de-materiais/>

permitindo uma acurada análise do comportamento das vendas, correcção e definição de políticas futuras (Trindade, 1998).

#### **2.1.1.2. Controlo de qualidade de materiais perigosos na Indústria**

O controlo de qualidade de material perigoso na indústria refere-se ao conjunto de processos, procedimentos e medidas adotadas para garantir a segurança, conformidade e qualidade no manuseio, armazenamento, uso e descarte de substâncias ou materiais que apresentam riscos significativos à saúde humana, ao meio ambiente ou à integridade dos produtos finais. (Bellenzani, 2004)

Segundo Paoleshi (2009), o controle de qualidade abrange etapas como:

- **a) Seleção de fornecedores:** envolve a escolha de fornecedores confiáveis que ofereçam materiais perigosos que atendam aos padrões de segurança e qualidade exigidos.
- **b) Recebimento e inspeção:** processo de verificação e avaliação dos materiais recebidos para garantir que estejam em conformidade com as especificações técnicas, normas de segurança e regulamentações.
- c) **Armazenamento adequado:** implementação de procedimentos específicos para armazenar materiais perigosos de maneira segura.
- d) **Manuseio Seguro:** treinamento de funcionários para manusear e utilizar os materiais perigosos corretamente, seguindo protocolos de segurança estabelecidos para evitar exposições nocivas.
- e) **Monitoramento durante o processo**: realização de testes e verificações regulares durante o processo produtivo para assegurar que os materiais estão a ser utilizados conforme as especificações e normas estabelecidas.
- f) **Descarte adequado:** implementação de procedimentos seguros para o descarte de resíduos perigosos, com garantia que sigam regulamentações ambientais.
- g) **Auditorias e melhoria contínua:** realização de auditorias periódicas para avaliar a eficácia dos processos de controlo de qualidade e implementar melhorias contínuas conforme necessário.

O controlo de qualidade de material perigoso na indústria visa mitigar riscos à segurança, proteger o meio ambiente, garantir a conformidade regulatória e preservar a integridade dos produtos finais, por meio de procedimentos robustos e padronizados.

## **2.1.1.3. Importância de Controlo de material perigoso na Indústria**

O controlo de materiais perigosos é essencial para proteger os trabalhadores, cumprir regulamentações, preservar o meio ambiente, manter a qualidade dos produtos e garantir a segurança da comunidade. É um elemento vital para operações industriais responsáveis e sustentáveis. (Miranda, 2019)

O controlo de materiais perigosos na indústria é de extrema importância por diversas razões fundamentais:

- **Segurança dos Trabalhadores**: materiais perigosos representam riscos significativos para a saúde e a segurança dos funcionários. O controlo adequado assegura que os trabalhadores estejam protegidos contra exposições nocivas, minimizando acidentes e doenças ocupacionais.
- **Conformidade regulatória***:* a manipulação de materiais perigosos está sujeita a rigorosas regulamentações. O controlo efetivo garante a conformidade com leis e padrões de segurança estabelecidos, evitando penalidades legais e danos à reputação da empresa.
- **Proteção Ambiental:** materiais perigosos podem ter impactos adversos no meio ambiente se não forem manuseados corretamente. O controlo adequado reduz o risco de contaminação do ar, solo e água, prevenindo danos ambientais e protegendo ecossistemas sensíveis.
- **Preservação da qualidade dos produtos -** o uso de materiais perigosos inadequados pode comprometer a qualidade dos produtos finais. Um controle eficaz garante a integridade dos materiais utilizados na produção, mantendo a qualidade dos produtos acabados.
- **Gestão de riscos -** o controle de materiais perigosos ajuda a identificar, avaliar e mitigar riscos associados ao manuseio desses materiais. Isso inclui a implementação de medidas preventivas para reduzir a possibilidade de acidentes e minimizar os impactos em caso de ocorrências.

#### **2.1.1.4. Práticas de utilização segura de material perigoso**

O elemento de práticas de trabalho seguro tem o objectivo de estabelecer um sistema de controlo para gerenciar actividades em ambientes de perigo. As actividades que forem identificadas em áreas de risco devem contemplar medidas adicionais de precaução e mitigação, para que o trabalho seja realizado com segurança.

Além disso, o operador deve estabelecer um sistema de inspecção nas áreas de trabalho para determinar se os procedimentos estão a ser seguidos, se as condições da permissão de trabalho estão a ser seguidas e se permanecem apropriadas.

As práticas de Trabalho Seguro devem ser projectadas para minimizar os riscos associados à operação, manutenção, actividades de modificação e manuseio de materiais e substâncias que possam afectar a segurança ou o meio ambiente. Além disso, factores humanos devem ser considerados no desenvolvimento de práticas seguras.

## **2.1.1.5. Realização de avaliação de risco e disponibilidade do SDS do material**

A realização da avaliação de risco do material antes de sua obtenção, utilização e manuseio é considerada uma prática de trabalho seguro. Além disso, a disponibilidade e o entendimento da ficha de dados de segurança (SDS) correspondente a esse material, por todos os utilizadores envolvidos, são também considerados práticas de trabalho seguro.

#### • **Avaliação de risco de um material perigoso**

A avaliação de risco visa estimar a probabilidade de ocorrência de efeitos adversos, nas condições de uso, de uma substância química. O processo de avaliação deve considerar a situação mais realística possível, constitui todas as suas etapas, e inclui as incertezas, serem evidenciadas da forma mais transparente possível. A avaliação de risco é uma estrutura conceitual que fornece o mecanismo para uma revisão estruturada das informações relevantes para estimar os efeitos a saúde ou ambientais. (Camargo & Batistuzzo)

#### • **Disponibilidade da ficha de dados de segurança (SDS) do material**

A ficha de dados de segurança do inglês Safety Data Sheet (SDS), é o documento que oferece informações referentes aos produtos químicos como recomendações de proteção quanto à segurança, à saúde e ao meio ambiente em emergências, alerta sobre os perigos e possíveis riscos no manuseio de produtos químicos. Uma das, se não a mais importante informação desses documentos, é a classificação de perigo do produto químico. (Moneró, 2023)

Sendo o SDS um documento crucial para quem lida com materiais perigosos na indústria é de extrema importância manter atualizado e disponível pelas seguintes razões:

- **Informações de segurança**: o SDS fornece informações detalhadas sobre os perigos associados ao material, procedimentos seguros de manuseio, medidas de segurança e equipamentos de proteção necessários. Ter acesso a essas informações ajuda a minimizar riscos e a prevenir acidentes.
- **Conformidade regulatória**: as regulamentações exigem que os trabalhadores tenham acesso ao SDS quando lidam com materiais perigosos.
- **Emergências e respostas:** no caso de haver um incêndio ou acidente, o SDS fornece orientações vitais sobre como lidar com emergências. Ter acesso rápido a essas informações é crucial para uma resposta rápida e eficaz, minimiza danos e riscos para a saúde.
- **Treinamento e conscientização**: O SDS também serve como uma ferramenta de treinamento, assim ajuda os trabalhadores a entender os perigos dos materiais com os quais estão a trabalhar, isso aumenta a conscientização sobre os riscos e promove práticas de trabalho seguro.
- **Atualizações de informações**: os materiais perigosos e suas propriedades podem mudar ao longo do tempo. Manter o SDS atualizado garante que os usuários tenham acesso às informações mais recentes sobre os materiais que estão a utilizar.

## <span id="page-34-0"></span>**2.2. Utilização de uma aplicação informática para registo e controlo de material**

Uma aplicação informática, também conhecida como software ou programa de computador, é um conjunto de instruções ou um sistema desenvolvido para realizar uma função específica ou resolver um problema. Elas são projetadas para serem executadas em dispositivos eletrônicos, como computadores, smartphones, tablets, entre outros.

As aplicações informáticas podem abranger uma ampla variedade de propósitos e funcionalidades, desde simples programas que realizam tarefas básicas até sistemas complexos e integrados que suportam operações empresariais extensas.

# <span id="page-35-0"></span>**2.2.1. Vantagens de utilizar um aplicativo para o registo e controlo de materiais perigosos utilizados na indústria**

De acordo com Rascão (2001), basicamente pode-se dizer que as vantagens de sistemas ou aplicações de informação estão diferenciadas em três áreas distintas: a eficácia (melhor produtividade), a eficiência (a optimização dos recursos escassos) e as vantagens competitivas (tirar vantagens face aos concorrentes).

Para um sistema bem construído, as suas principais vantagens são:

- Acesso rápido às informações;
- Garantia de integridade e veracidade da informação;
- Garantia de segurança de acesso à informação;
- Informação de boa qualidade, essencial para uma boa tomada de decisão.

Por outro lado, o uso de uma aplicação informática para o registo e controlo de materiais perigosos especificamente em uma indústria oferece também vantagens como:

- **Centralização e organização:** Um sistema informático centraliza todas as informações relevantes, assim permite o acesso fácil e rápido a dados essenciais sobre os materiais perigosos utilizados na indústria. Isso facilita a organização e a gestão dessas informações.
- **Acesso remoto e tempo real:** Através de um sistema *online,* os trabalhadores podem a cessar as informações de qualquer lugar e a qualquer momento, o que é especialmente útil para equipes distribuídas ou para tomada de decisões em tempo real.
- **Segurança e rastreabilidade:** Um sistema informático permite um controlo mais preciso e seguro dos registos, assim garante a rastreabilidade completa de cada material desde o recebimento até o descarte, o que é essencial para auditorias e conformidade regulatória.
- **Análise de dados e relatórios:** Com a capacidade de armazenar grandes volumes de dados, esses sistemas permitem a análise de tendências, geração de relatórios valiosos sobre a utilização e qualidade dos materiais ao longo do tempo.
- **Padronização de processos:** Um sistema informático pode estabelecer procedimentos padronizados para o controlo de qualidade, assim garante que todos os trabalhadores sigam os mesmos protocolos e diretrizes.
- **Melhoria Contínua:** Ao monitorar e analisar os dados de qualidade ao longo do tempo, a indústria pode identificar áreas de melhoria, implementar mudanças e acompanhar a eficácia dessas mudanças.
- **Integração com Outros Sistemas:** Pode ser integrado a outros sistemas empresariais, como sistemas de gestão de estoque, gestão de produção ou sistemas de segurança e saúde ocupacional, proporcionando uma visão mais ampla e integrada da operação.

Um sistema informático dedicado ao registo e controlo de qualidade de materiais perigosos oferece maior eficiência, precisão, segurança e capacidade de tomada de decisões fundamentadas para indústrias que lidam com estes materiais.

# **2.2.2. Desenvolvimento de aplicativo informático com recurso a plataformas de baixo código**

Plataformas de desenvolvimento de baixo código (LCDPs) são plataformas de software fornecidas na nuvem através de um modelo Platform-as-a-Service (PaaS) e permitem o desenvolvimento e instalação de aplicações através de procedimentos que requerem pouco ou nenhum código. (Richardson & Rymer, 2016)

O termo *low-code* foi introduzido pela Forrester Research em 2014 que afirma que as organizações optam por alternativas de baixo código para aumentar a rapidez das entregas. (Gomes R. D., 2021)

A pouca implementação de código permite que os desenvolvedores se concentrem na conceção das especificações das funcionalidades e na lógica de negócio, reduzindo o tempo de adaptação à sintaxe de uma linguagem de programação e resolução de erros de código verificados no desenvolvimento tradicional. Estas plataformas fornecem um ambiente para os utilizadores criarem aplicações, através da interação com interfaces gráficas dinâmicas, diagramas e linguagens declarativas, invés do tradicional ambiente de desenvolvimento

As aplicações *low-code* são desenvolvidas através de princípios de engenharia orientados a modelos e aproveitam infraestruturas em nuvem, geração automática de código, abstrações declarativas e gráficas de alto nível para desenvolver aplicações totalmente funcionais. (Sahay, Ruscio, Indamutsa, & Pierantonio, 2020)

De acordo com Fakieh (2021), a pesquisa Gartner até ano 2024 espera que 65% das aplicações sejam desenvolvidas por LCDP, uma vez que apoiam o desenvolvimento de diferentes casos de utilização, como relatórios, processamento de eventos de análise, interfaces de utilizador, serviços de dados e logica.

#### **2.2.2.1. Quadrante Mágico da Gartner**

Na figura 2 é apresentado o Quadrante Mágico da Gartner de 2021 para plataformas de desenvolvimento de baixo código. Quadrante Mágico da Gartner, é uma ferramenta que classifica e categoriza os fornecedores de tecnologia em quatro tipos, Líderes, Visionários, Nicho e Aspirantes, por mercado para ajudar e orientar as empresas na tomada de decisões de investimento (Mendoza Colom, 2023).

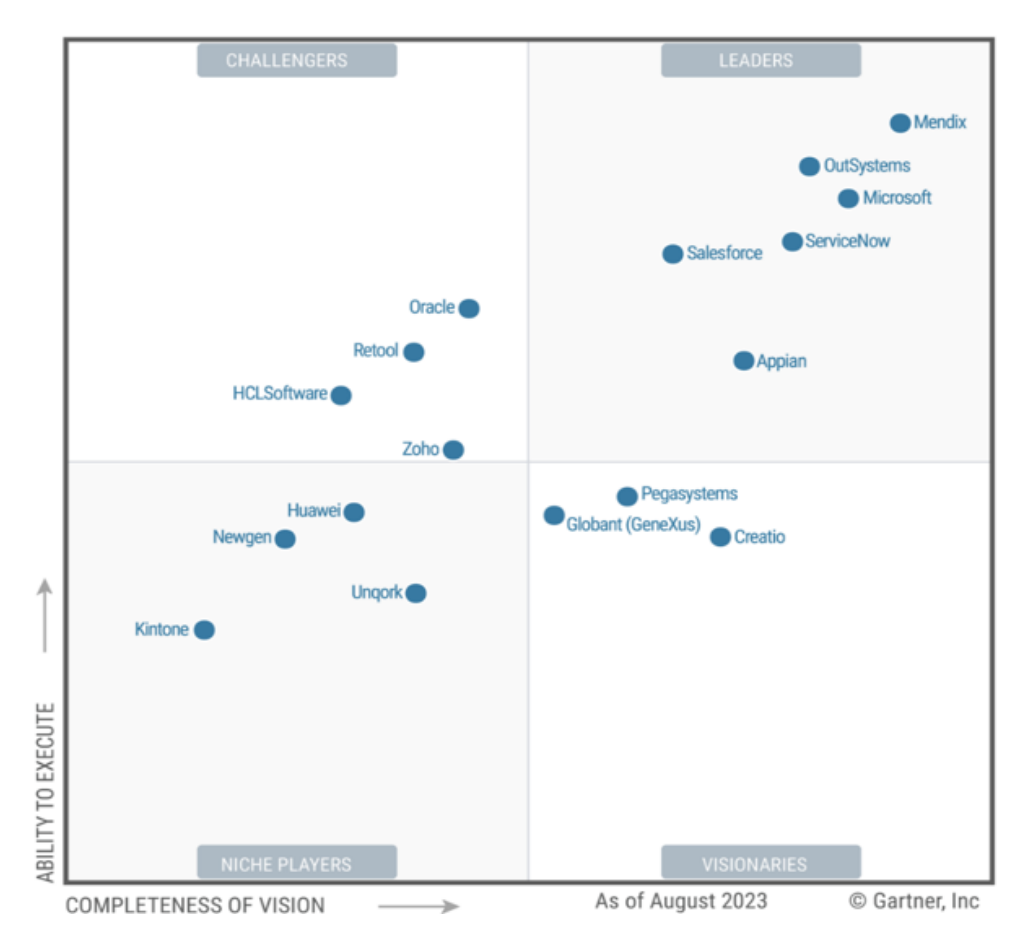

*Figura 2: Quadrante Mágico da Gatner para LCDPs (2021) Fonte:* (Mendoza Colom, 2023)

Segundo o quadrante acima, as melhores ferramentas, designadas como plataformas leaders no desenvolvimento de baixo código são: Mendix, OutSystems, Microsoft, ServiceNow, Selesforce e Appian das quais as primeiras três recebem uma melhor avaliação.

#### **2.2.2.2. Arquitetura de plataformas de desenvolvimento de baixo código**

Segundo explicam Sahay, Ruscio, Indamutsa, & Pierantonio (2020) do ponto de vista arquitetónico, os LCDPs consistem em quatro camadas principais:

• **Camada de Apresentação** – consiste no ambiente gráfico com o qual os utilizadores interagem diretamente para especificar suas aplicações.

- **Camada de Integração de Serviços** é explorada para conectar-se com diferentes serviços usando APIs e mecanismos de autenticação correspondentes.
- **Camada dedicada de integração de dados** permite operar e manipular dados de maneira homogênea, mesmo que fontes heterogêneas estejam envolvidas. Esta camada se preocupa com a integração de dados com diferentes fontes de dados.
- **Camada de implantação** a aplicação desenvolvida é implantada em infraestruturas dedicadas em nuvem ou em ambientes on-premise.

Os autores Sahay, Ruscio, Indamutsa & Pierantonio (2020), explicam o seguinte, ao expandir a arquitetura em camadas, os componentes peculiares que constroem qualquer plataforma de desenvolvimento de baixo código podem ser agrupados em três níveis, como pode-se observar na figura 3 abaixo. O primeiro nível é composto pelo modelador de aplicações, onde os desenvolvedores especificam e constroem as suas aplicações através dos modelos e das abstrações fornecidas. O segundo nível se preocupa com o lado do servidor e suas diversas funcionalidades, e o terceiro nível se preocupa com os serviços externos que estão integrados à plataforma.

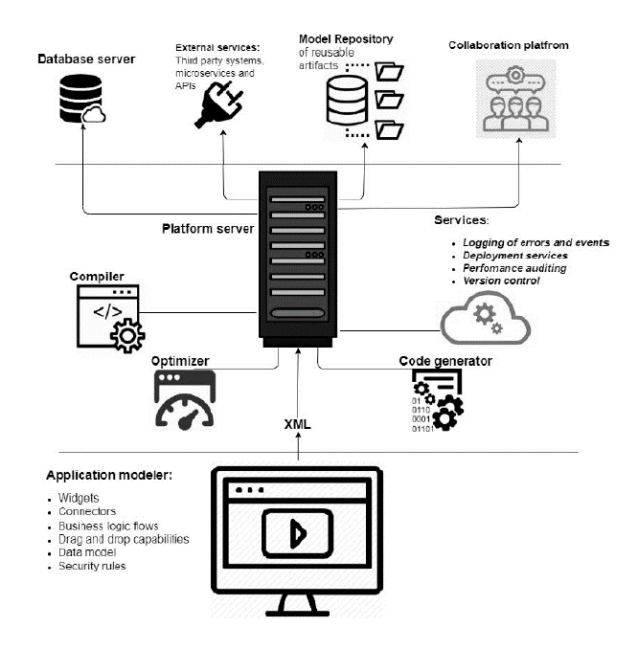

*Figura 3: Principais componentes das plataformas LCDPs*

*Fonte: (Sahay, Ruscio, Indamutsa, & Pierantonio, 2020)*

## **2.2.2.3. Análise comparativa de diferentes ferramentas de baixo código que possibilitam a criação de aplicações informáticas**

Nesta secção são apresentadas e comparadas algumas ferramentas tecnológicas que possibilitam o desenvolvimento de aplicações de baixo código, são elas OutSystems, Mendix, Microsoft, Selesforce, Appian.

#### • **OutSystems**

Outsystems é uma plataforma que permite o desenvolvimento visual e orientado a modelos de aplicações que podem ser executadas na nuvem ou em infraestruturas locais. (Pinto, 2021).

A OutSystems Platform é uma plataforma de desenvolvimento de baixo código composta por um ambiente de desenvolvimento (ServiceStudio), uma ferramenta de suporte á integração (IntegrationStudio) e um servidor (PlatformServer) responsável por, entre outros, compilar e disponibilizar aplicações. (Neto, 2013). OutSystems permite desenvolver aplicações desktop e móveis, que podem ser executadas na nuvem ou em infraestruturas locais, fornece recursos integrados que permitem publicar um aplicativo por meio de uma URL. (Sahay, Ruscio, Indamutsa, & Pierantonio, 2020)

#### • **Microsoft Power Apps**

Reconhecido em 2020 pela Gartner como a plataforma de *low-code* líder de mercado, a plataforma possibilita criação de aplicações web e para dispositivos móveis utilizando pouca lógica de programação e muitos componentes prontos para uso, além disso integra várias ferramentas da sua proprietária Microsoft, como o SharePoint, Power Automate, Office 365, além de possibilitar conexão com dados de terceiros, possuindo um modelo de governança estruturado. (Gomes R. D., 2021)

Power Apps é um conjunto de aplicações, serviços, conectores e plataformas de dados que fornece um ambiente de programação rápida para que possa criar aplicações personalizadas para as suas necessidades empresariais. Para além disso, com esta plataforma é possível, nas aplicações criadas, incorporar dados armazenados na plataforma Microsoft Dataverse, Sharepoint, Microsoft 365, Dynamics 365 e SQL Server, por exemplo (Microsoft, 2023).

A plataforma permite a criação de três tipos aplicações, que são, aplicações de tela, *modeldriven* e portal. As aplicações de tela baseiam-se no *drag-and-drop* de elementos numa tela, permitindo, também, a criação de uma aplicação a partir de fontes de dados, como Dataverse, SharePoint, Excel. As aplicações baseadas em *model-driven* permitem a criação de aplicações orientadas a modelos composta por componente, que consiste, essencialmente, na modelação de dados de negócio, definição de processos de negócio e composição da aplicação, os portais permitem uma experiência mais avançada, permitem que sites com acesso externo possibilitem que os utilizadores externos iniciem sessão com uma diversidade de identificação, bem como tenham acesso à gestão de dados como por exemplo no Microsoft Datavers (Microsoft, 2023).

#### • **Mendix**

Utiliza microsserviços que permitem criação desde simples aplicações até as mais complexas, que podem apresentar nível de criticidade alto (Gomes R. D., 2021). É introduzido para desenvolvimento de aplicativos nas plataformas web, móvel e IoT. Inclui dois IDEs para suportar no-code e low-code. O primeiro é um estúdio baseado na web de arrastar e soltar que fornece componentes reutilizáveis pré construídos, enquanto o último é uma IDE para desenvolvedores experientes integrarem modelos com código escrito manualmente. Existe uma ferramenta de desenvolvimento visual que ajuda a reutilizar vários componentes para agilizar o processo de desenvolvimento desde a configuração do modelo de dados até a definição de interfaces de usuário. Os usuários podem criar alguns aplicativos sensíveis ao contexto com conectores pré-construídos, incluindo aqueles para IoT, aprendizado de máquina e serviços cognitivos. Mendix é compatível com Docker2 e Kubernetes3 e possui diversos templates de aplicação que podem ser usados como pontos de partida. (Sahay, Ruscio, Indamutsa, & Pierantonio, 2020)

#### • **Appian**

É uma plataforma de baixo código, que permite criar aplicações móveis e Web através de uma ferramenta de personalização, meios integrados de colaboração em equipa, gerenciamento de tarefas e intranet social. Appian vem com um mecanismo de decisão útil para modelar lógica complexa. (Appian, 2023).

#### • **Salesforce**

A plataforma Salesforce tem uma parte denominada Lightning que oferece ferramentas de desenvolvimento de baixo código para criar aplicativos personalizados e automatizar processos de negócios. (Mendoza Colom, 2023).

Esta plataforma ajuda os desenvolvedores a construir e publicar aplicativos baseados em nuvem que são seguros e escaláveis, sem considerar as pilhas tecnológicas subjacentes. Ele exibe ferramentas e operações prontas para uso para automação, integrando-as com serviços externos. (Sahay, Ruscio, Indamutsa, & Pierantonio, 2020)

Uma das particularidades de Salesforce é a AppExchange12 que consiste em aplicativos e componentes pré-construídos, objetos e elementos reutilizáveis, construtor de processos de arrastar e soltar e quadros kanban integrados. (Pinto, 2021)

#### • **Zoho Creator**

É uma plataforma de baixo código que dispõem de recursos de arrastar e soltar para facilitar o desenvolvimento de formulários, páginas e painéis. A interface de usuário fornecida suporta web design onde o layout da página reflete a resolução da tela do usuário. Ele também oferece integração com outros aplicativos Zoho e outros conectores Salesforce, fluxos de trabalho personalizados são recursos essenciais do Zoho Creator.

#### **2.2.2.4. Comparação das ferramentas LCDPs**

#### • **Indicadores de comparação**

Na análise das plataformas de desenvolvimento de baixo código, identifica-se suas diferenças e pontos em comum. Os indicadores são derivados do exame dos requisitos na construção de um aplicativo, juntamente com os recursos que uma plataforma de baixo código poderia oferecer para a realização de um aplicativo. Para Sahay, Ruscio, Indamutsa, & Pierantonio (2020), estes indicadores podem ser:

- a) Interface gráfica do usuário
- b) Suporte á interoperabilidade com serviços e fontes de dados externos
- c) Suporte de segurança
- d) Apoio ao desenvolvimento colaborativo
- e) Suporte á re-usabilidade
- *f)* Suporte á escalabilidade
- g) Mecanismos de especificação da lógica de negócio
- h) Mecanismos de construção de aplicação
- i) Suporte à implantação

## **Tabela 1:** Indicadores de comparação de diferentes LCDPs

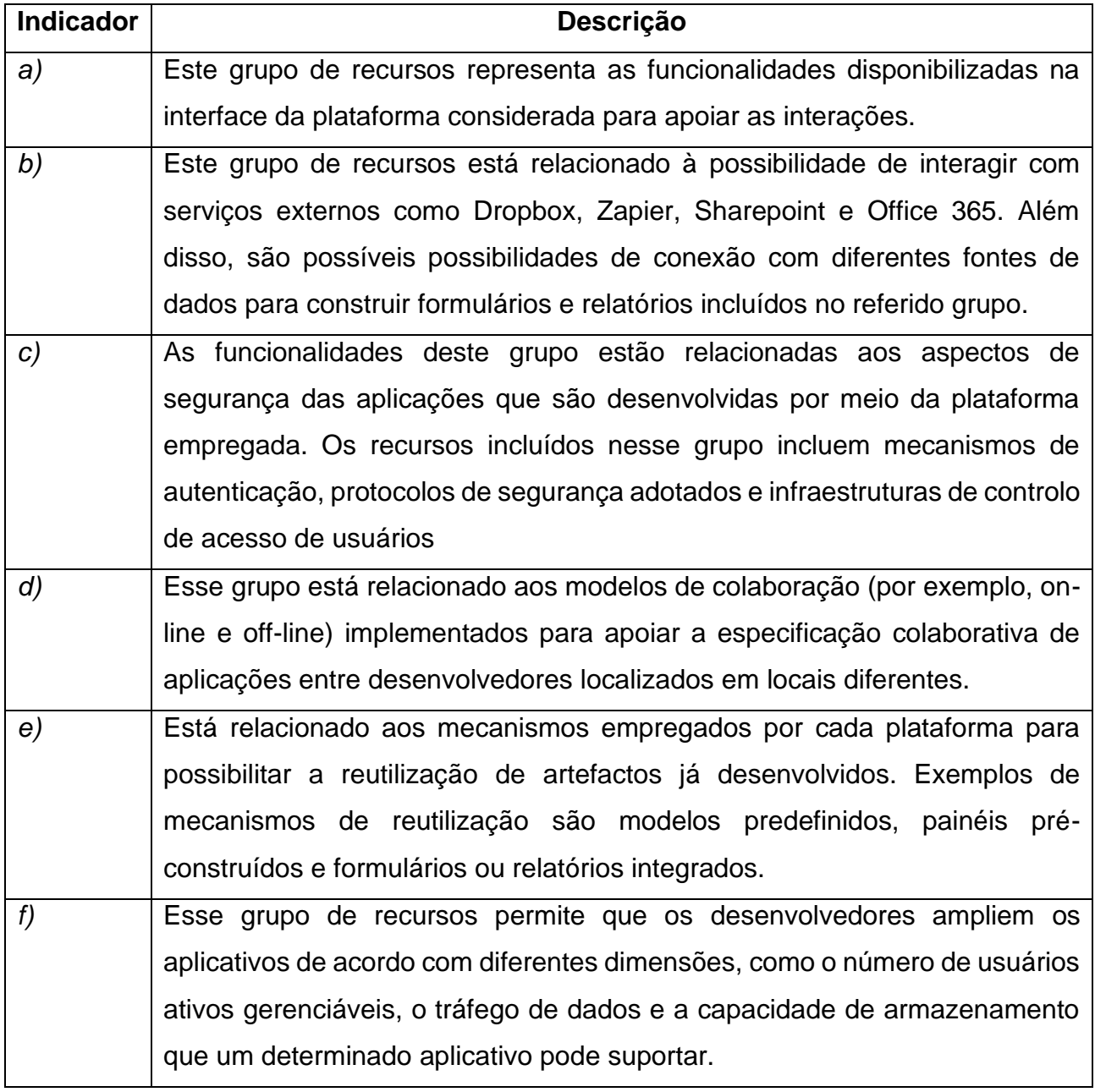

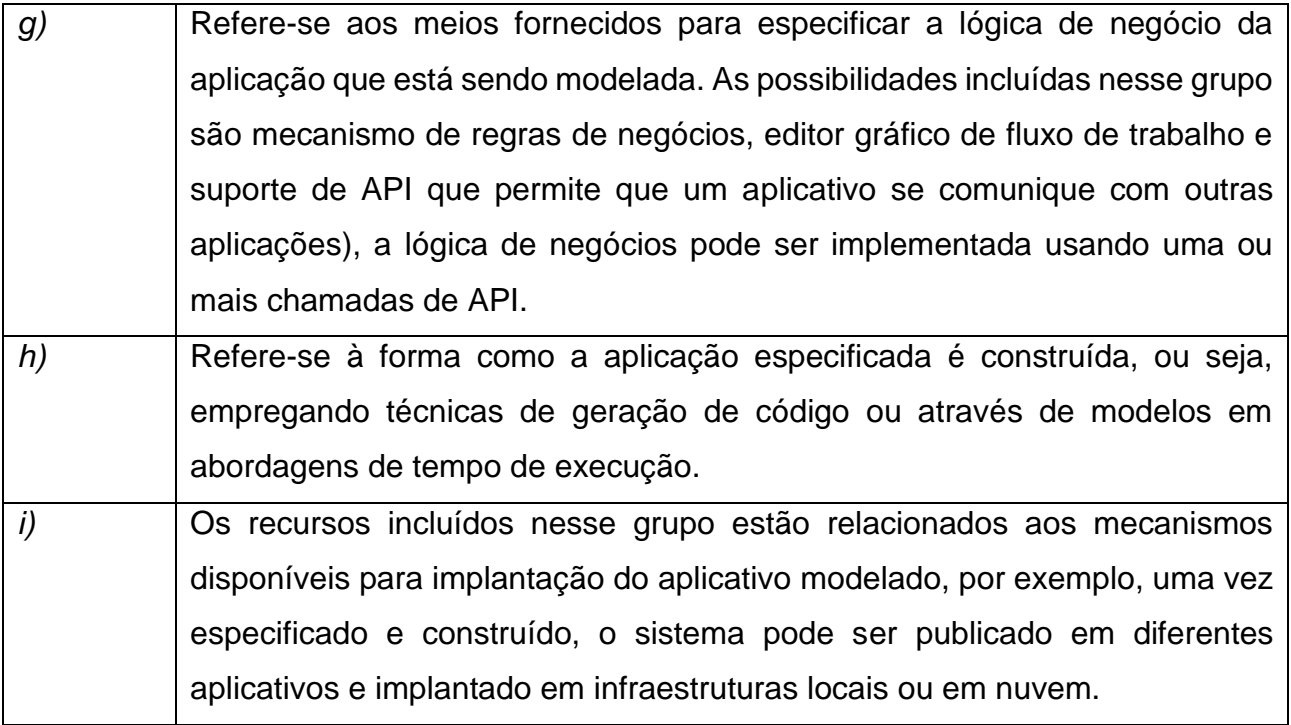

*Fonte: Adaptado pela autora*

### • **Tabela comparativa entre as plataformas LCDPs**

A tabela 2 apresenta a comparação das funcionalidades entre as plataformas *low-code* mencionadas anteriormente é apresentada na tabela abaixo. Com base nesta tabela, podese observar que em algumas categorias de funcionalidades, a maior das ferramentas *lowcod*e têm, em geral, funcionalidades similares. Ao nível de suporte a segurança e escalabilidade (exceptuando Appian) todas as apresentam mesmas funcionalidades. Todas possuem implantação em nuvem, conexão com fontes de dados, apoio a segurança de aplicativos, colaboração off-line, suporte a reutilização de relatórios pre-construidos, escalabilidade no número de usuários, escalabilidade no tráfego de dados.

A autora do presente trabalho estabeleceu às plataformas designações como: A-OutSystems; B–Mendix; C–Microsoft Power Apps; D–Zoho Creator; E–Salesforce; F– Appian. E assinalou-se com "x" as funcionalidades presentes na plataforma.

**Tabela 2:** Comparação de funcionalidades entre as plataformas de baixo código

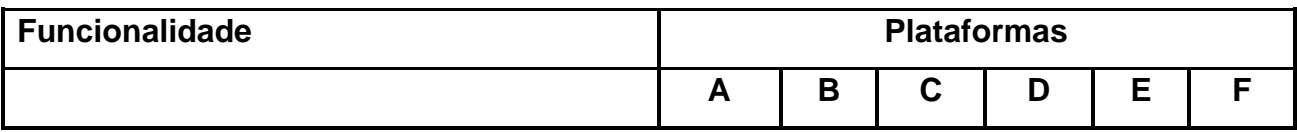

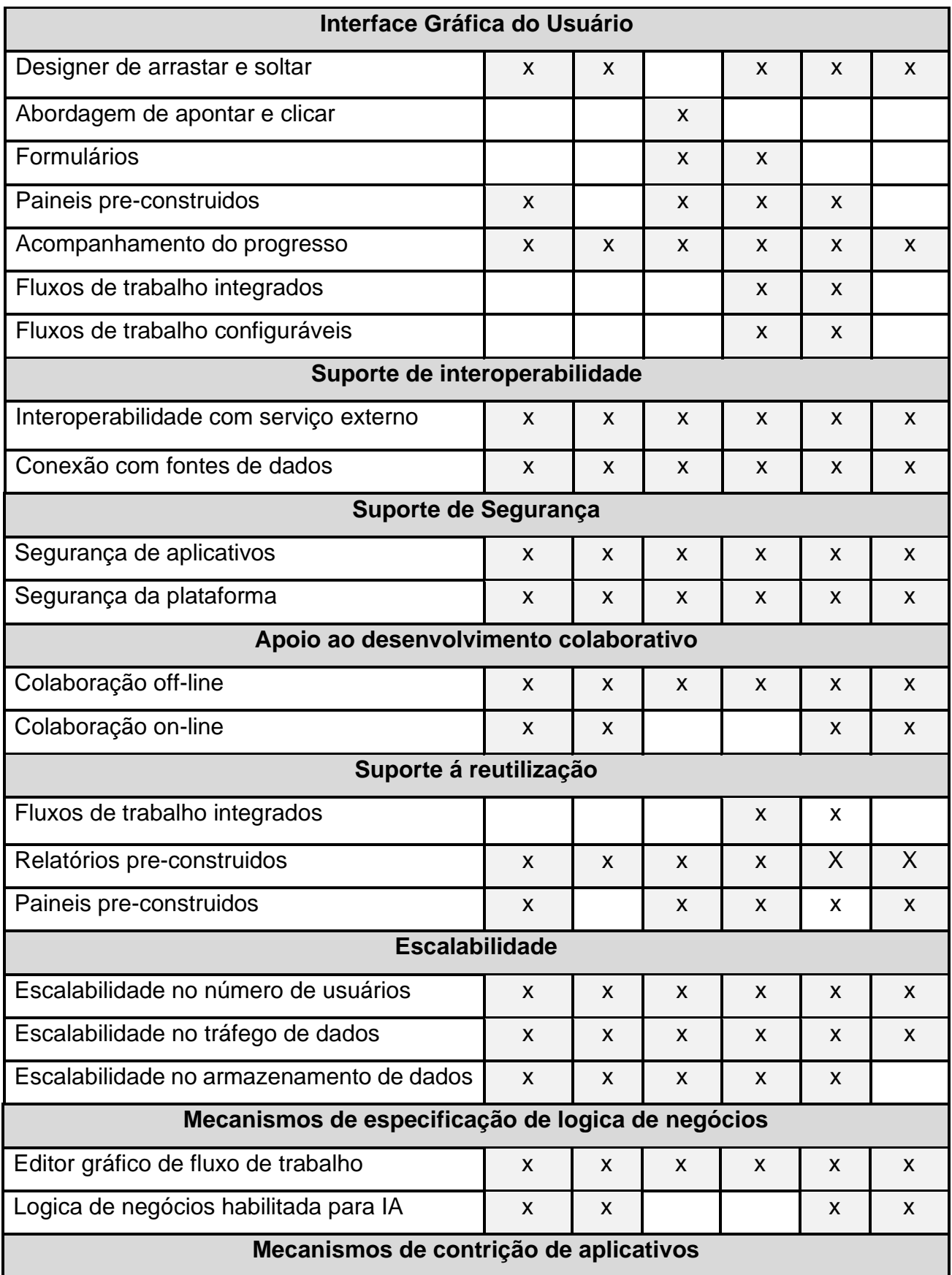

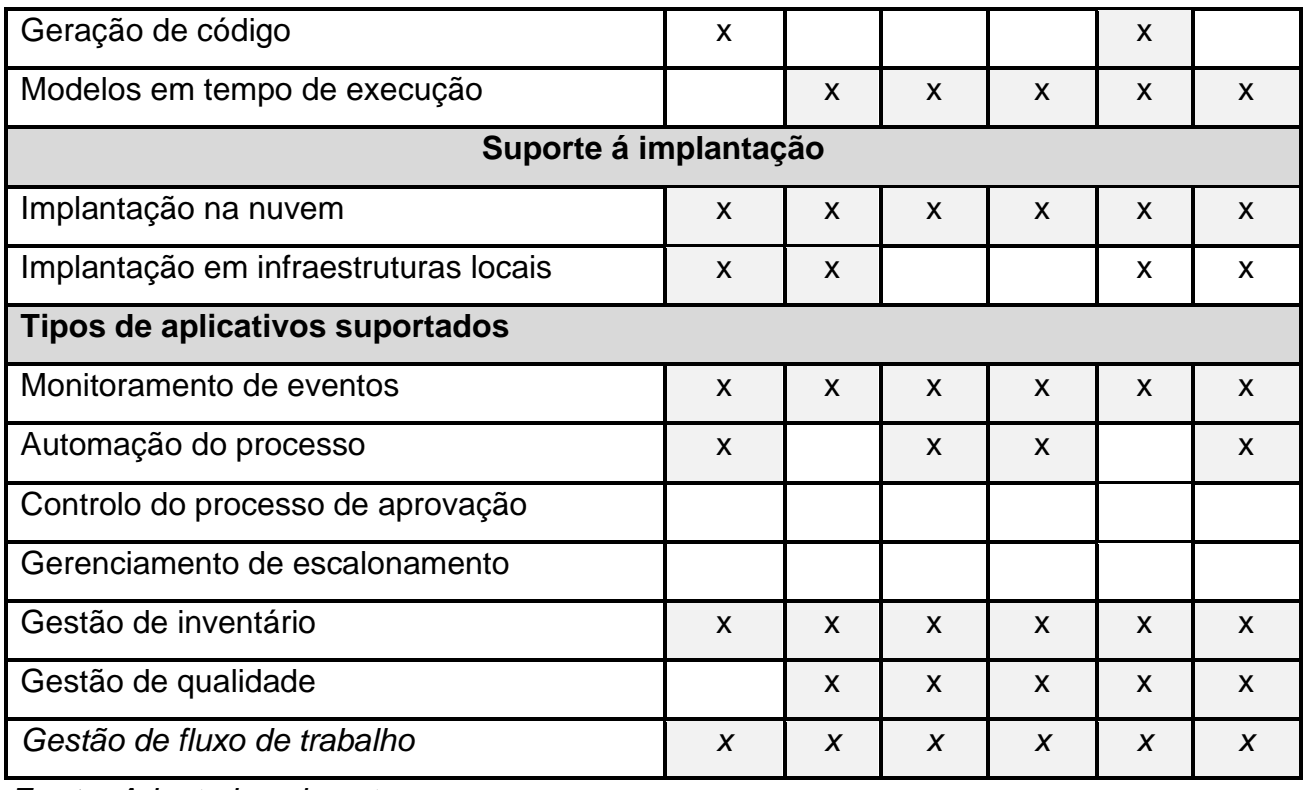

*Fonte: Adaptado pela autora*

A comparação de funcionalidades permite analisar as plataformas em relação ao que estas oferecem os seus utilizadores. Contudo, a escolha de uma ferramenta *low-code* ao nível de uma organização é também influenciada por outros fatores, tais comos, dimensão da organização, tipo de soluções que desenvolvem e custos da plataforma (Sahay, Ruscio, Indamutsa, & Pierantonio, 2020).

No presente trabalho, escolheu-se o Microsft Power Platforms, como ferramenta para o desenvolvimento, visto que é uma ferramenta que esta incorporada a um dos serviços utilizados na Mozal, integra-se facilmente em outros sistemas utilizados na empresa e esta solução apresenta espaço para explorá-la de modo a resolver os constrangimentos que o problema em questão apresenta.

### **3. Capítulo III – Caso de Estudo**

### **3.1. Apresentação da Empresa**

Mozal é um projeto conjunto de fundição de alumínio no Parque Industrial de Beluluane, Maputo, Moçambique. O projeto é uma instalação de fundição que iniciou a sua atividade como produtor de alumínio exclusivamente para exportação. A fundição está localizada a vinte quilómetros a oeste da cidade de Maputo, no sul do país.

O projeto teve início em 1998 como parte de um programa de recuperação liderado pelo desejo ativo do governo moçambicano de obter investimento estrangeiro para ajudar a reconstruir a nação após a guerra civil do país no início da década de 1990. A fundição da Mozal foi oficialmente inaugurada em setembro de 2000. Foi o primeiro grande investimento estrangeiro em Moçambique e é o maior projeto do sector privado no país.

Originalmente comissionada como uma fundição de 250 ktpa (250.000 toneladas por ano), a Mozal foi seguida de uma extensão (Mozal II) em 2003-04, e é agora o maior produtor de alumínio em Moçambique e o segundo maior em África, com uma produção total anual de cerca de 560.000 toneladas. É responsável por 30 por cento das exportações oficiais do país e também utiliza 45 por cento da eletricidade produzida em Moçambique.

## **3.1.1. Visão, Missão e Valores da MOZAL**

#### **Visão**

• Ser uma empresa de fundição de alumínio primário líder e de baixo custo e o empregador de eleição

#### **Missão**

- Seremos reconhecidos internacionalmente como uma fundição de alumínio primário estável e previsível, através da promoção da relação custo-eficácia e da eficiência dos processos;
- Criaremos um ambiente em que todos os funcionários estejam seguros, bem treinados e tenham orgulho em trabalhar para a MOZAL;
- Cumpriremos os nossos compromissos ambientais e as nossas responsabilidades para com as partes interessadas, incluindo a nossa comunidade.

#### **Valores**

**Cuidar:** cuidamos das pessoas, as comunidades de que fazemos parte e o mundo de que dependemos;

**Confiança:** cumprimos os nossos compromissos e confiamos uns nos outros para fazer o que é correto;

**União:** valorizamos a diferença, ouvimos e partilhamos, sabendo que juntos somos melhores;

**Excelência:** somos corajosos e desafiamo-nos a ser os melhores naquilo que é importante.

#### **3.2. Descrição da situação actual**

No cenário actual o registo e controlo de materiais na Mozal é feito com recurso ao papel e em alguns casos verifica-se o uso da ferramenta Microsoft Excel e o correio eletrónico como forma de comunicação e transmissão de informação relacionada aos materiais, entre os trabalhadores. A ferramenta Microsoft Excel é usada pelo responsável pelos materiais de cada departamento para registar materiais que serão utilizados pelo departamento no referente período. Este documento Excel é enviado junto com os documentos de avaliação de risco e SDSs de cada material registado na planilha, por meio de correio eletrónico para a Equipa de Bombeiro e Segurança, de modo que a estes tenham a informação de qual material entra na empresa no referente período e se o mesmo é aprovado para entrar. O SDS (ficha de dados de segurança de material) e o documento de avaliação de risco, são os documentos que permitem a entrada de determinado material na empresa, esses documentos ajudam a garantir que o material que entra será utilizado de forma segura na empresa.

Quando um determinado material pretende entrar na empresa a equipe de Bombeiros faz a devida verificação do respetivo material nos documentos em Excel, faz também a devida verificação dos documentos de avaliação de risco e SDS do material, enviados no correio electrónico pelos responsáveis pelo material nos departamentos. De modo a garantir que o material a entrar esta aprovado para entrar e entre de forma segura, seguindo as conformidades definidas na empresa.

Após a inspeção do material, a equipa de bombeiro preenche no papel um formulário de declaração de entrada do material. Neste formulário são preenchidas as seguintes informações sobre o material, nome do material, quantidade, proprietário, departamento para onde vai, data de entrada e data final de utilização do material na empresa, assinatura da pessoa que permitiu entrada, comentários e recomendações.

Estes documentos de declaração de entrada de material são devidamente guardados, para auxiliar no controle de cada material que esta em uso na empresa, auxiliar na pesquisa em caso de ocorrer algum acidente envolvendo estes materiais, e auxiliar na realização de auditoria de materiais usados na empresa.

Na empresa existem 16 (desaseis) sectores de actividades que utilizam matérias perigosos, e cada sector apresenta sua lista de matérias que vai ser usado durante um determinado período.

Actualmente, não existe um sistema informático que auxilia no controle e registo de materiais usados na Mozal.

#### **3.2.1. Constrangimentos da situação actual**

O cenário actual desencadeia constrangimentos listados a seguir:

- Falta de um mecanismo ou ambiente de fácil controlo e registo de material perigoso usado na empresa;
- Falta de um meio para partilhar e consultar todos os materiais aprovados para a utilização na Mozal e seus respectivos SDS's;
- Falta de um mecanismo automatizado de notificação sobre o prazo de validade de SDS um determinado material
- Falta de um meio para atualizar o SDS de material e estar disponível para todos os usuários do material
- Dificuldades na atualização mensal de lista de materiais a serem utilizados em cada departamento
- Fraca organização de listas de materiais e seus documentos, usados na empresa;
- Não garantia de qualidade no processo de controlo de materiais usados na empresa.
- Desafios na realização de auditoria de materiais utilizados na Mozal

#### **4. Capítulo IV – Desenvolvimento da Proposta de Solução**

No presente capítulo, é feita a descrição das atividades desenvolvidas para a concretização da solução que visa solucionar os constrangimentos levantados no presente trabalho. A metodologia para o desenvolvimento da solução proposta segue o princípio apresentado na metodologia de desenvolvimento de protótipo, no capítulo I, que consiste no desenvolvimento de software de forma incremental.

#### **4.1. Descrição da solução**

Para resolver o problema identificado e ultrapassar os constrangimentos enfrentados no cenário actual, propõe-se o desenvolvimento de uma aplicação Informática para apoio no registo e controlo de Material com recurso à Microsoft Power Platform, que vai dar auxílio no processo actual na Mozal. A ideia principal é existir uma plataforma que sirva de repositório digital para todos as informações relativas a materiais aprovados para a utilização na Mozal, juntamente com os seus respectivos documentos de SDS e avaliação de risco, de forma a estar disponível para qualquer trabalhador na Mozal que lida com materiais perigosos. Cada departamento poderá fazer atualização da lista materiais que utiliza mensalmente, e disponibilizar para a equipa de Bombeiro e Segurança, esta que de seguida vai fazer a verificação das listas de materiais e os seus documentos, e disponibilizá-los como aprovados para entrar na Mozal. No processo de entrada de algum material na empresa a equipa de bombeiro poderá preencher o formulário de declaração de entrada de material na plataforma, e monitorar a localização do material e a data de término de utilização do respetivo material na empresa. Na plataforma os responsáveis pelos materiais no departamento e os bombeiros poderão monitorar e actulizar a data de validade de SDS de material. Todos os trabalhadores na plataforma poderão visualizar todos os materiais que são aprovados para a utilização da Mozal e poderão ler e baixar os SDS's dos materiais na plataforma sempre que necessitarem.

A intenção desta plataforma é fornecer uma solução que traz seguintes benefícios:

- Reduzir e facilitar os requisitos administrativos e o tempo de verificação de materiais perigosos na entrada;
- Permitir a partilha e consulta de materiais aprovados na Mozal;
- Permitir acesso às fichas de dados de segurança de material (SDS) e datas de validade;
- Permitir o monitoramento das datas de validade de documentos SDS e de término de utilização de determinado material na empresa.
- Notificar automaticamente o usuário final 30 dias antes da data de vencimento da SDS;
- Garantia qualidade no processo de controlo de materiais usados na empresa.
- Facilitar a realização de auditoria de materiais utilizados na Mozal

As partes interessadas da aplicação desenvolvida encontram-se na Mozal e são descritos a seguir:

- **Responsável pelos materiais em cada departamento –** é aquele que faz o registo e actualização de materiais necessários no seu departamento.
- **Equipe de bombeiros –** são aqueles que efectuam a verificação de materiais e registo de entrada dos mesmos
- **Segurança** é aquele que permite a entrada de material na empresa.

#### **4.2. Levantamento e análise de requisitos**

Os requisitos de um sistema são as descrições do que o sistema deve fazer, os serviços que oferece e as restrições a seu funcionamento (Sommerville, 2011). Eles são frequentemente classificados como requisitos funcionais e requisitos não funcionais, e podem ser definidos segundo a prioridade, de acordo com o nível de dependência do sistema em relação ao requisito.

Para o presente sistema o levantamento de requisitos foi feito por meio de entrevistas e observações, que foram realizadas ao longo do trabalho, de modo a obter uma melhor compreensão das necessidades das partes interessadas no sistema.

### • **Prioridade dos requisitos**

Ter um entendimento sólido sobre como priorizar os requisitos contribuiu para direcionar o processo de desenvolvimento da aplicação e resultou em um aumento da eficiência e competência na gestão de desenvolvimento da aplicação. Assim foram usadas as denominações indicadas na figura 3, para estabelecer a prioridade dos requisitos:

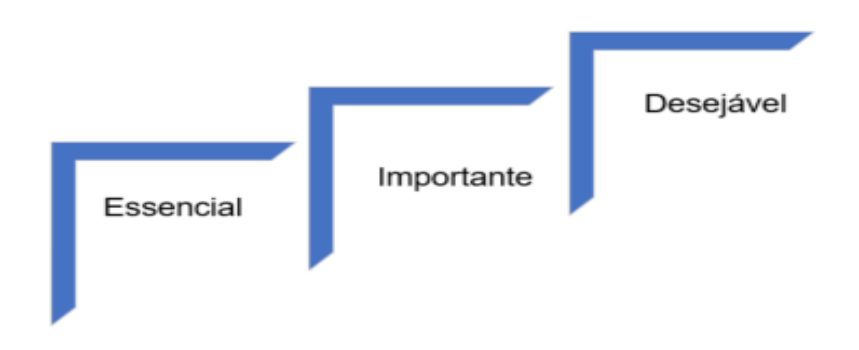

*Figura 4: Prioridade dos requisitos*

## *Fonte: Elaboração própria*

A tabela 3 apresenta a classificação e descrição dos requisitos segundo a prioridade.

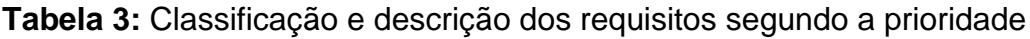

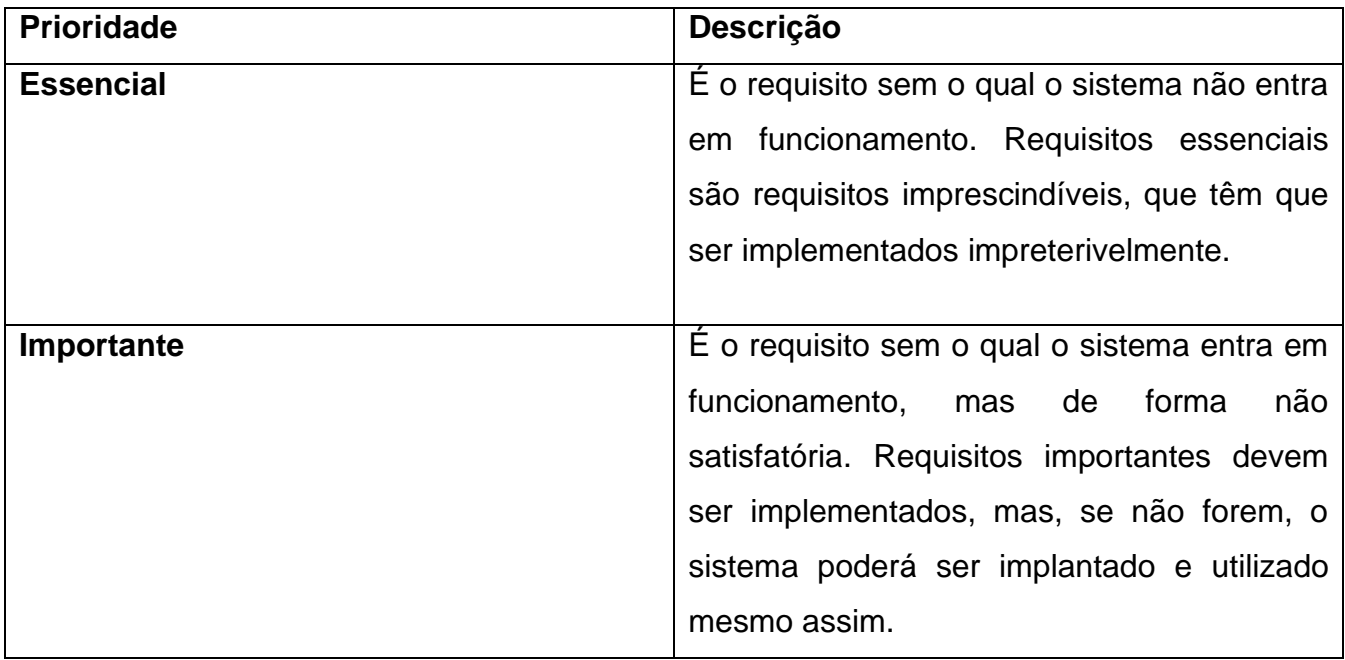

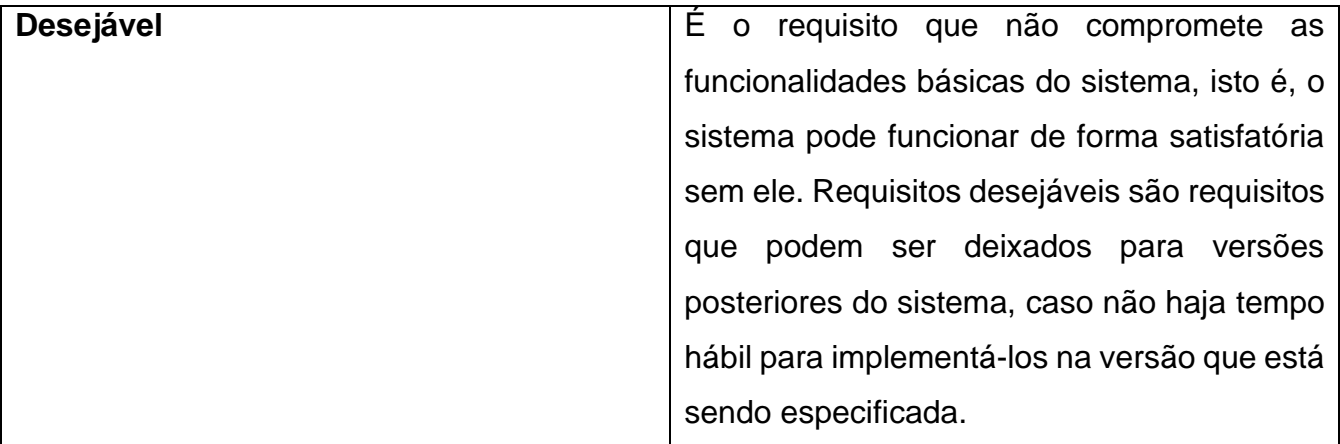

#### **4.2.1. Requisitos funcionais**

Requisitos funcionais, são aqueles que descrevem o que o sistema deve fazer, definem os recursos específicos a serem fornecidos pelo sistema. Eles dependem do tipo de software a ser desenvolvido assim como, de quem são seus possíveis usuários. Quando expressos como requisitos de usuário, os requisitos funcionais são normalmente descritos de forma abstrata, para serem compreendidos pelos usuários do sistema, no entanto, requisitos de sistema funcionais mais específicos descrevem em detalhes as funções do sistema, suas entradas e saídas (Sommerville, 2011)

Na tabela abaixo, são apresentados e descritos os requisitos funcionais da aplicação proposta, que visam responder as necessidades do utilizador final e resolver os constrangimentos identificados.

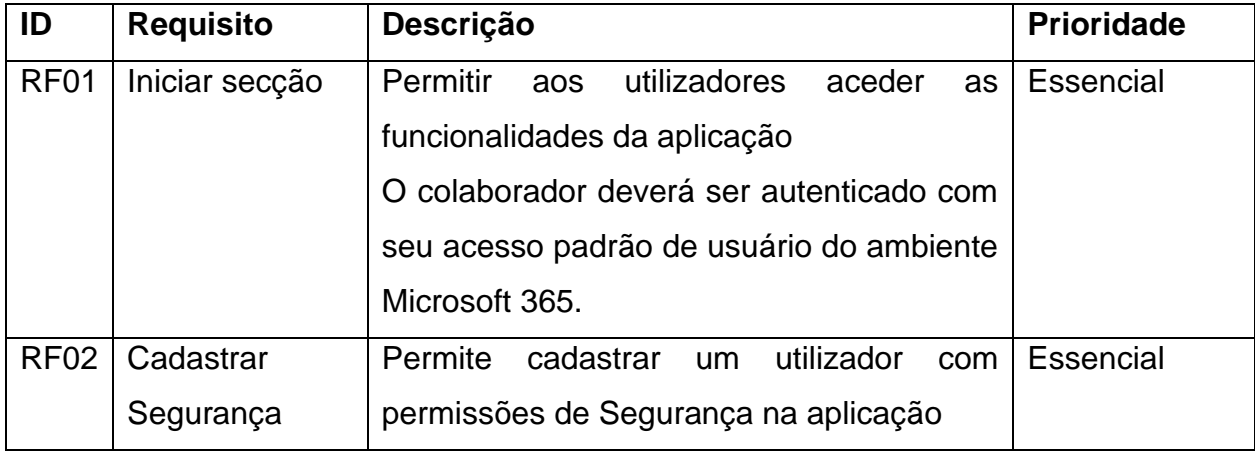

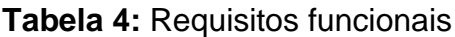

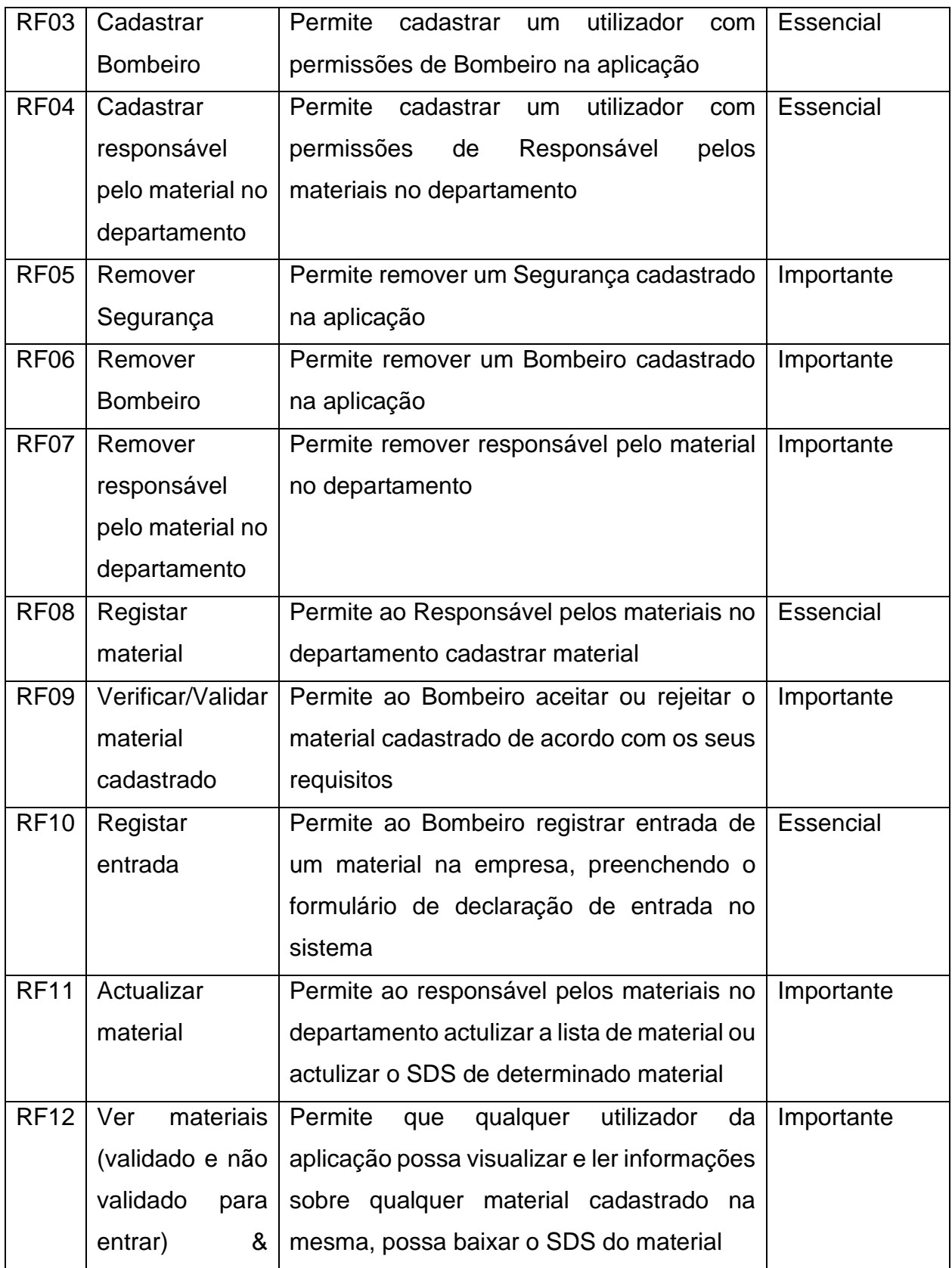

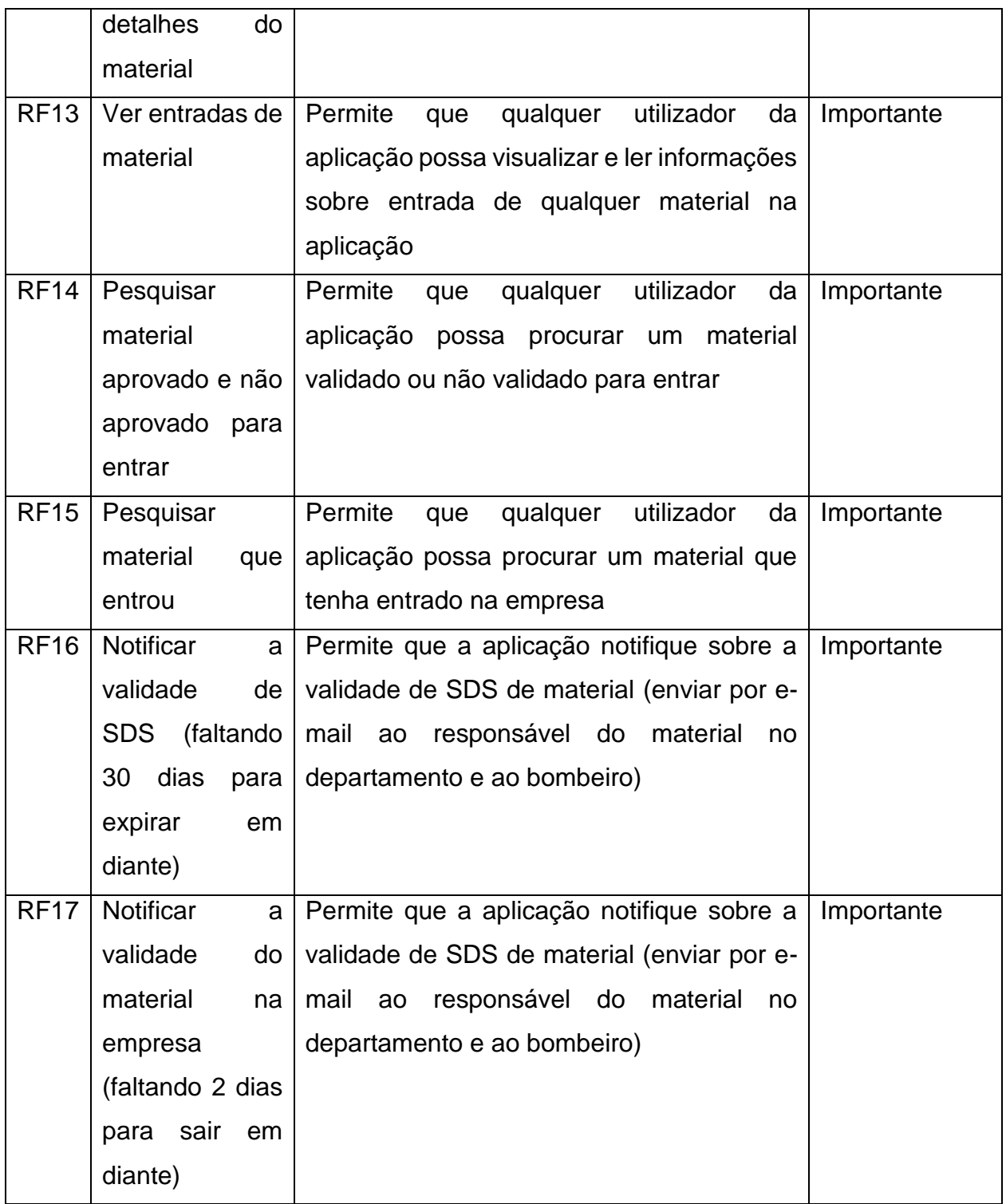

### **4.2.2. Requisitos não funcionais**

Requisitos não funcionais, são requisitos que não estão diretamente relacionados com os serviços específicos oferecidos pelo sistema a seus usuários, estes podem estar

relacionados às propriedades emergentes do sistema, como por exemplo, a confiabilidade e tempo de resposta.Em adição, requisitos não funcionais são frequentemente mais críticos que requisitos funcionais individuais. (Sommerville, 2011).

A tabela abaixo apresenta os requisitos não funcionais da aplicação:

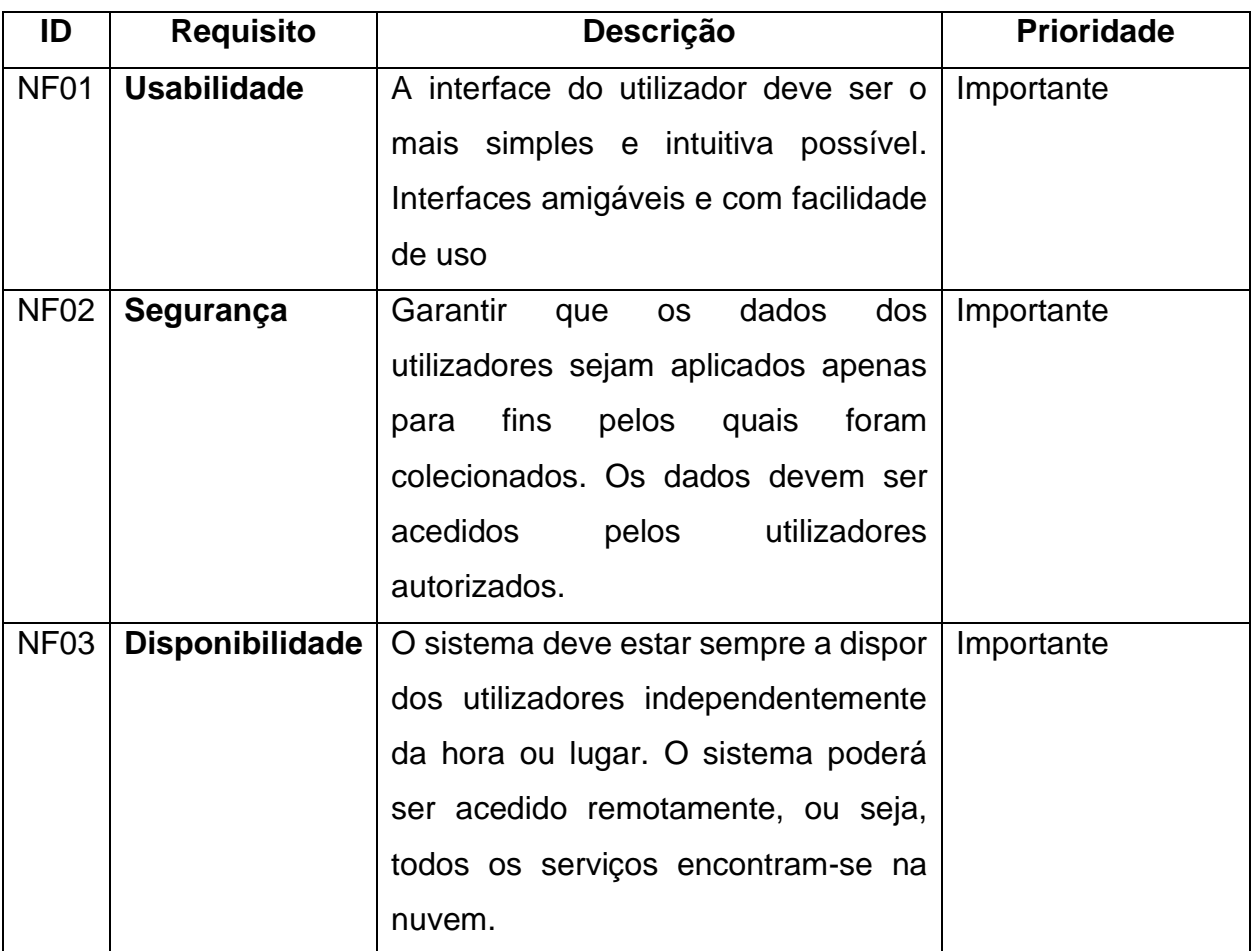

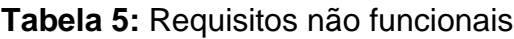

## **4.3. Modelagem do protótipo**

#### **4.3.1. Casos de uso**

#### • **Actores da aplicação**

Segundo (Sommerville, 2011) actores de um sistema podem ser pessoas ou outros sistemas que interagem com o mesmo. Para o presente sistema são considerados três tipos de actores descritos a seguir:

# **Tabela 6:** Actores da aplicação

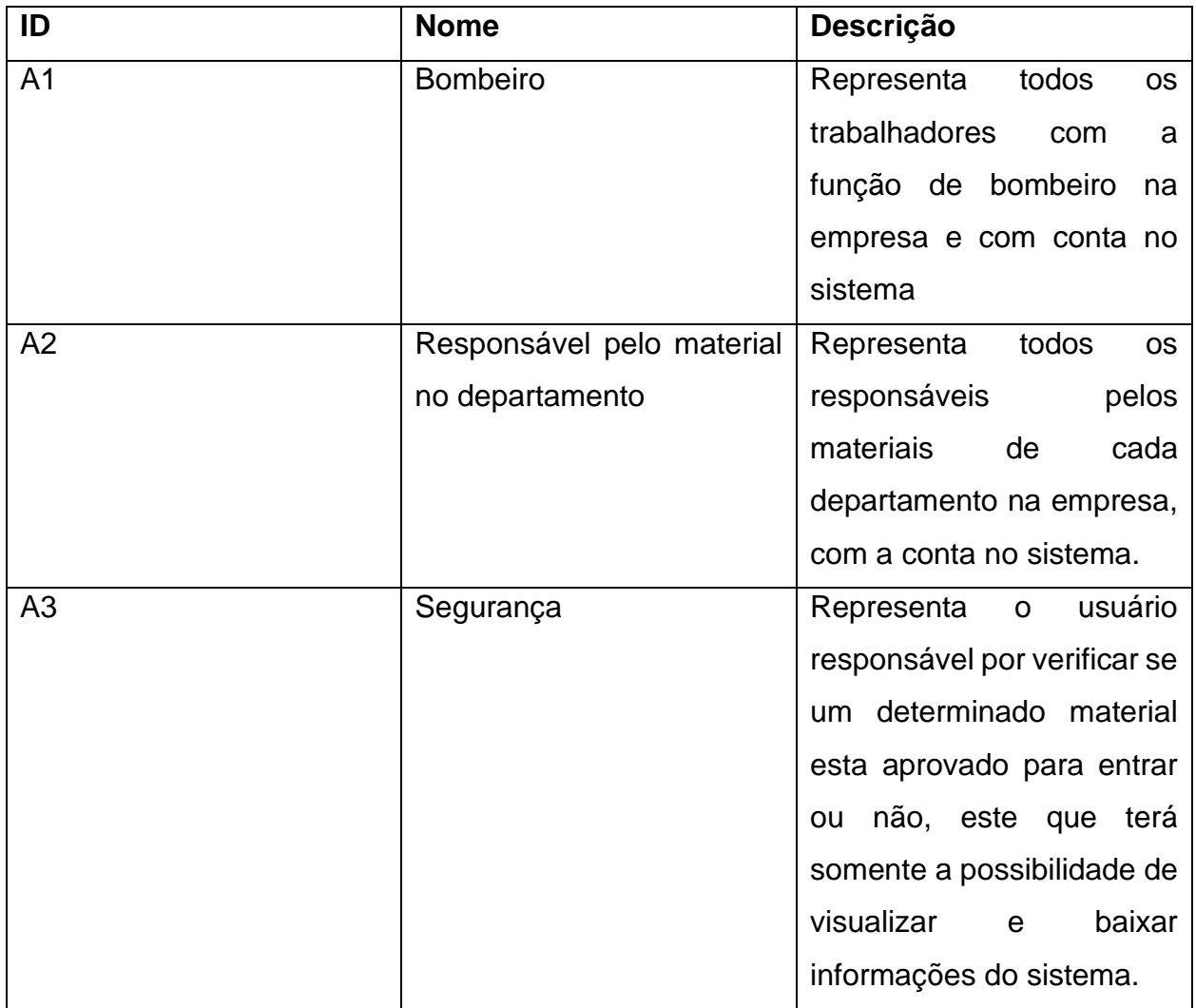

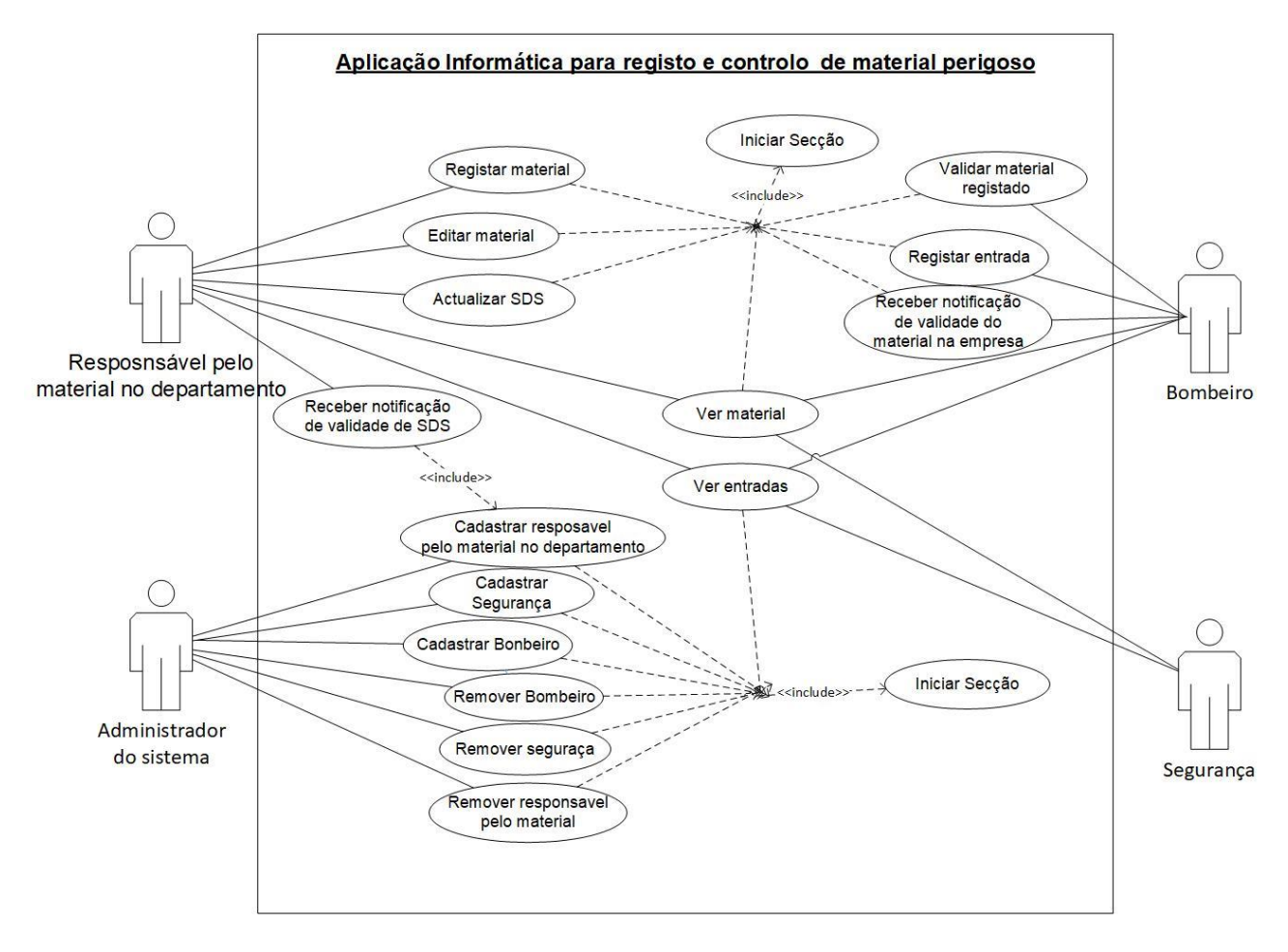

*Figura 5: Casos de uso da aplicação proposta Fonte: Elaboração própria*

## **4.3.2. Arquitetura do protótipo**

O projecto de arquitectura está preocupado com a compreensão de como um sistema deve ser organizado e com a estrutura geral desse sistema (Sommerville, 2011), citado por Mangue.

Para o Sistema de registo e controlo de material perigoso com recurso a Power Apps, a arquitetura organiza a aplicação em três componentes principais, uma de apresentação, uma componente de dados, e uma de conexões.

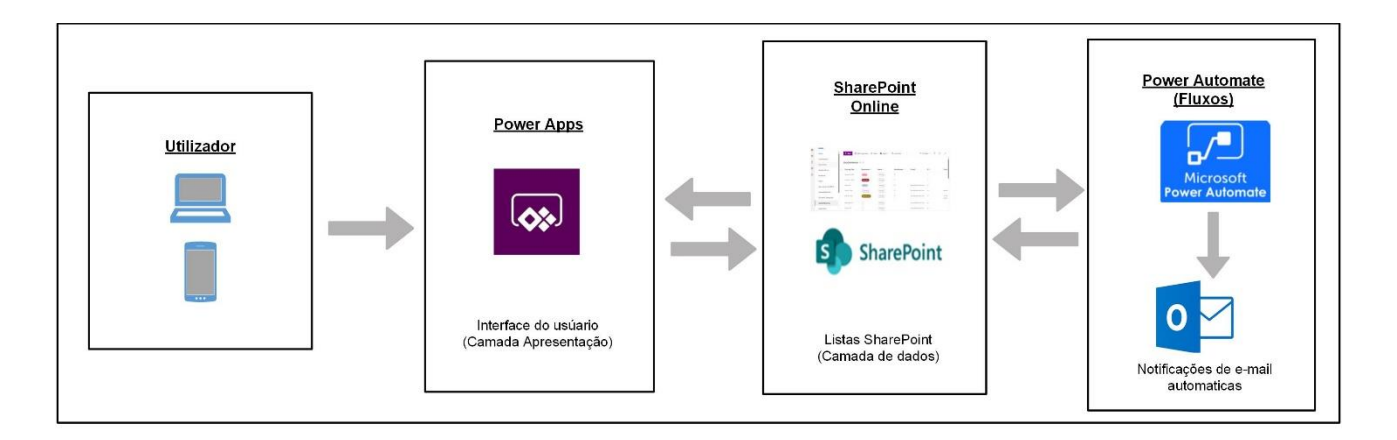

# *Figura 6: Arquitetura do protótipo Fonte: Elaboração própria*

## • **Utilizador**

Os utilizadores a cessam o sistema a partir de dispositivos móveis ou computadores. Onde são direciona para o Power App, que é a interface do próprio sistema de gestão de materiais perigosos.

## • **Power Apps Studio (Front-End)**

Power Apps é a camada de apresentação tem como responsabilidade lidar com toda a interface do utilizador. No presente sistema o utilizador pode visualizar a lista de materiais, pode adicionar material, pode validar material adicionado, pode registar entrada de material, pode visualizar entradas de matérias, de acordo com o seu papel no sistema.

## • **Listas do SharePoint**

As listas do SharePoint são a camada de dados do sistema, essa camada é responsável por armazenar, actualizar e aceder aos dados na base de dados. O presente sistema apresenta três listas SharePoint, uma lista que armazena dados de materiais, uma que armazena dados de entrada de matérias, e uma que armazena dados de utilizadores do sistema.

## • **Fluxos (Power Automate)**

O Power Automate é usado para automatizar processos e fluxos de trabalho. Ele permite criar fluxos de trabalho que respondem a eventos, como novos dados sendo inseridos no

SharePoint ou ações específicas realizadas nos aplicativos do Power Apps. Os fluxos de trabalho podem envolver aprovações, notificações, integrações com outros sistemas. No Presente sistema o Power Automate, é usado para fluxos de trabalho, o sistema apresenta o fluxo de validação (aprovação), onde o utilizador responsável pelo material cadastra o material introduzindo os seus dados e documentos, e o fluxo notifica por correio electrónico ao bombeiro. O sistema apresenta também fluxos automatizados de notificação de validade de documentos SDS, e de validade do material dentro da empresa.

#### • **Conexões**

No presente sistema é usado o conector SharePoint para criar conexões de dados com a tela do Power Apps, assim como também com o correio electrónico.

#### **4.3.3. Desenvolvimento do protótipo**

A implementação da solução consiste em desenvolver uma aplicação que sirva de apoio para a centralização, sincronização e monitoramento, da informação relacionada aos matérias perigosos, entre os bombeiros, os seguranças e os responsáveis pelos materiais perigosos, ou seja os utilizadores finais dos materiais, este sistema deverá estar sempre disponível para as partes interessadas poderem utilizar. A aplicação foi desenvolvida em fases, onde destacam-se três fases. A primeira fase foi a de criação da camada de dados, esta camada consiste na parte em que o sistema recebe, guarda e actualiza informações, ou seja, realiza operações conforme a necessidade na aplicação. Esta parte da aplicação foi desenvolvida com recurso ao SharePoint, onde foram criadas listas na mesma, e criadas conforme os requisitos do sistema.

Na segunda fase de desenvolvimento, foi feita a camada do utilizador, chamada também de *front-end*, esta parte se serve para interação directamente com os utilizadores da aplicação, ela é exutada ao nível do *browser* do utilizador. A camada do utilizador foi desenvolvida com recurso ao Power Apps, este que permite personalizar a aplicação conforme as necessidades específicas do negócio.

A terceira parte de desenvolvimento do sistema foi a criação de fluxos automatizados, estes fluxos que actulizam informações na base dedos, nas listas SharePoint, no Power Apps, e enviam informações para o correio electrónico.

#### **4.3.3.1. Recursos utilizados para o desenvolvimento do Sistema**

Para o desenvolvimento do sistema, foram usadas os seguintes recursos:

#### **a) Plataforma Power Apps Studio**

O Power Apps Studio é o designer de aplicativo usado para a criação das telas do sistema de gestão de matériais.

O designer do aplicativo para aplicativos baseados em modelos permite definir o mapa do site e adicionar componentes para criar um aplicativo baseado em modelo. O designer de aplicativo faz com que a criação de aplicativos pareça com uma apresentação de slides do Microsoft PowerPoint. (Microsoft, O que é o Power Apps, 2023)

| : Power Apps   Hazard Material APP (Editing)                                                                                                    | 8 4 9 9 8 7 (x)                                             |                  |  |
|----------------------------------------------------------------------------------------------------|-------------------------------------------------------------|------------------|--|
| < Book ワーツ 四   ッ   + hoort ッ   幅 Add dots ッ   幅 Now sercen ッ ー                                                                                    |                                                             |                  |  |
| $=$ $\beta$ $\sim$ White<br><b>Id</b>                                                                                                    |                                                             |                  |  |
| $\times$<br>Tree view<br>Streens Components<br>D teach<br>÷.                                                                                      | sterry (f)<br>Streen1<br>Properties Adverted Most           |                  |  |
| - Novsuces V<br>m.<br>$> 40$ Mps.<br>$\overline{M}$ , $\overline{\Delta}$ , therefore<br>the $\overline{\Delta}$                                  | 3.1<br>۰<br>None.<br>Systematic image<br>1618<br>THAN WALVE |                  |  |
| $2 \rightarrow 1$ Pays Pays<br>Antiquia in handles and convenience of the Anti-<br>an > Elizabeth<br>> C Development<br>$\geq$ $\Box$ Method stry |                                                             | <b>Microsoft</b> |  |
| $P \rightarrow \Box$ implies<br><b>Citizens</b><br><b>Contract</b><br>$\mathcal{O}_2$                                                             |                                                             | <b>PowerApps</b> |  |
| This same of                                                                                                    |                                                             |                  |  |

*Figura 7: Microsoft Power Apps Studio*

Fonte: *https://microsoftpowerapps.com*

**b) Plataforma SharePoint**

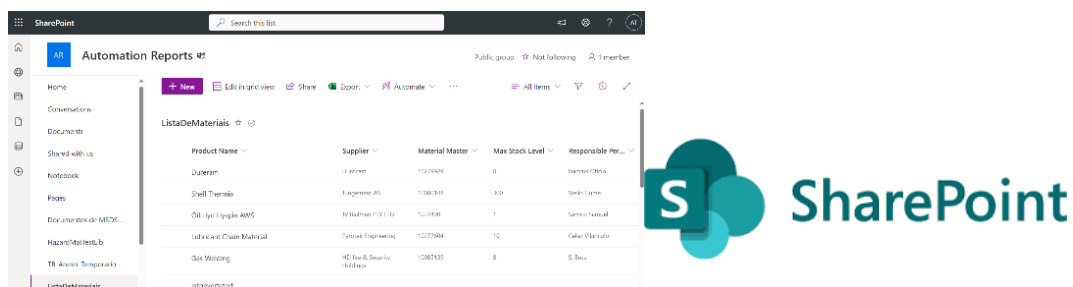

*Figura 8: Imagem de SharePoint Fonte: https://sharepoint.microsoft.com*

### **c) Power Automate**

O Power Automate é um serviço baseado em nuvem, para a criação de fluxos de trabalho que automatizem tarefas, e processos em aplicativos e serviços.

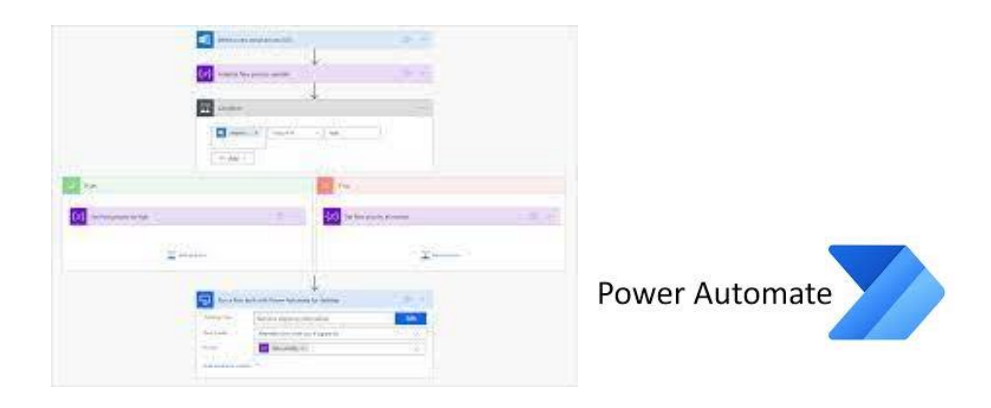

*Figura 9: Imagem do Power Automate Fonte: https://powerautomate.microsoft.com/en-us/*

## **d) Linguaguem de programação**

Na concepção de software e aplicativos, a presença da comunicação humano-computador é essencial, caracterizada pela linguagem de programação, que consiste em um conjunto de instruções. Conforme descrito por Leitão (1995), as linguagens de programação devem primar pela simplicidade para promover melhor compreensão e, simultaneamente, permitir a criação de abstrações complexas. Nesse contexto, recorre-se a plataformas que viabilizam o uso de linguagens de programação de baixo código, o que implica na escrita de poucas linhas de código.

No desenvolvimento da presente aplicação foi utilizada a linguagem de programação Power FX, uma linguagem de pouco código declarativa e funcional, que é utilizada no Microsoft Power Platfom.

#### **5. Capítulo V – Discussão de Resultados**

Neste capítulo, são discutidos os resultados alcançados para a resolução do problema levantado nos capítulos anteriores. Com o propósito de atender ao objectivo geral assim como aos objetivos específicos deste trabalho, foram adoptadas etapas, recorreu-se primeiro a revisão de literatura, em seguida a realização de entrevistas e observações por meio de um caso de estudo. Esse estudo permitiu identificar os desafios actuais relacionados ao controle de matérias perigosos na empresa. A partir desse estudo, foi possível, levantar os constrangimentos enfrentados actualmente e posteriormente, foi possível chegar a uma solução que culminou com o desenvolvimento de um protótipo para o problema identificado.

#### **5.1. Revisão de literatura**

Actualmente existe uma tendência de encontrar uma solução tecnológica para apoiar em actividades que antes do avanço tecnológico eram realizadas totalmente de forma manual e com papel, consumindo mais tempo, e com pouca segurança e confiança da informação.

Na revisão da literatura buscou-se explicar conceitos referentes a gestão, controle e monitoramento de materiais, sistemas de informação, sistemas de gestão, ferramentas que possibilitam o desenvolvimento de aplicações de baixo código, com finalidade de entender com mais facilidade o desenvolvimento da solução. Nesta foi possível colectar, e analisar informações de documentos como livros, jornais, paginas web, e também foram realizadas consultas em trabalhos académicos dos anos anteriores. As pesquisas, *online* foram realizadas em bibliotecas como Google Académico, repositório da UEM, Scielo, entre outras.

#### **5.2. Caso de estudo**

No caso de estudo, procurou-se descrever a instituição (Mozal), onde foi possível falar do seu ramo de actividade, seus valores, missões, e em seguida foi feita a descrição da situação actual e os constrangimentos enfrentados. Sendo assim os principais constrangimentos identificados foram:

• Verifica-se falta de centralização da informação entre os responsáveis pelos materiais, os bombeiros e seguranças relativamente aos materiais perigosos;

- Dificuldades de confirmar se um determinado material está aprovado ou não para entrar na empresa;
- Regista-se SDS's de matérias em utilização, com validade expirada;
- Tem se observado também a falta de relatórios de materiais que entram na empresa;
- Observa-se a falta de monitoramento adequado da data de retirada de um determinado material perigoso, que esta dentro da empresa

#### **5.3. Desenvolvimento da solução proposta**

O desenvolvimento da solução proposta foi alcançado depois da análise de recursos disponíveis, estudo da literatura, e da interação com os colaboradores da Mozal que lidam com controlo e gestão de materiais perigosos. Esta solução foi desenvolvida com base no modelo de arquitetura apresentado do capítulo anterior, com base em uma ferramenta de baixo código, esta ferramenta esta incorporada a um dos serviços já utilizados pela empresa.

A implementação desse sistema na Mozal, trouxe benefícios como:

- Reduziu e facilitar os requisitos administrativos e o tempo de verificação de Materiais Perigosos na entrada;
- Permitir a partilha e consulta de materiais aprovados na Mozal;
- Permitir acesso às Fichas de Dados de Segurança (SDS) e datas de validade;
- Permitir o monitoramento das datas de validade de documentos SDS e de término de utilização de determinado material na empresa.
- Notificar automaticamente o usuário final 30 dias antes da data de vencimento da SDS;
- Agrupar os Materiais Perigosos por Departamentos.
- Garantia qualidade no processo de controlo de materiais usados na empresa.
- Facilitar a realização de auditoria de materiais utilizados na Mozal

#### **6. Capítulo VI – Considerações Finais**

#### **6.1. Conclusões**

Durante o desenvolvimento do trabalho foi possível compreender o quanto as TICs desempenham um papel importante nas empresas, com a sua aplicabilidade as empresas as TICs contribuem para o aumenta da produtividade, e diminuem tempo e o esforço humano na realização de actividades.

Uma aplicação de registo e controlo de material perigoso, foi a solução escolhida para resolver os constrangimentos apresentados, a aplicação apresentou-se como um grande contributo para a centralização, sincronização, e busca da informação relacionada a matérias perigosos, entre cada um dos responsáveis usuários de matérias perigosos na empresa, bombeiros e seguranças. Este sistema trouxe grande contributo para melhorar a segurança na empresa, visto que para a Mozal a gestão e controle de material perigoso é um requisito de segurança obrigatório.

Tendo como resultado do trabalho o desenvolvimento de uma aplicação informática com recurso a Power Platforms, para apoiar no registo e controlo de material perigoso na Mozal, foi alcançado deste modo o objectivo principal, tendo assim passado por cada um dos objectivos específicos que serviram de contribuição para o alcance do objectivo geral. O primeiro objectivo especifico foi alcançado no segundo capítulo, onde foi feita uma descrição relacionada ao controlo de material perigoso na Industria. No trabalho foi feita a descrição do processo actual de registo e controlo de materiais perigosos na Mozal, foram identificados os constrangimentos enfrentados no terceiro capítulo. Foi apresentada de forma comparativa diferentes plataformas que possibilitam desenvolver aplicações com baixo código, onde por fim, foi escolhida a plataforma que melhor se adequa para a situação em questão, e documentado todo o processo de desenvolvimento da aplicação.

#### **6.2. Recomendações**

A autora do presente relatório de estágio profissional recomenda a todos os que lidam com o registo e controlo de materiais perigosos na Mozal, para fazerem uso da aplicação, de modo a contornar os constrangimentos enfrentados. Com a presente aplicação acredita-se que se aumente a segurança, nos trabalhadores, nas comunidades e no meio ambiente,

em relação aos materiais perigosos utilizados na Mozal, visto que a aplicação vai prover maior controlo destes materiais.

Em segundo lugar a autora do presente trabalho recomenda que a aplicação desenvolvida seja integrada com outros sistemas similares que podem ser desenvolvidos e utilizados na empresa, como um sistema de gestão de estoque de materiais perigosos, um sistema de gestão de produção, um sistema de segurança e saúde ocupacional, de modo a proporcionar uma visão mais ampla e integrada.

#### **Referencias Bibliografias**

(Enap), E. N. (2015). *Gestão de Materiais. (Enap Didáctico, N. 1) Directoria de Comunicação e Pesquisa SAIS - Área 2- A - 70610900.* Brasília.

Alvares, M. (2015). *Apoio a Gestão na Tomada de Decisão.*

- Appian. (4 de Outubro de 2023). *Visão geral da plataforma Appian*. Obtido de Appian: https://www.appian.com
- Bellenzani, L. (2004). *Descrição de Sistema de Qualidade para a Industria.* São Paulo.
- Camargo, M., & Batistuzzo, J. (s.d.). *Fundamento de Toxicologia.* São Paulo: 4 edicao, Atheneu.
- Carvalho, B. V., & Mello, C. H. (2012). *Aplicação do método ágil scrum no desenvolvimento.* Brasil.
- Chiavenato, I. (1991). *Iniciação á Administração de Materiais .* São Paulo: Makron, McGraw-Hill: 1. ed.
- *Digitalização de documentos: benefícios e como fazer*. (24 de Agosto de 2023). Obtido de Totvs: https://www.totvs.com/blog/gestao-para-assinatura-dedocumentos/digitalizacao-de-documentos/
- Fakieh, B. (2021). Factores que acfectam a utilizacao de plataformas de desenvolvimento com pouco codigo. 31.
- Fonseca, J. S. (2002). *Metodologia da Pesquisa Científica.* Ceará.
- Fowler, M. (2005). *UML essencial: um breve guia para a linguagem-padrão de modelagem de objectos 3 edicao.*
- Gerhardt, T. E., & Silveira, D. T. (2009). *Métodos de Pesquisa.* Porto Alegre; Brasil.
- Gil, A. C. (2007). *Métodos e Técnicas de Pesquisa Social.* São Paulo.
- Gomes, J. (2013). *Avaliação quantitativa de risco ecolologico inerente a derramamentos de hidrocarbonetos.* Brasil.
- Gomes, R. D. (2021). *Ambiente de desenvolvimento Low-Code: Estudo de caso da utilizaçao da ferrameta Microsoft Power Apps.* Santa Catarina.
- Henzel, M. (2009). *Análise de resíduos, como mecanismo de auxílio à redução de impactos ambientais.* Santa Maria.
- Khorram, F., & Sunye, G. (2020). Desafios e oportunidades em testes de baixo código. *HAL*, 12.
- Marconi, D. A., & Lakatos, E. M. (2003). *Fundamentos de Metodologia Científica.* São Paulo, Brasil.
- Martins, P. G. (2009). *Administração de materiais: uma abordagem logistica.* São Paulo.
- Mendoza Colom, C. (2023). *Tecnologias Low-Code para o desenvolvimento de aplicaçoes.* Barcelona.
- Microsoft. (9 de Setembro de 2023). Obtido de https://learn.microsoft.com/pt-br/powerautomate/
- Microsoft. (10 de Novembro de 2023). *O que é o Power Apps?* Obtido de Microsoft Power Apps: https://learn.microsoft.com/pt-br/power-apps/powerapps-overview

Miranda, B. (2019). *Gesta ambiental nas empresas.* São Paulo.

Moneró, T. (18 de Janeiro de 2023). *Lisam*. Obtido de https://br.lisam.com/ptbr/lisam/news/fispq-em-ingl%C3%AAs-safety-data-sheet-sds-ou-msds/

Neto, R. N. (2013). *Suporte a Testes Automáticos em Aplicações Web.* Lisboa.

Nunes, R. (2013). *Administração de Materiais.* Santa Catarina.

O'Brien, J. (2006). *Sistemas de informação.* São Paulo.

- Oliveira, D. (1992). *Sistemas de informação gerenciais: estratégias ,operacionais. .* São PaUlo.
- Paoleschi, B. (2009). *Logistica Industrial Integrada (do Planejamento, Producao, Custo e Qualidade).* São Paulo: 3 Edição.
- Pinto, I. M. (2021). *Desenvolvimento Rápido de Aplicações -Comparação de soluções em Outsystems e.* Porto.
- Rascão, J. (2001). *Sistema de Informação para as Organizações.*
- Richardson, C., & Rymer, J. (2016). A onda Forrester: plataformas de desenvolvimento de baixo codigo. *Forrester*.
- Sahay, A., Ruscio, D., Indamutsa, A., & Pierantonio, A. (2020). Apoiando a compreensão e comparação de plataformas de desenvolvimento de baixo código. *L'Aquila*, 9.
- Silva, I., & Alturas, B. (6 de Jun de 2018). Ferramentas de Modelação UML: Avaliação na Perspetiva dos Utilizadores . p. 7.
- Sommerville. (2011). *Engenharia de Software . 9 Edicaçao.* São Paulo.
- Sutherland, K. S., & Schwaber, J. (2013). *Guia do Scrum™.*
- Viegas, M., & Silvio, C. (2023). DESENVOLVIMENTO DO APLICATIVO DE VISITAS PARA DISCIPLINA DE PROJETO APLICADO. *Revista Eletronica em Gestao e Tecnologia*.

### **Anexos**

## **Anexo 1 – Descrição dos casos de Uso**

Nesta secção serão apresentadas as especificações dos casos de uso do sistema.

# **Iniciar Secção**

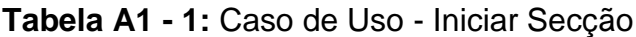

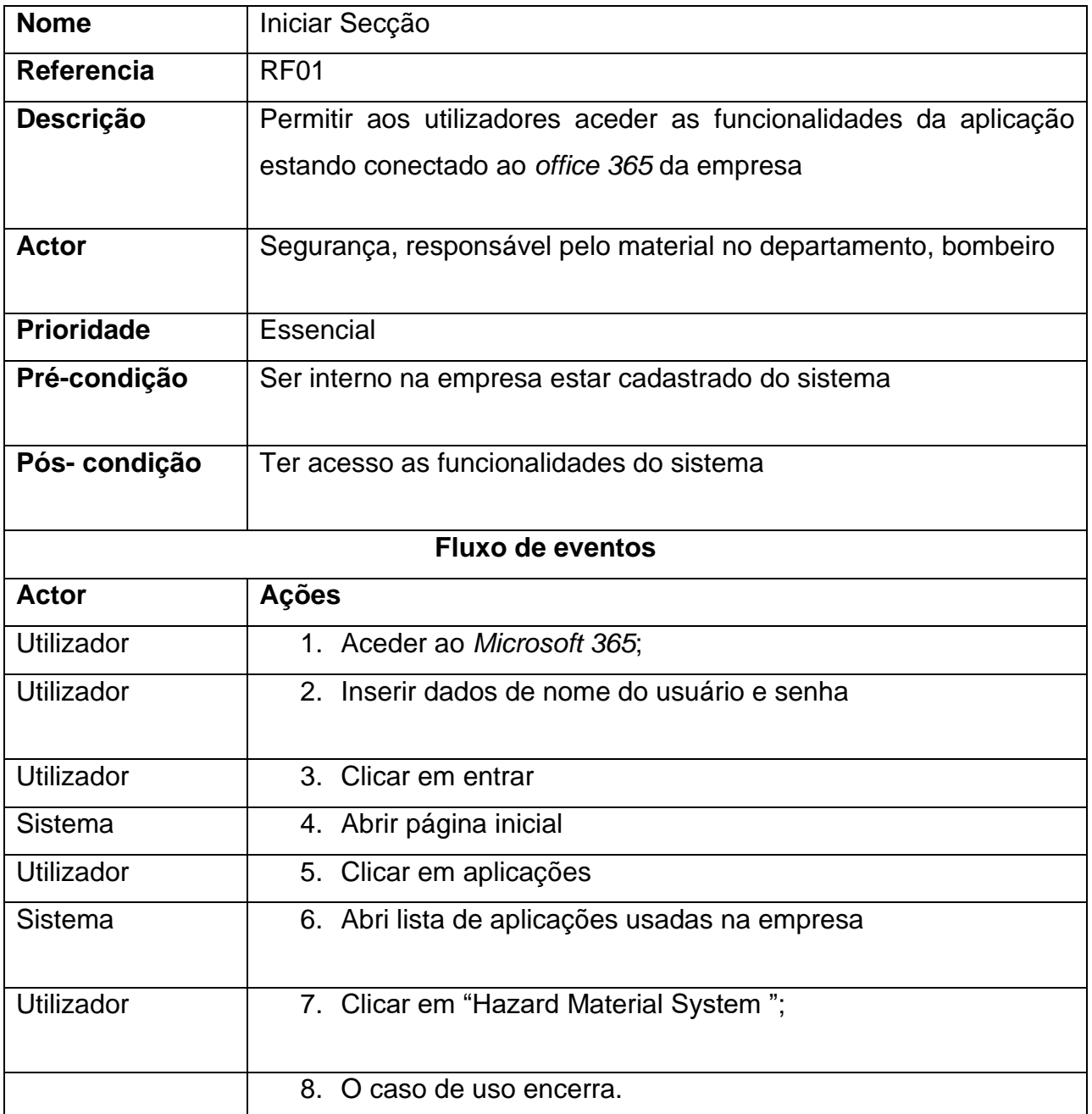
# **Cadastrar Segurança**

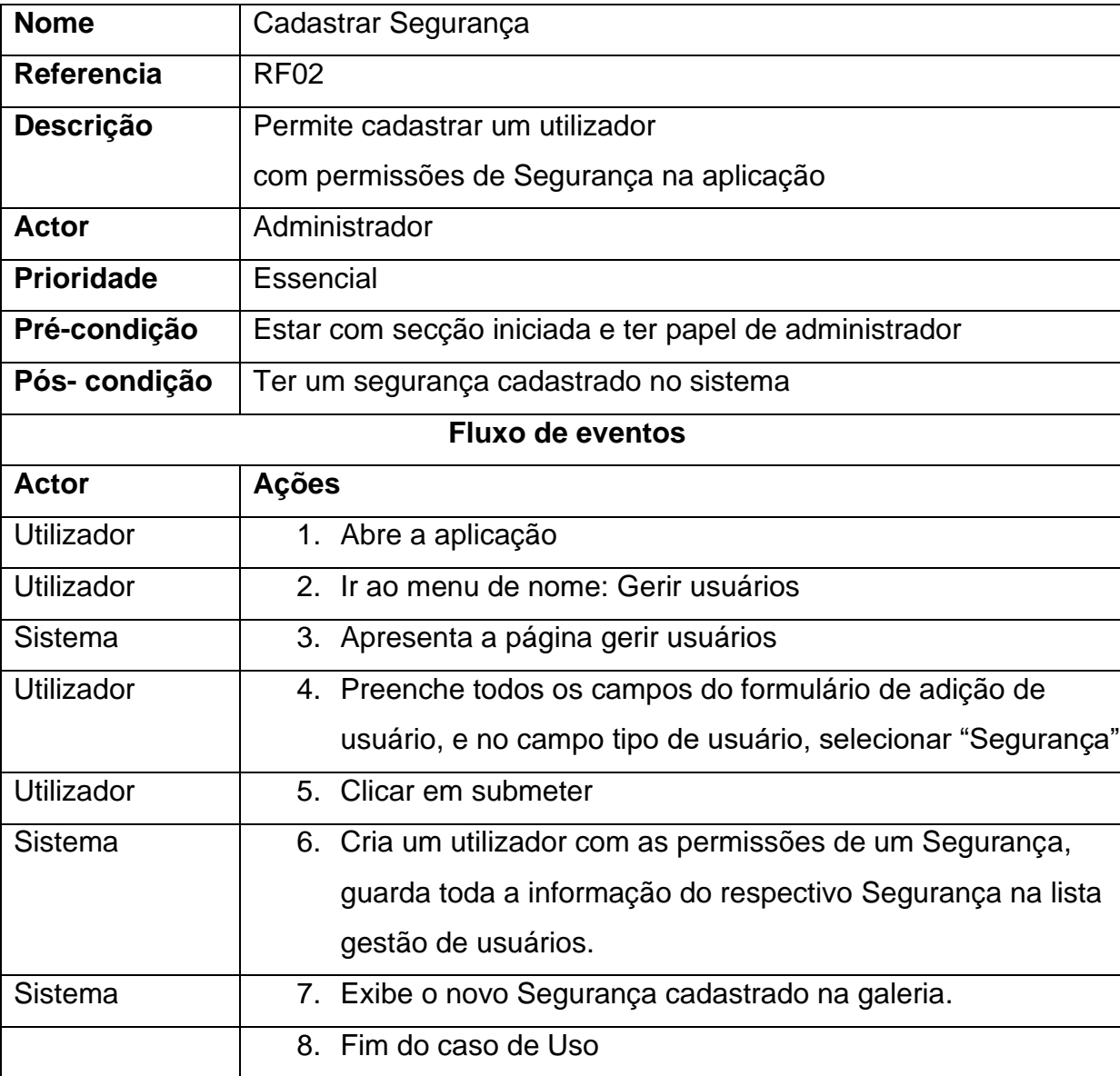

**Tabela A1 - 2:** Caso de Uso - Cadastrar Segurança

#### **Cadastrar Bombeiro**

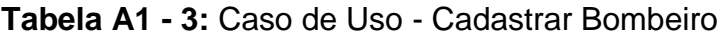

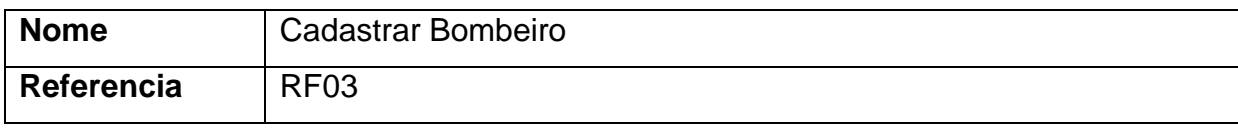

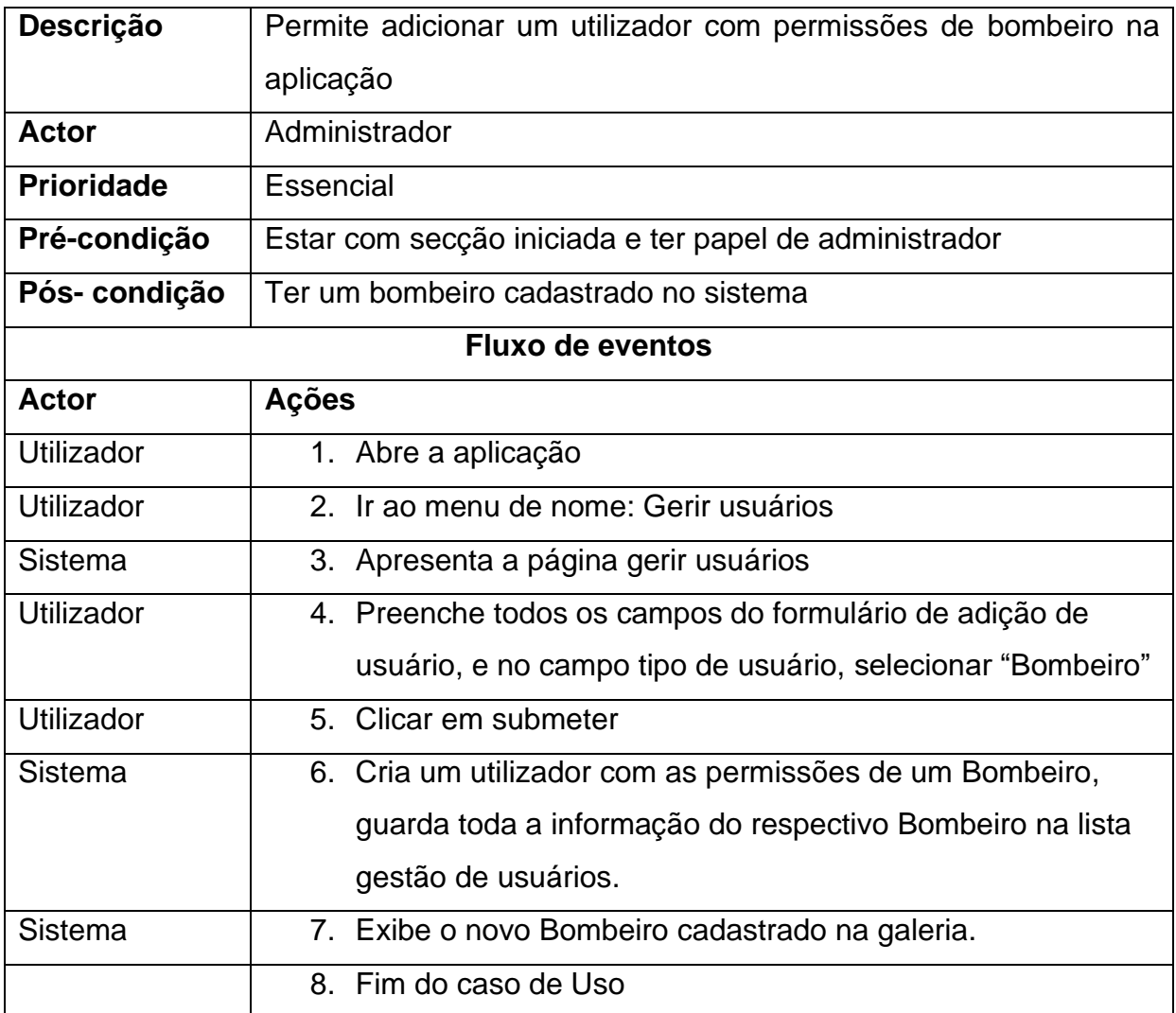

## **Cadastrar responsável pelo material no departamento**

**Tabela A1 - 4:** Caso de Uso - Cadastrar responsável pelo material

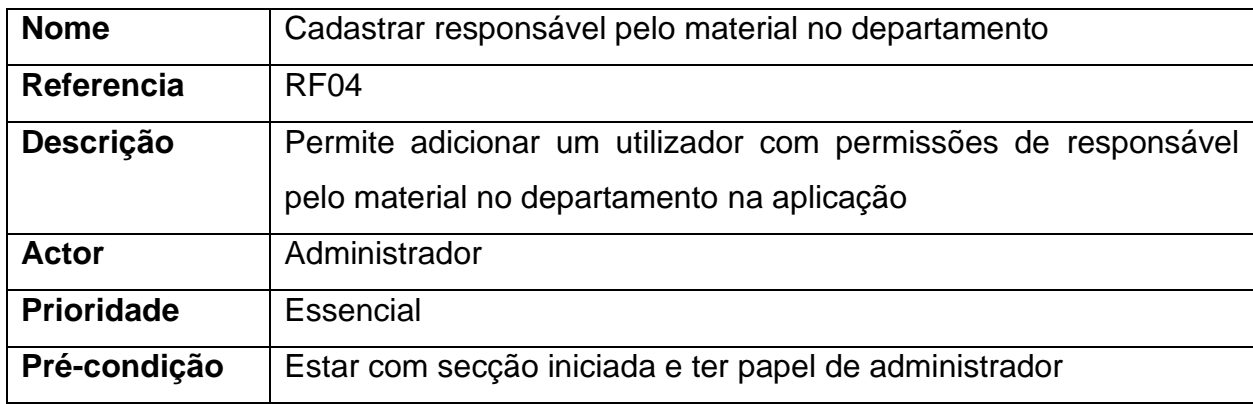

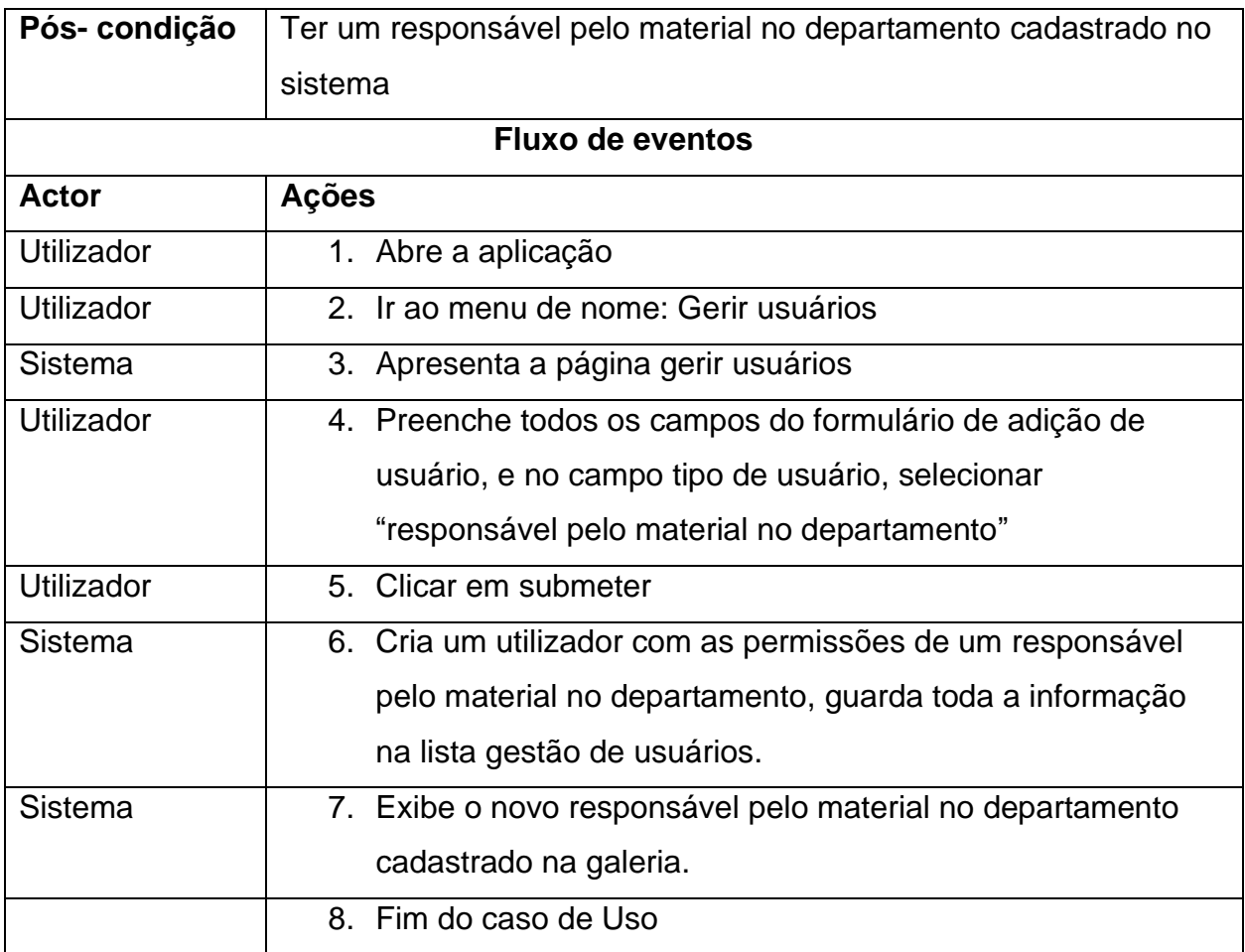

#### **Remove bombeiro**

**Tabela A1 - 5:** Caso de Uso - Remover Bombeiro

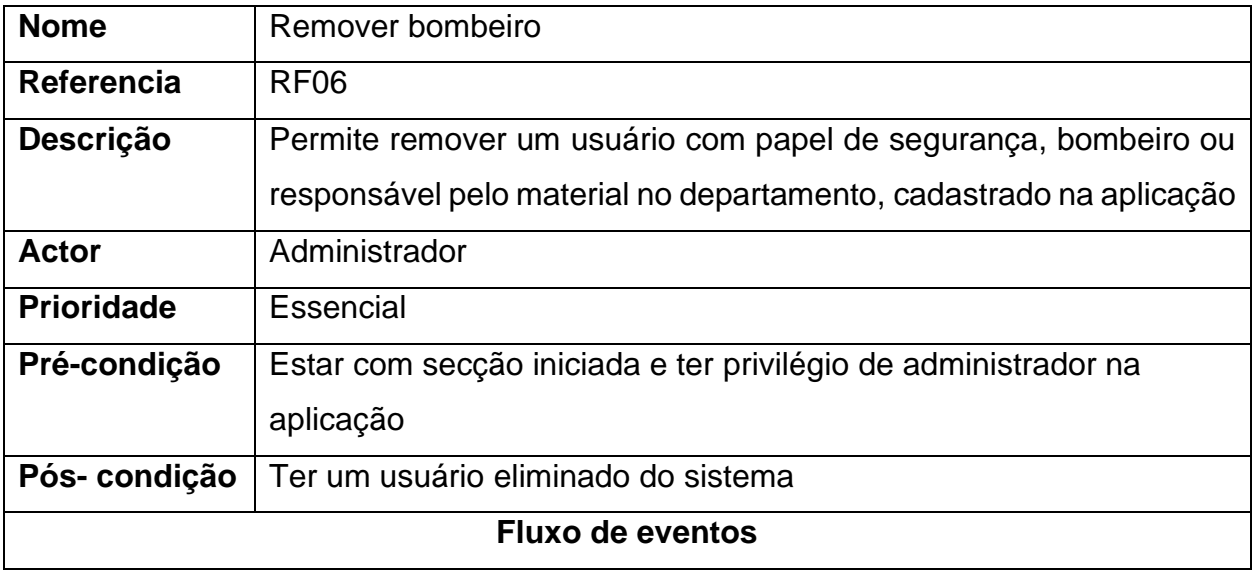

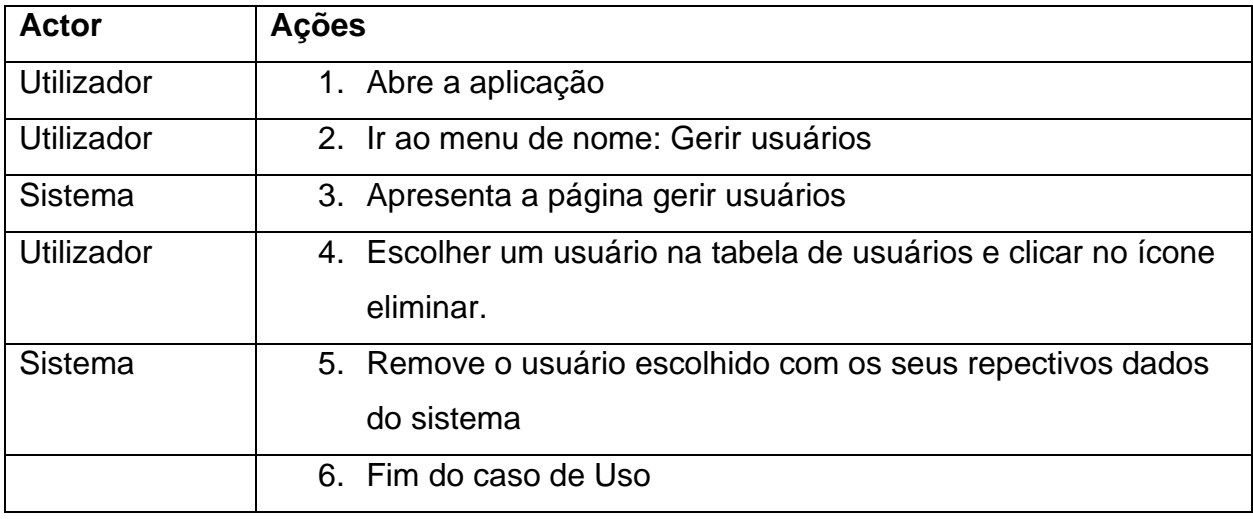

#### **Cadastrar material**

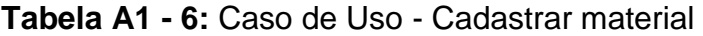

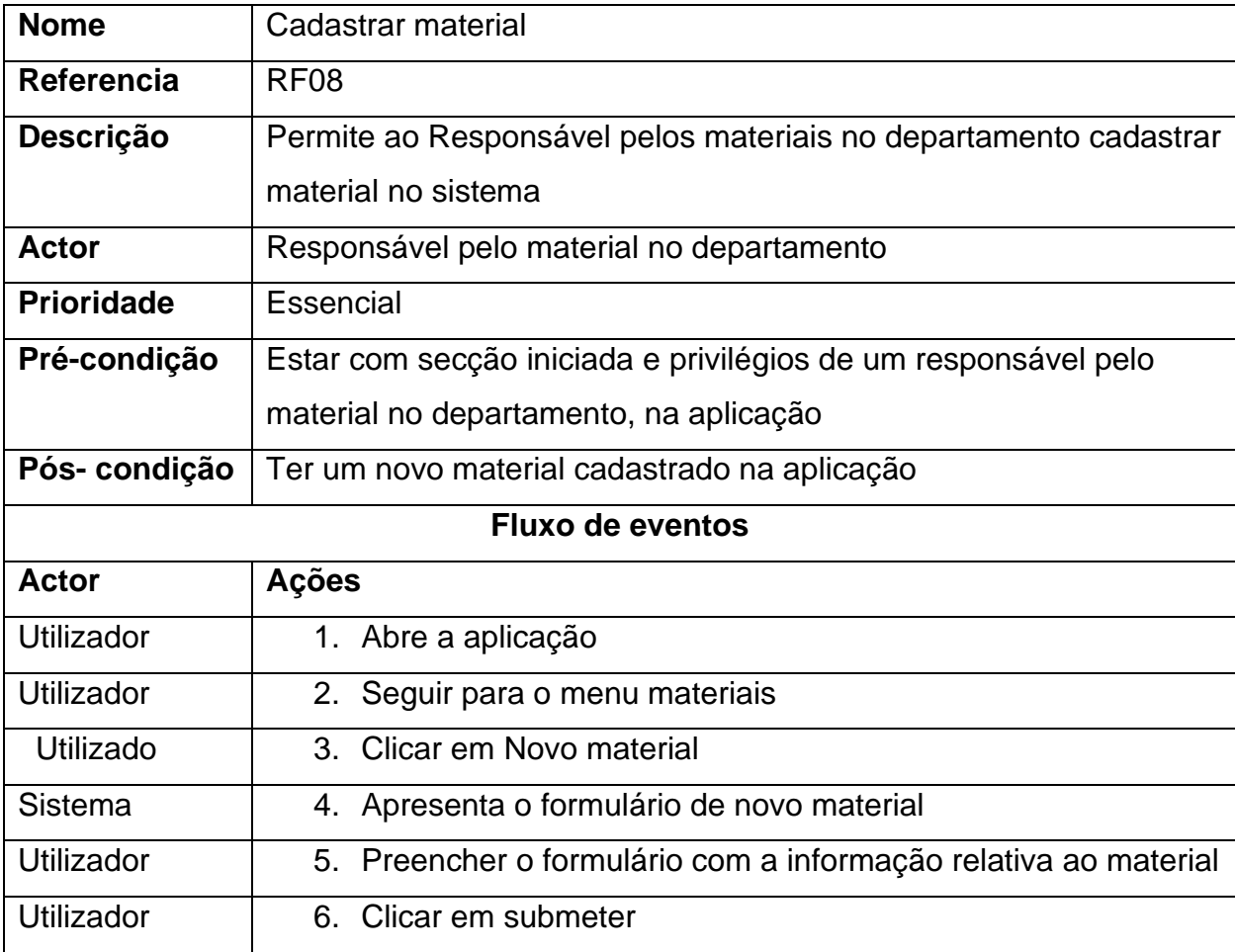

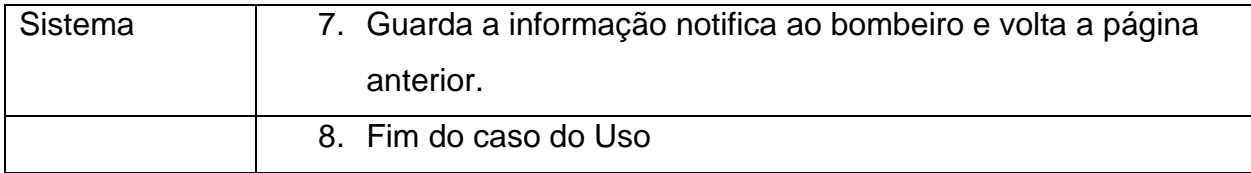

### **Validar material cadastrado**

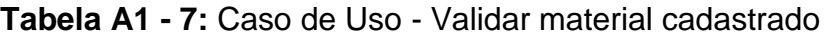

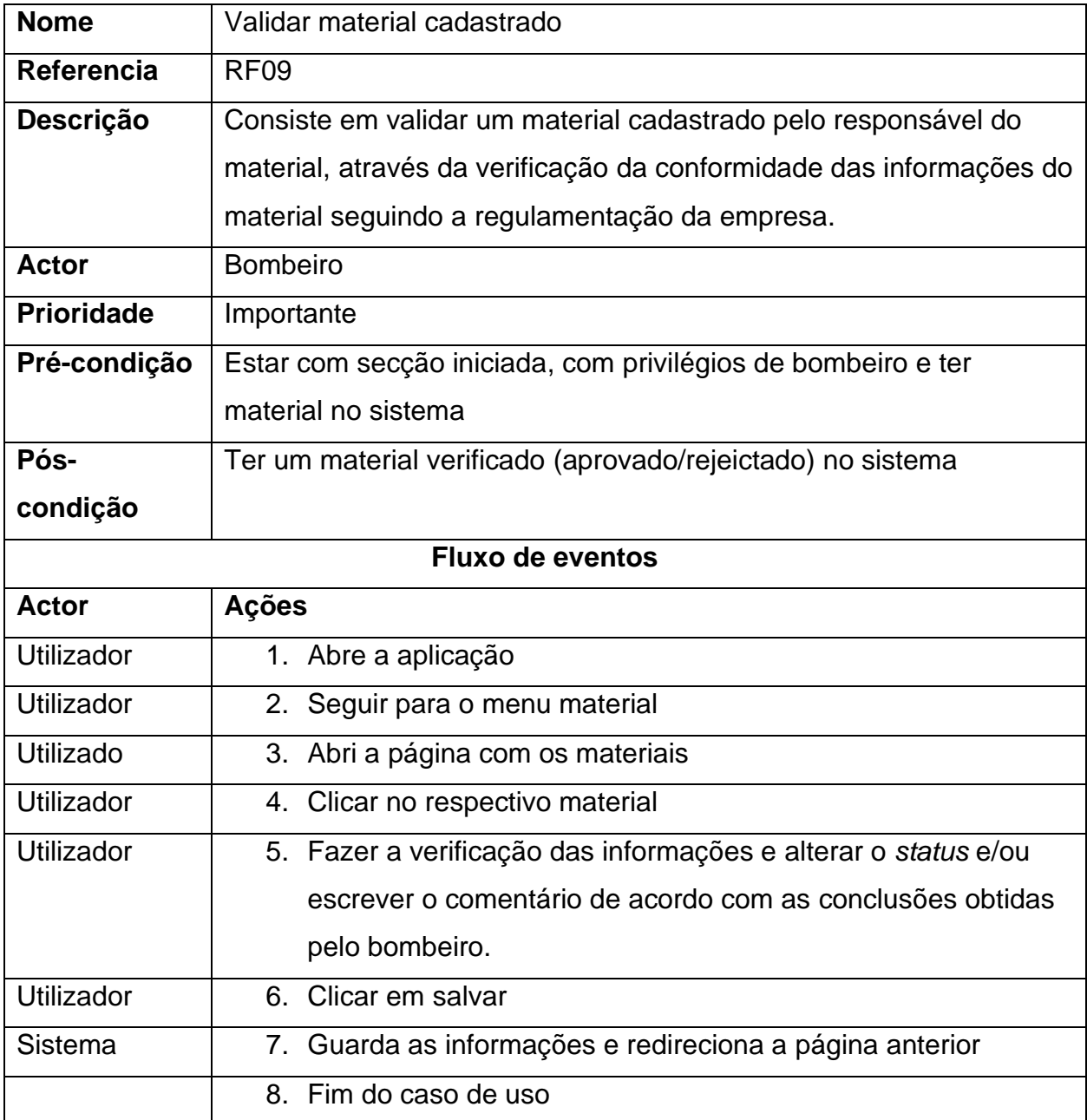

## **Registar entrada**

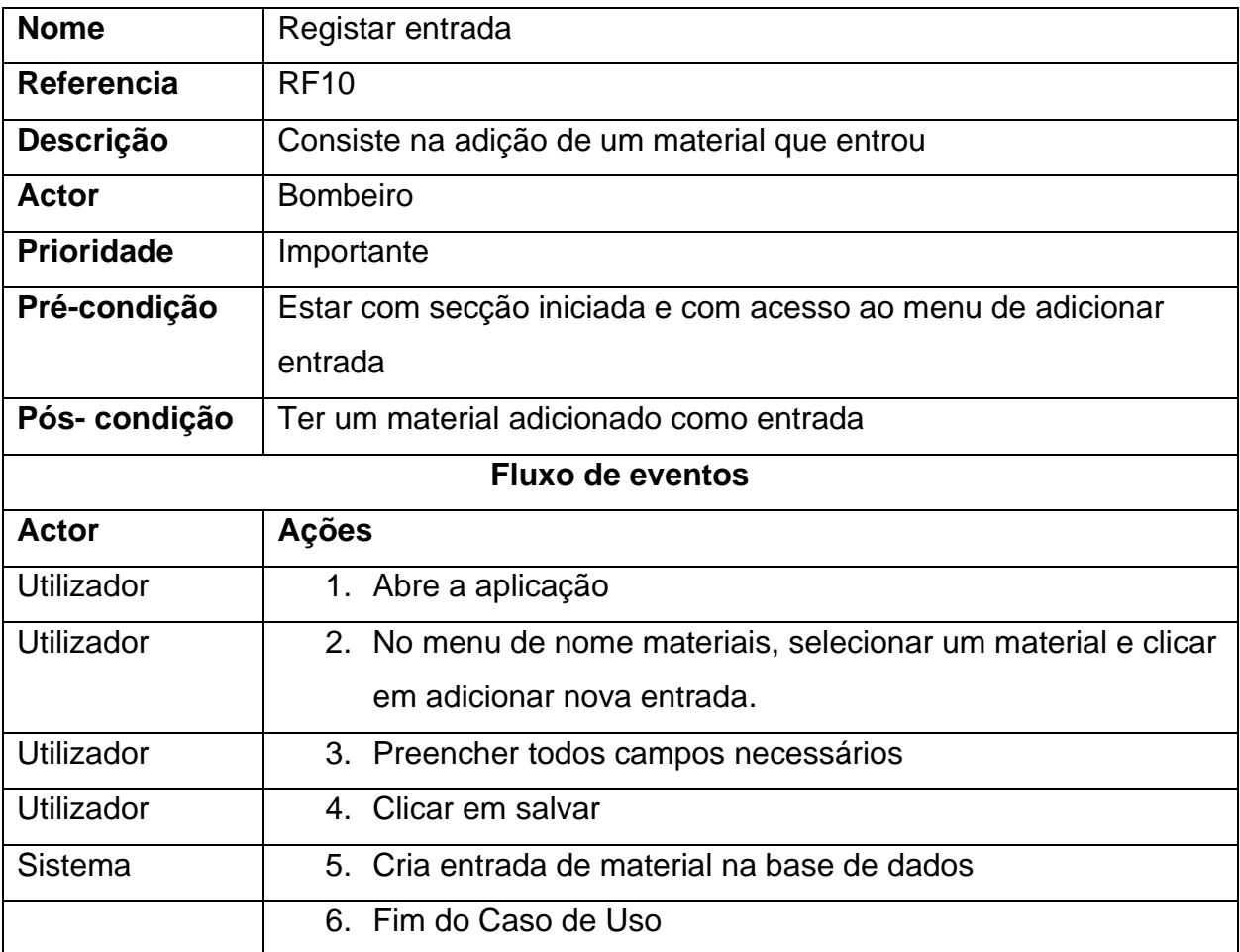

# **Tabela A1 - 8:** Caso de Uso - Registar entrada

### **Actualizar material**

**Tabela A1 - 9:** Caso de Uso - Actualizar material

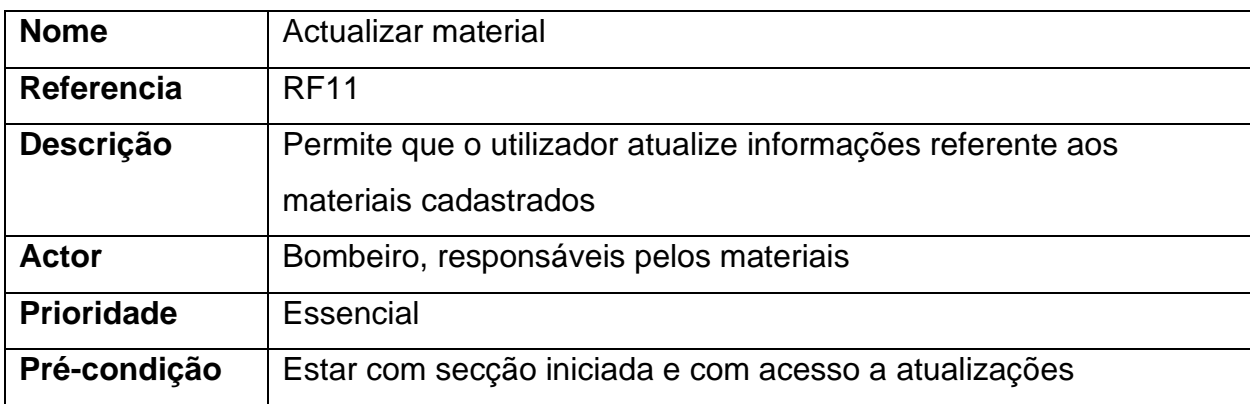

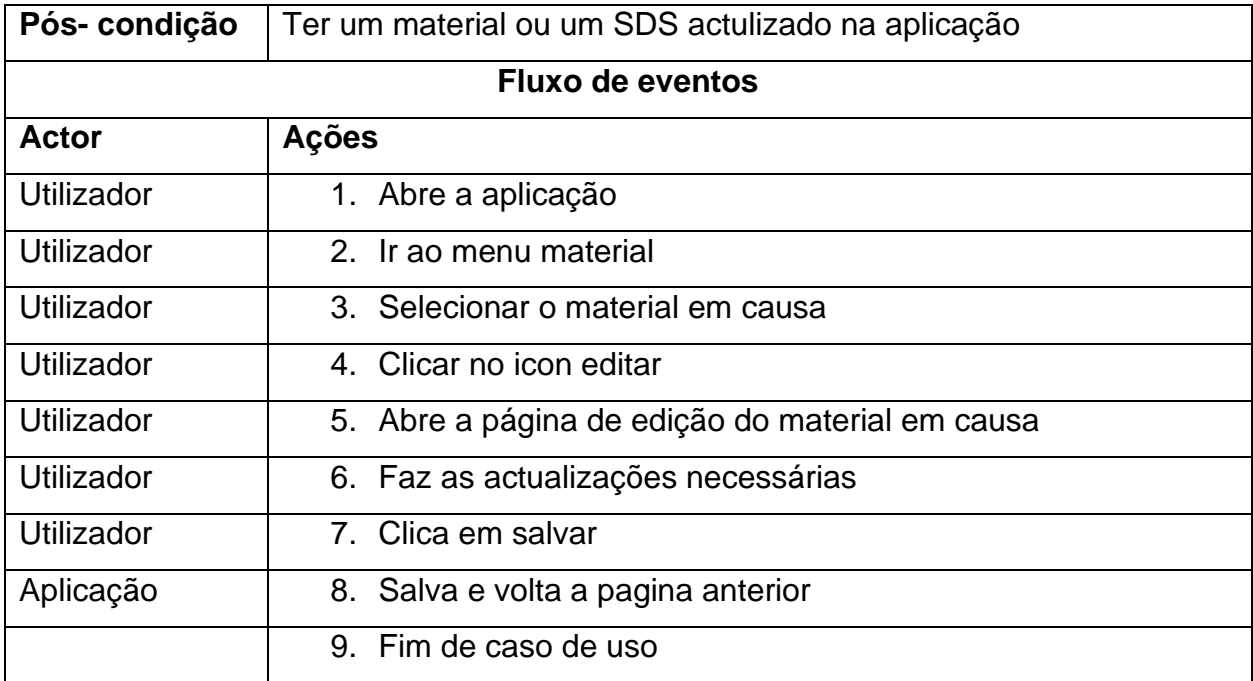

## **Ver material (validado e não validado para entrar & detalhes do material)**

**Tabela A1 - 10:** Caso de Uso - Ver estado de material

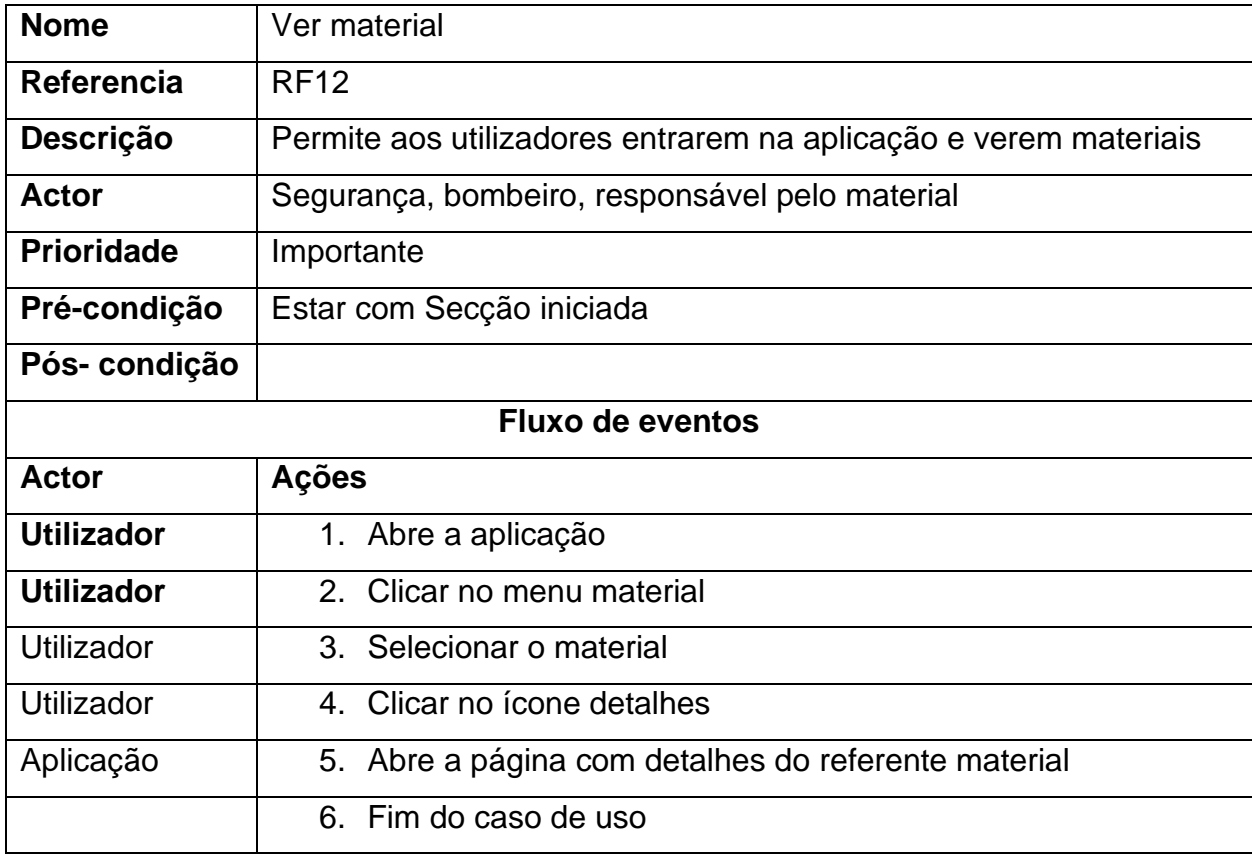

#### **Ver entradas de material**

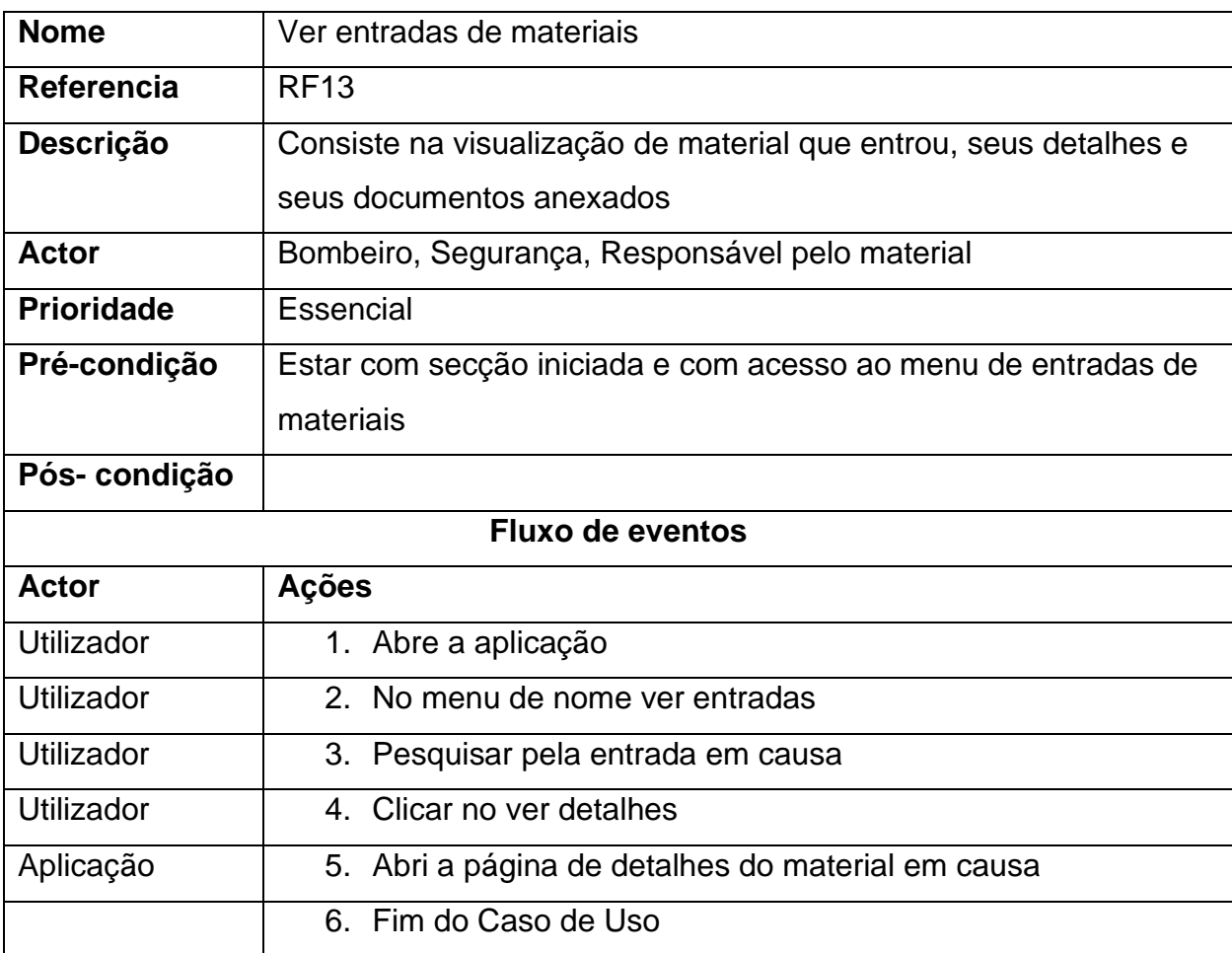

#### **Tabela A1 - 11:** Caso de Uso - Ver entradas de material

#### **Notificar a validade de SDS**

#### **Tabela A1 - 12:** Caso de Uso - Notificar validade de SDS

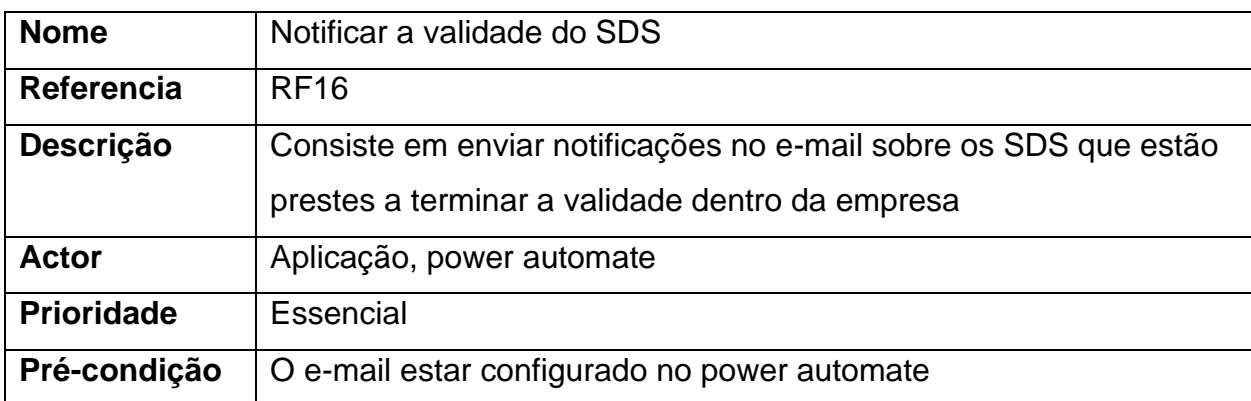

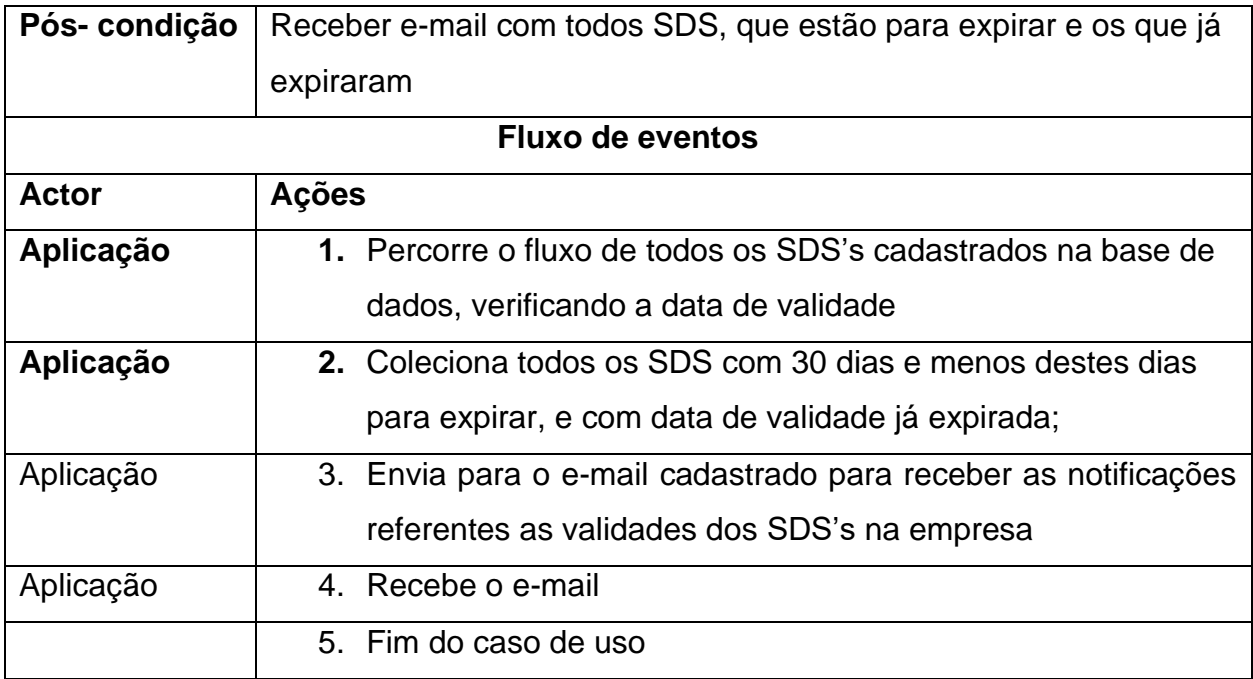

## **Notificar a validade do material na empresa**

**Tabela A1 - 13:** Caso de Uso - Notificar validade do material na empresa

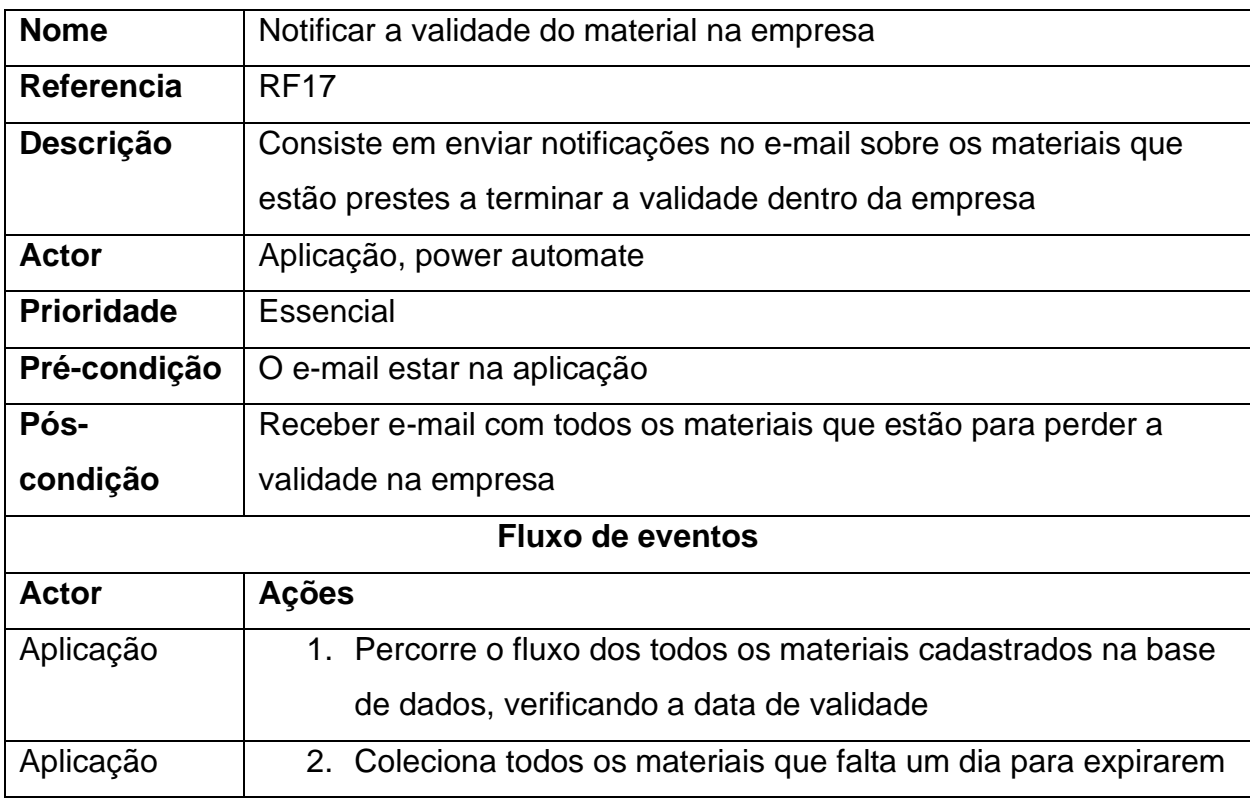

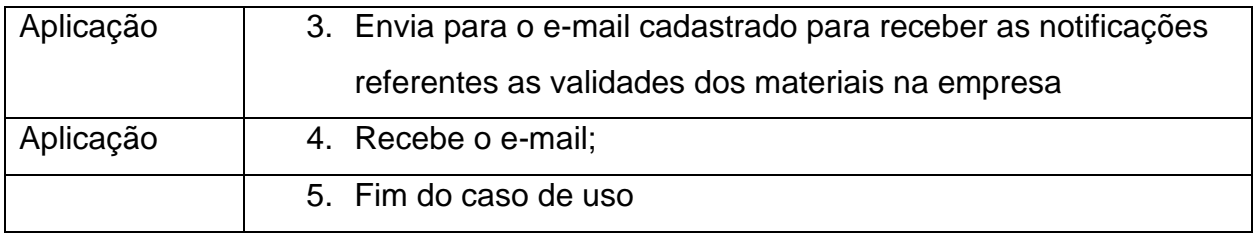

#### **Anexo 2 - Diagrama de Classes**

Trata-se de um diagrama de modelagem orientada à objectos, com vista a mostrar um conjunto de classes e seus relacionamentos. Pode-se ainda dizer que, uma classe é um conjunto de objectos que compartilham determinadas propriedades comportamentais.

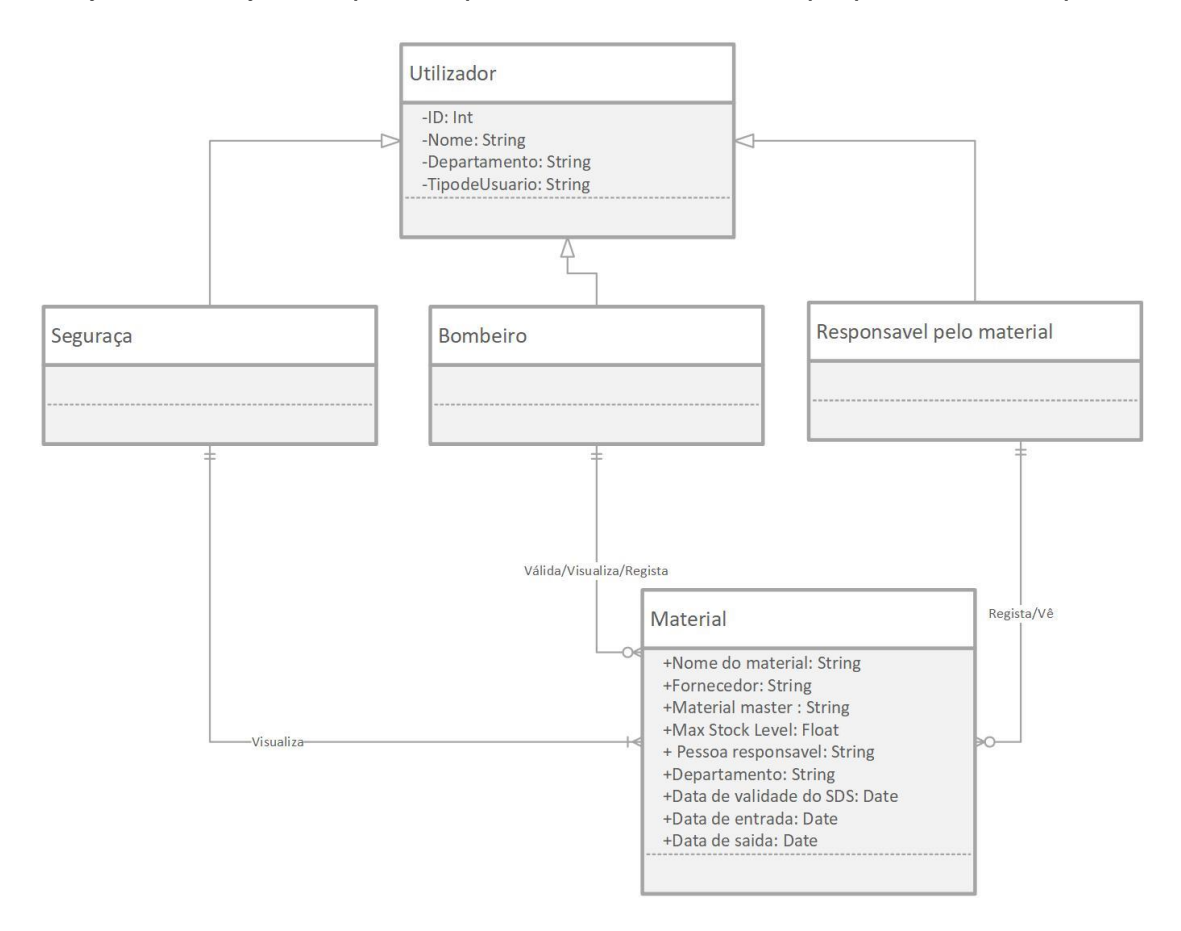

*Figura A2 - 1: Diagrama de Classes*

# **Anexo 3 - Diagrama de sequência Registar material**

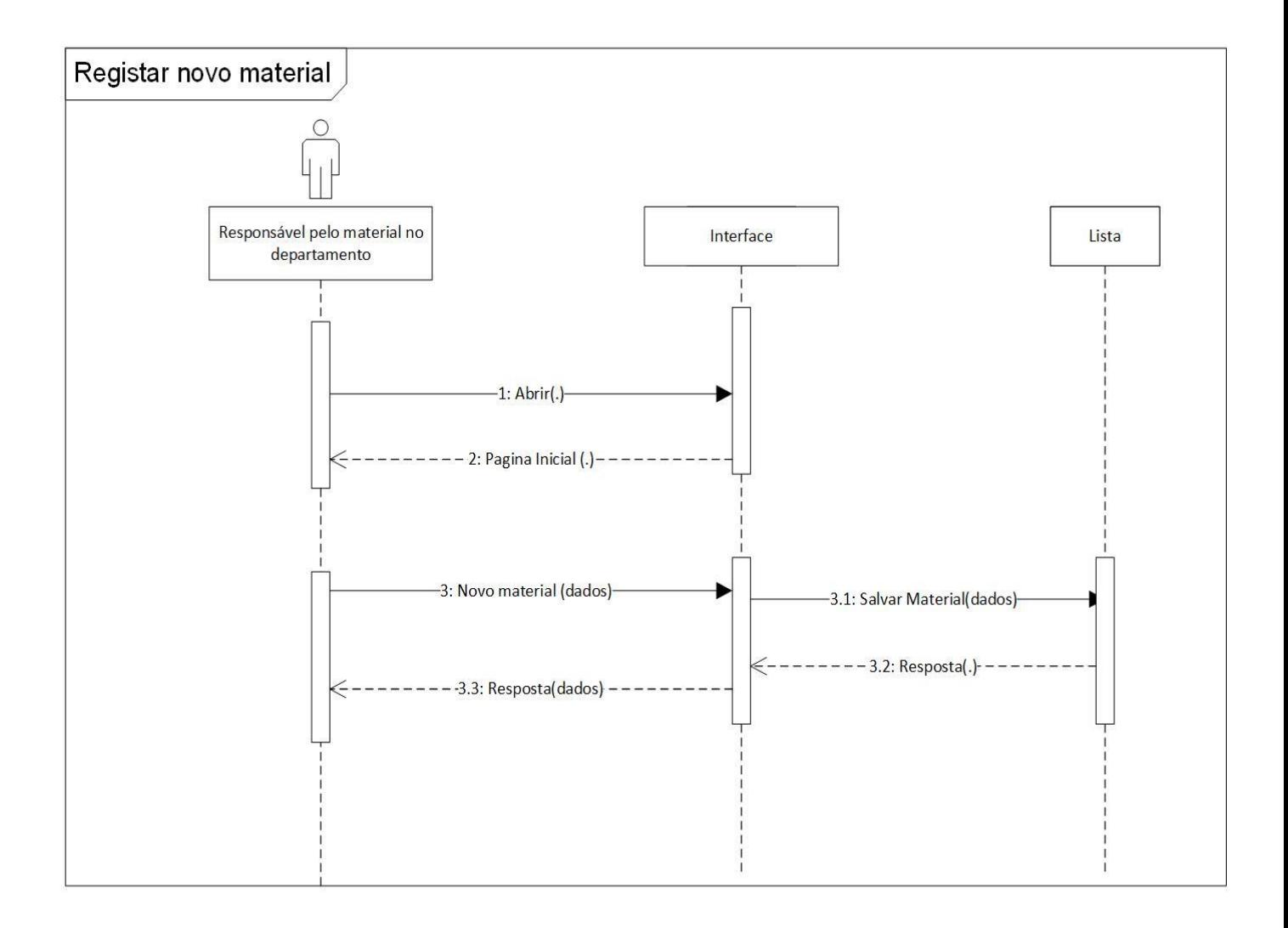

*Figura A3 - 1: Diagrama de sequência registar novo material*

### **Verificar/Validar material cadastrado**

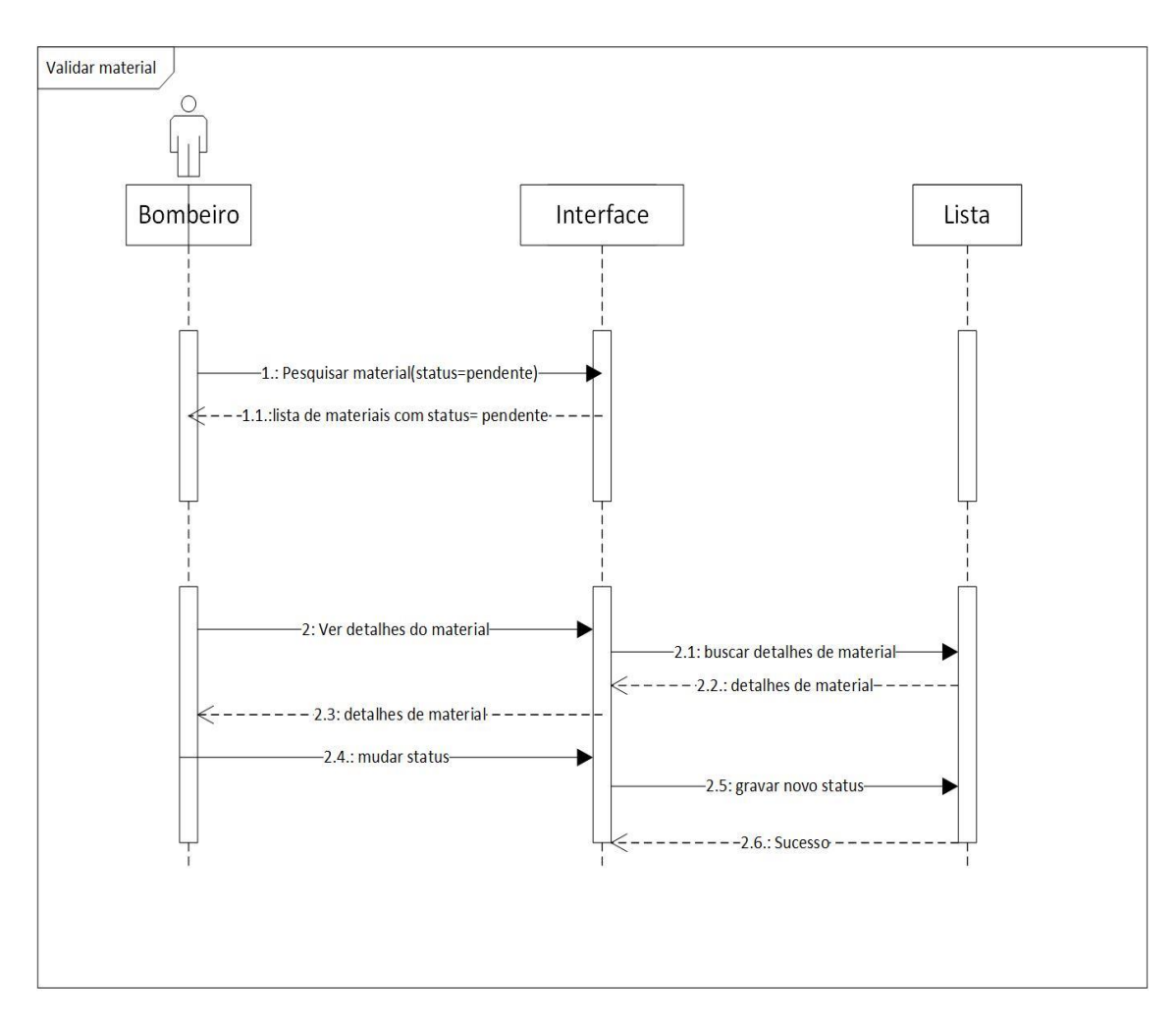

*Figura A3 - 2: Diagrama de sequência - Validar material cadastrado*

## **Registar entrada de material**

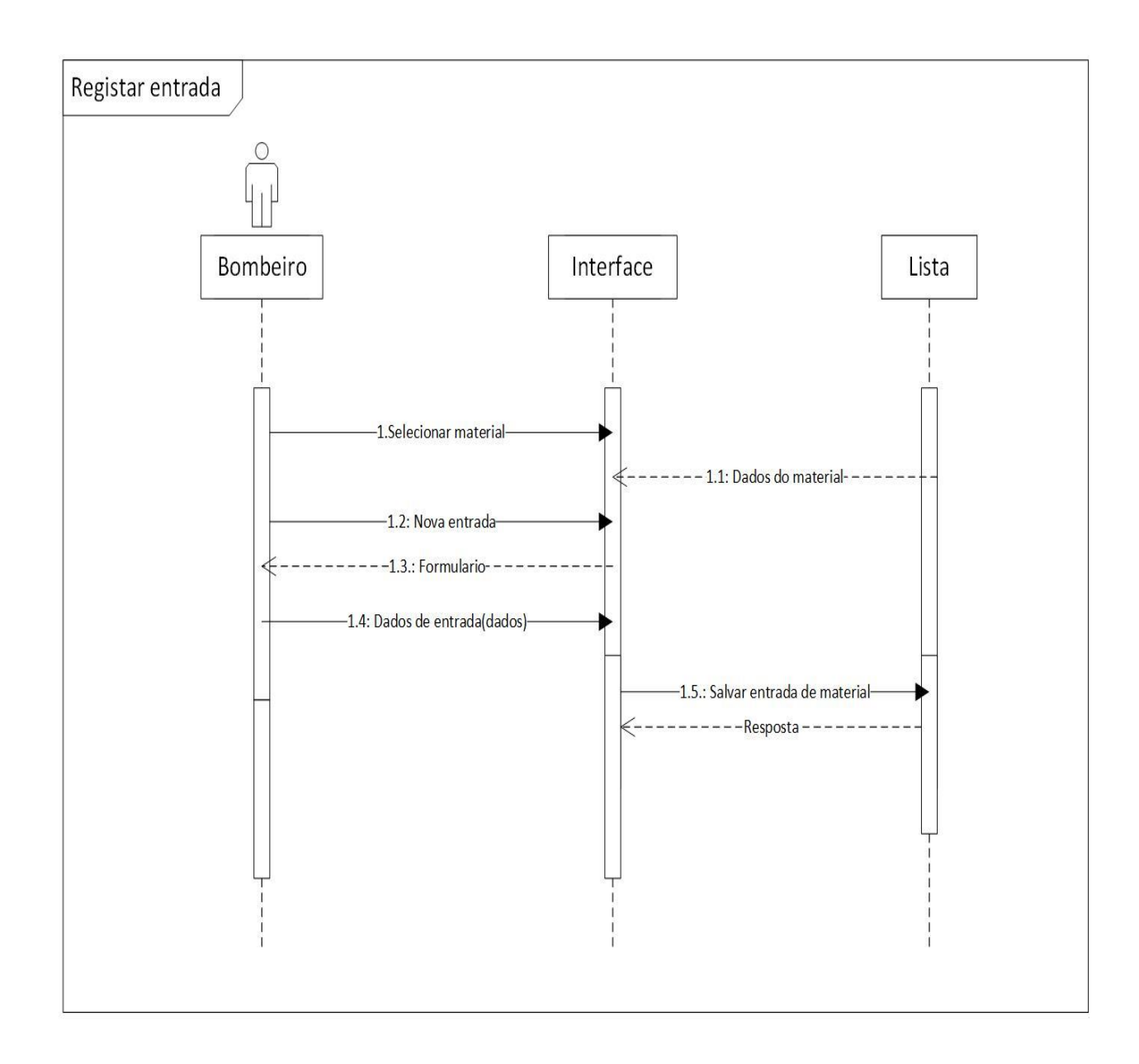

*Figura A3 - 3: Diagrama de sequência - Registar entrada de material*

#### **Ver material**

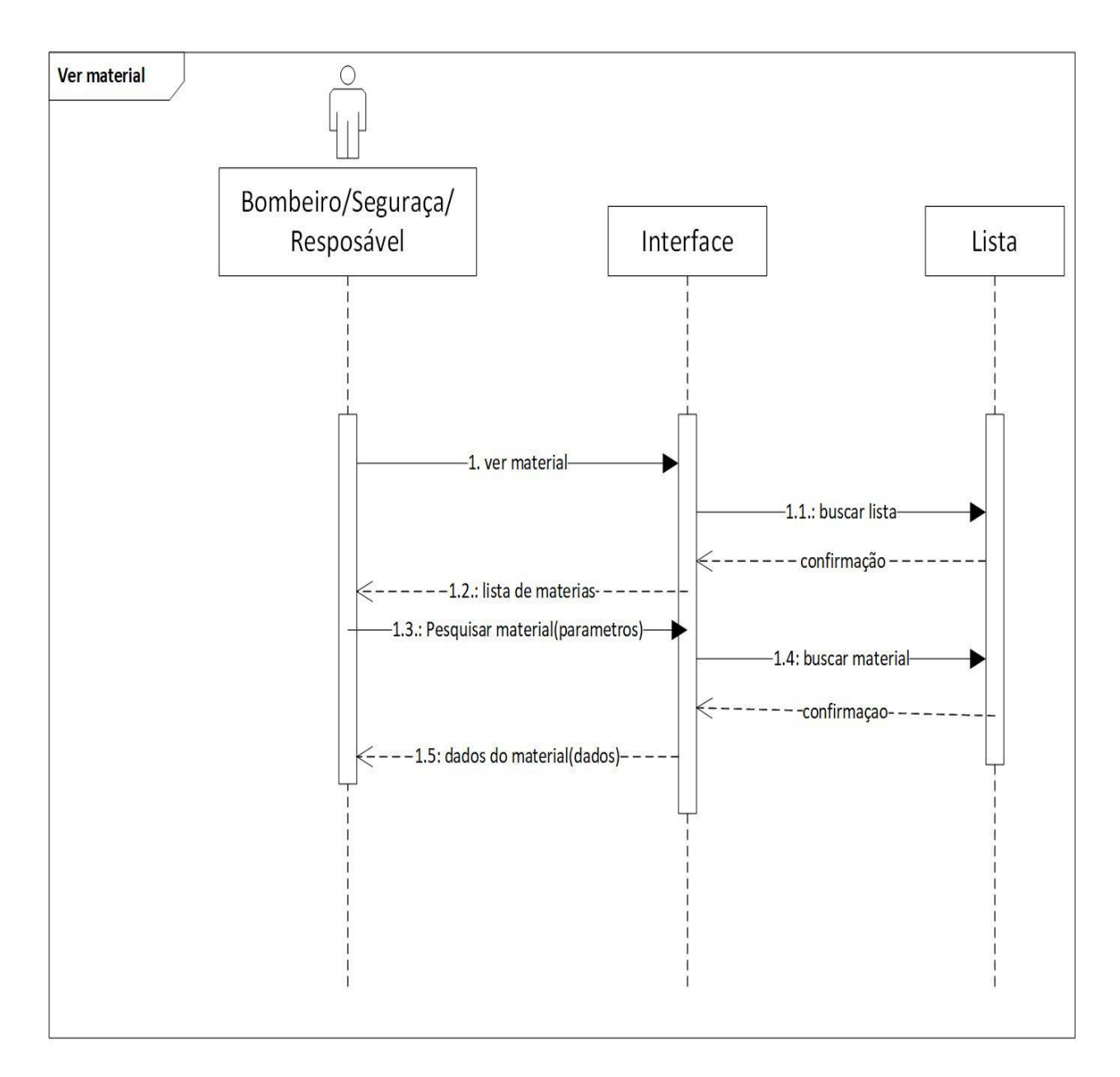

*Figura A3 - 4: Diagrama de sequência - Ver material*

### **Ver entradas de material**

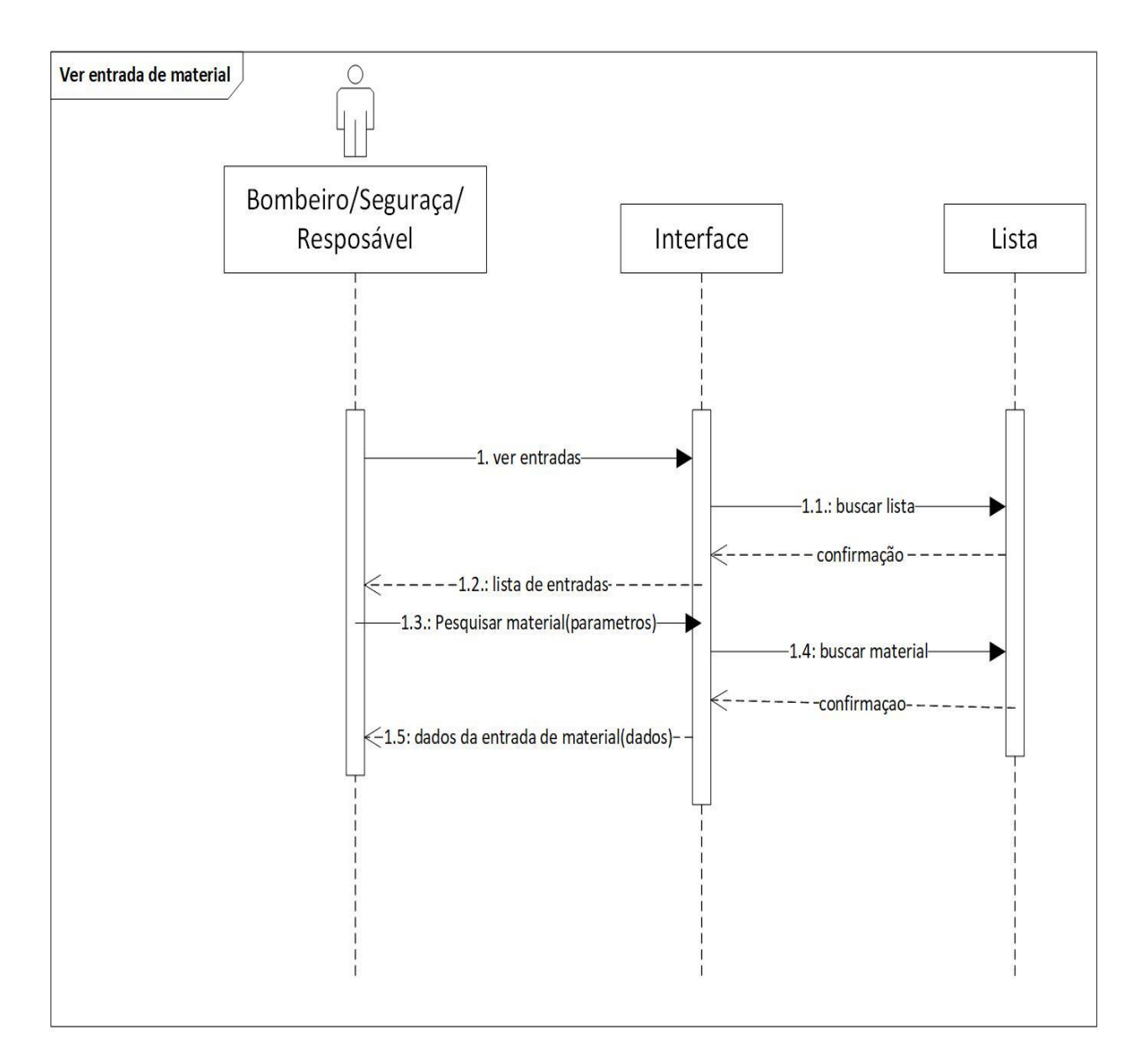

*Figura A3 -5: Diagrama de sequência - Ver entrada de materiais*

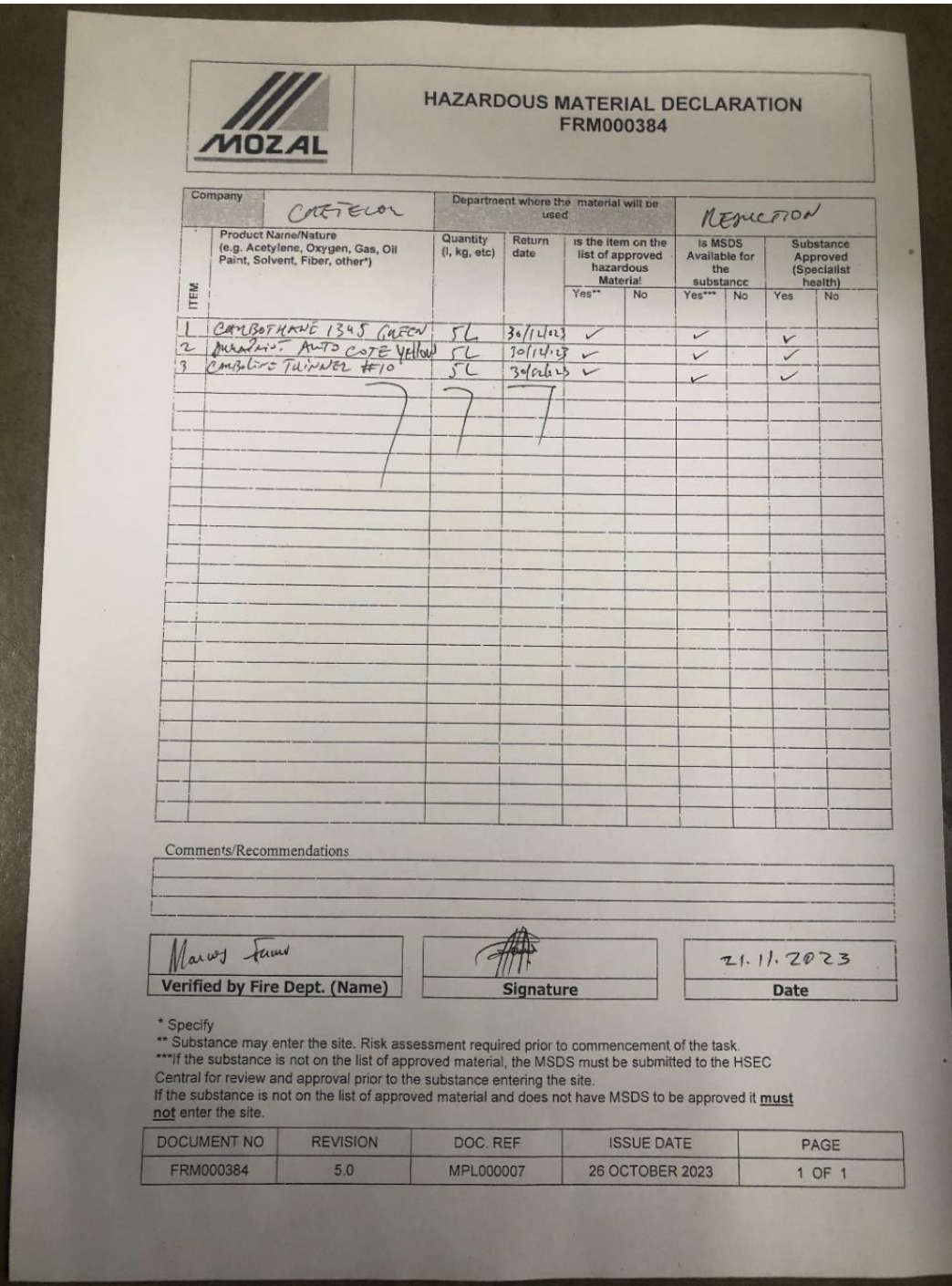

**Anexo 4 - 1: Declaração de entrada de material**

*Figura A4 - 1: Declaração de entrada de material*

#### **Anexo 4 - 2: SDS**

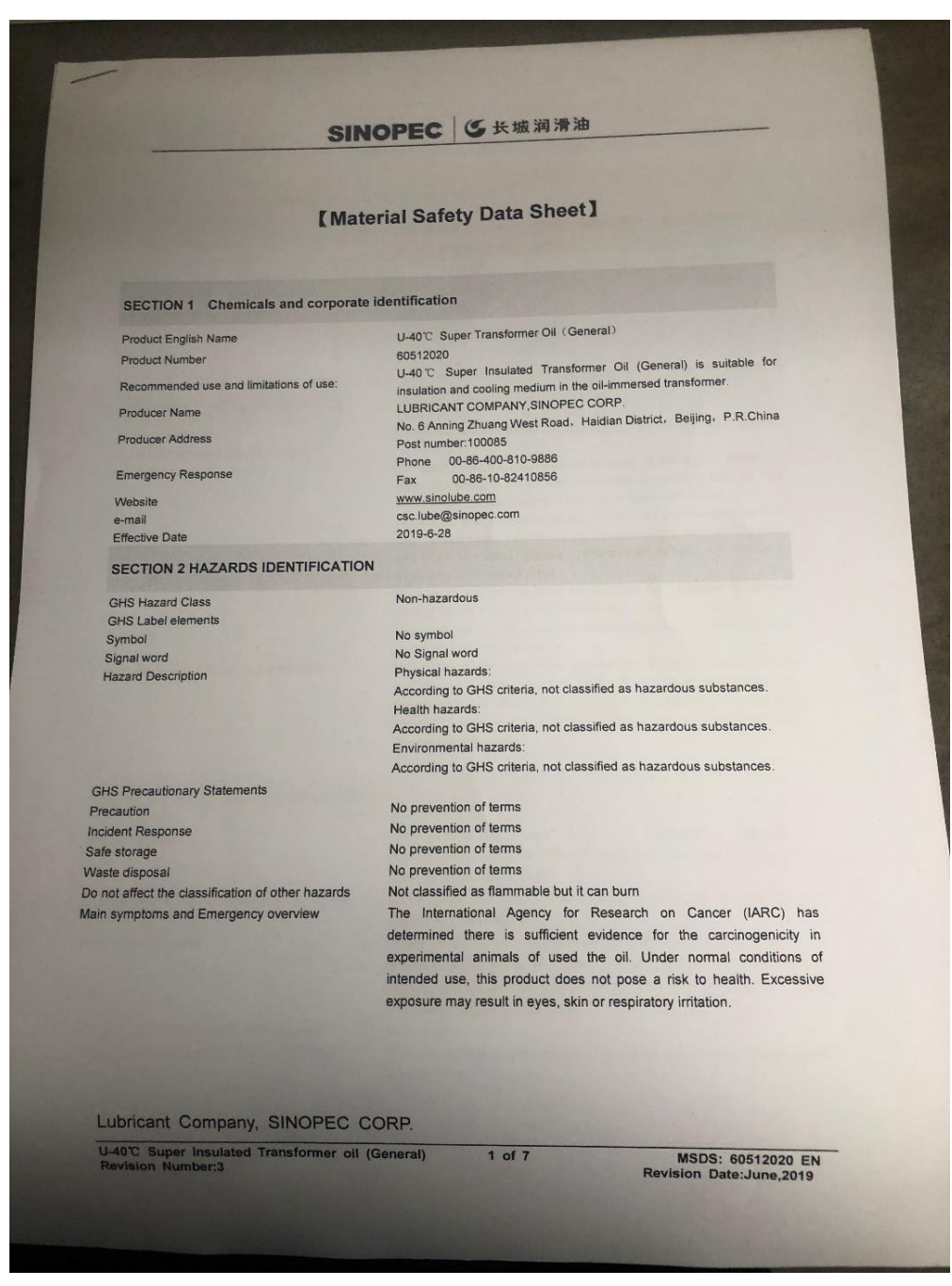

*Figura A4 - 2: Ficha de Dados de Segurança (SDS)*

**Hazardous Materials Register and Control System**  $\hat{m}$  Home View Materials Wellcome, Ana Taimo! o View Entry Users<br>Management **MOZAL** OPERATED BY SOUTH32

**Anexo 5 - Telas do Protótipo do Sistema**

*Figura A5 - 1: Tela inicial*

|                             |                                                                                                    |                            |                        |                | <b>New Material</b> |  |  |  |  |  |
|-----------------------------|----------------------------------------------------------------------------------------------------|----------------------------|------------------------|----------------|---------------------|--|--|--|--|--|
| <b>Hazard Material List</b> |                                                                                                    |                            |                        |                |                     |  |  |  |  |  |
|                             |                                                                                                    | <b>SDS Expiring Date</b>   | <b>SDS Status</b>      | <b>Details</b> | Edit                |  |  |  |  |  |
|                             | Pendina                                                                                                    | November 16, 2023 12:00 AM | Past due               | $\cdots$       | /                   |  |  |  |  |  |
|                             | Rejected                                                                                                    | November 29, 2023 12:00 AM | <b>Within validity</b> | $\cdots$       | 1                   |  |  |  |  |  |
|                             | Approved                                                                                                    | December 26, 2023 12:00 AM | Within validity        | $\cdots$       |                     |  |  |  |  |  |
|                             | Pending                                                                                                    | November 21, 2023 12:00 AM | Past due               | $\cdots$       | $\mathscr{O}$       |  |  |  |  |  |
|                             | Approved                                                                                                    | December 31, 2023 12:00 AM | Within validity        | $\cdots$       | I                   |  |  |  |  |  |
|                             | Pending                                                                                                    | November 21, 2023 12:00 AM | Past due               | $\cdots$       | 1                   |  |  |  |  |  |
|                             | Pending                                                                                                    | November 8, 2023 12:00 AM  | Past due               | $\cdots$       | I                   |  |  |  |  |  |
|                             | Approved                                                                                                    | December 31, 2023 12:00 AM | Within validity        | $\cdots$       | I                   |  |  |  |  |  |
|                             | Pendina                                                                                                    | November 21, 2023 12:00 AM | Past due               | $\cdots$       |                     |  |  |  |  |  |
|                             | Pendina                                                                                                    | November 27, 2023 12:00 AM | <b>Within validity</b> | $\cdots$       |                     |  |  |  |  |  |
|                             | Pending                                                                                                    | November 22, 2023 12:00 AM | Past due               | $\cdots$       |                     |  |  |  |  |  |
|                             | <b>Department</b><br>Reduction<br>Casthouse<br>Casthouse<br>Harbour<br>Harbour<br>Carbon<br>Maintenance<br>Clinic<br>Carbon<br>Laboratory<br>Maintenance | <b>Aproval Status</b>      |                        |                |                     |  |  |  |  |  |

*Figura A5 - 2: Tela de lista de materiais*

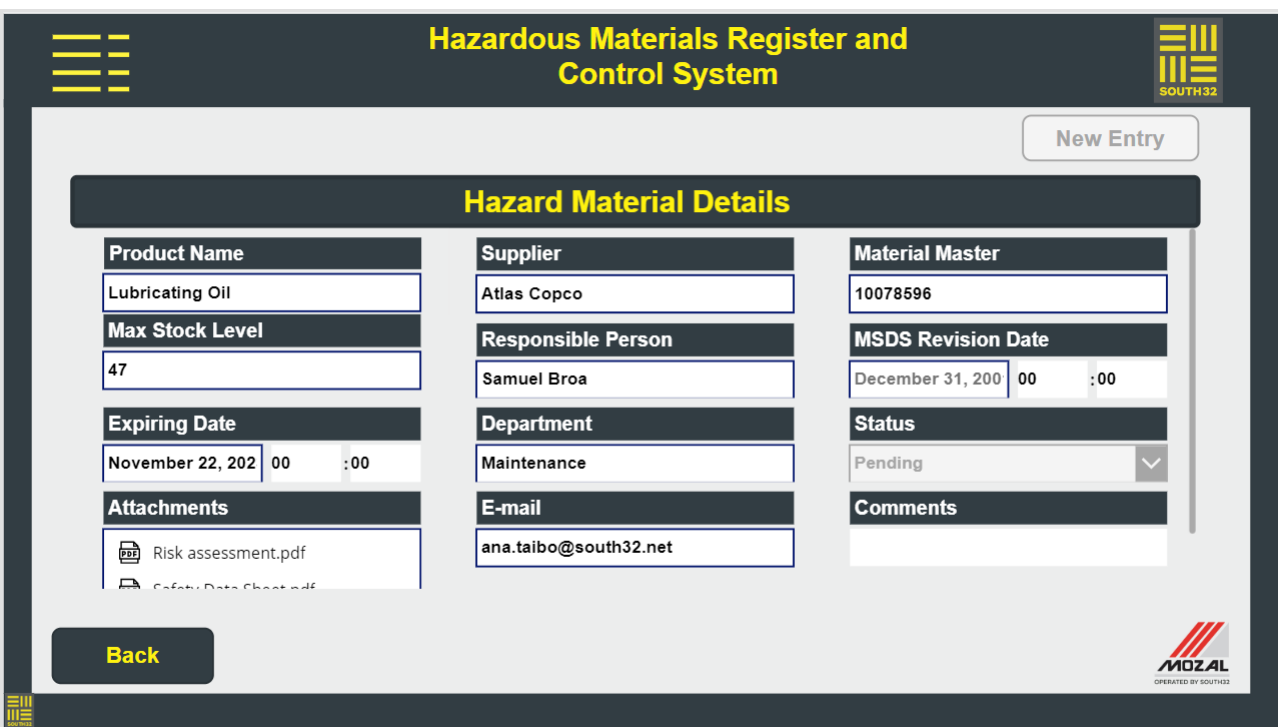

*Figura A5 - 3: Tela de detalhes de materiais*

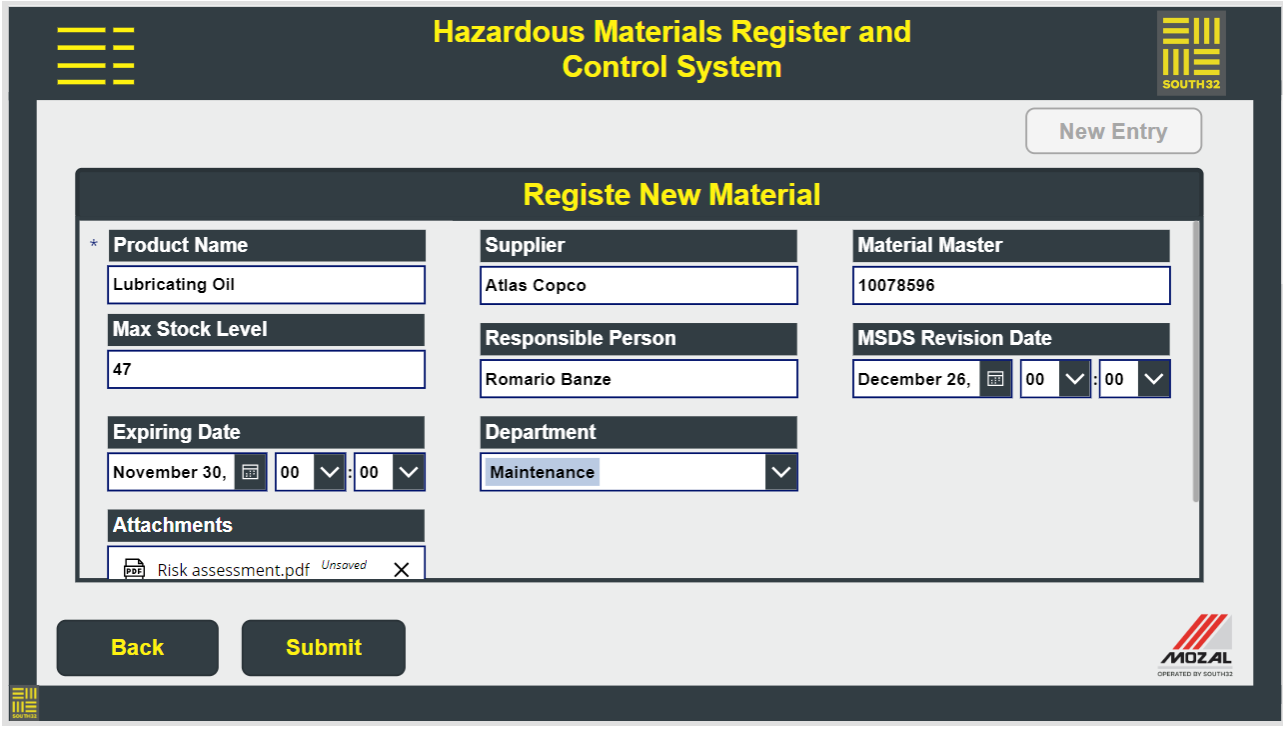

*Figura A5 - 4: Tela de registo de novo material*

| <b>Hazard Material Entry List</b> |          |                   |               |               |                |             |  |  |  |
|-----------------------------------|----------|-------------------|---------------|---------------|----------------|-------------|--|--|--|
| <b>Product Name</b>               | Quantity | <b>Department</b> | Date of Entry | <b>Status</b> | <b>Details</b> | <b>Edit</b> |  |  |  |
| Nitrogen                          | 40       | Maintenance       | 23/11/2023    | In Use        | $\cdots$       |             |  |  |  |
| Hiporos                           | 87       | Reduction         | 23/11/2023    | In Use        | $\cdots$       |             |  |  |  |
| Natural Gas                       | 100      | Casthouse         | 23/11/2023    | Past due      | $\cdots$       |             |  |  |  |
| Antiseize                         | 600      | Harbour           | 23/11/2023    | In Use        | $\cdots$       |             |  |  |  |
| Antiseize                         | 78       | Harbour           | 23/11/2023    | Finished      | .              |             |  |  |  |
| Oil Gear                          | 60       | Harbour           | 23/11/2023    | Finished      | .              |             |  |  |  |
| Oil Gear                          | 79       | Harbour           | 23/11/2023    | In Use        | $\cdots$       |             |  |  |  |
| Sodium Hypoclorite                | 90       | Clinic            | 23/11/2023    | In Use        | $\cdots$       |             |  |  |  |
| Alumina Oxide                     | 900      | Carbon            | 23/11/2023    | Past due      | .              |             |  |  |  |
| Golite                            | 66       | Carbon            | 23/11/2023    | Past due      | $\cdots$       |             |  |  |  |

*Figura A5 - 5: Tela de lista de entrada de materiais*

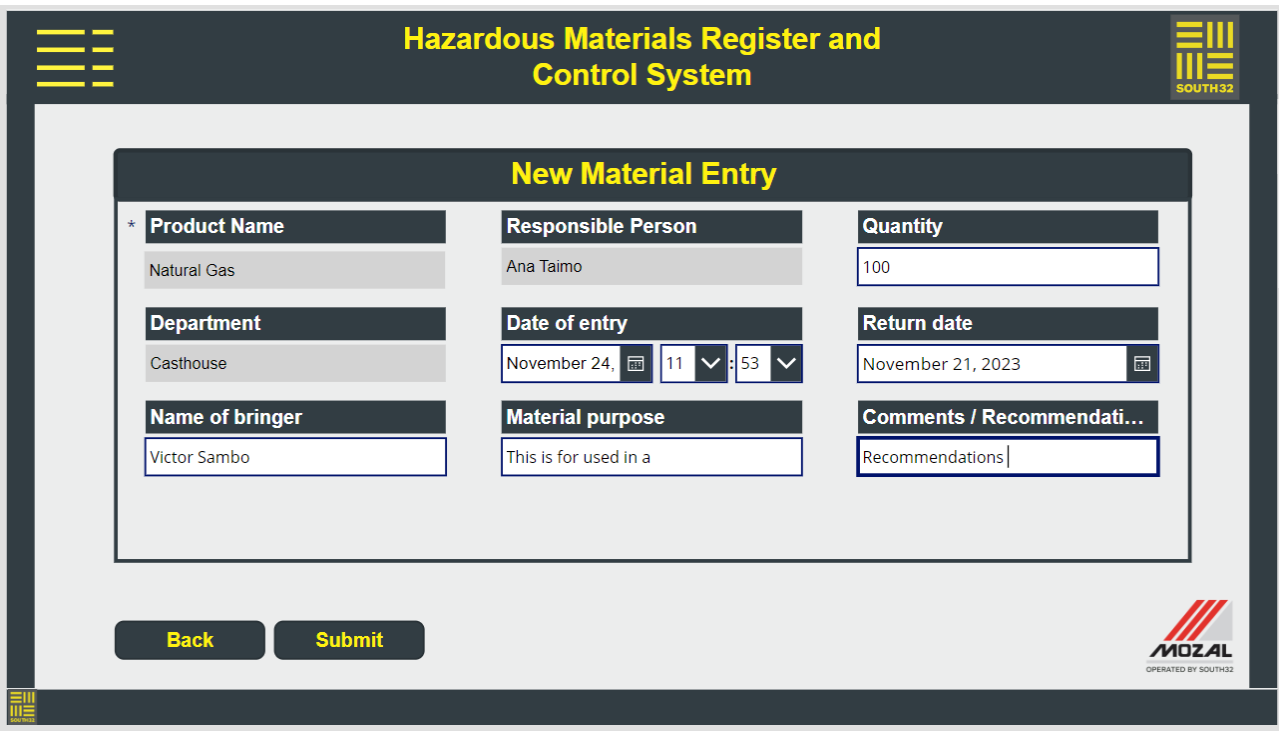

*Figura A5 -6: Tela de nova entrada de material*

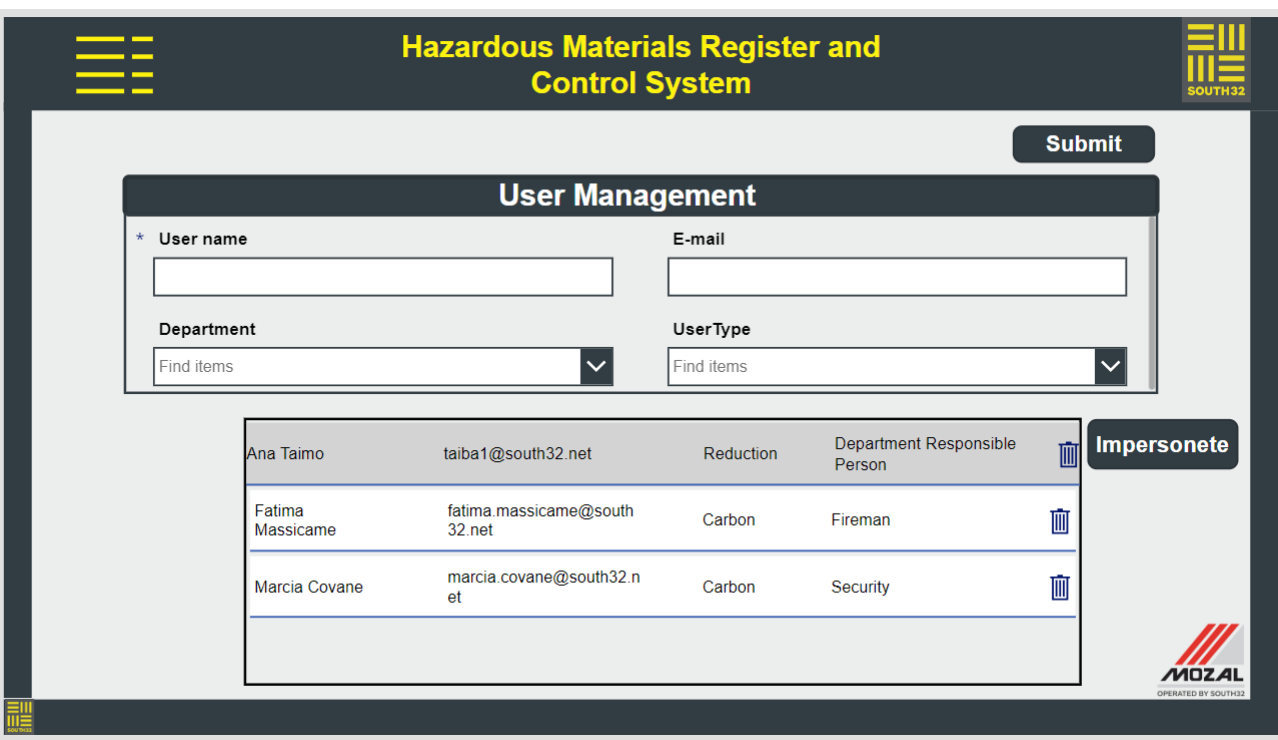

*Figura A5 - 7: Tela de cadastro de utilizadores*